4-194-154-**12**(1)

# **SONY**

# Digital Surround Headset System

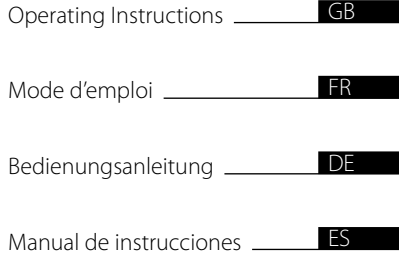

DR-GA500

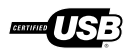

©2010 Sony Corporation

## WARNING

To reduce the risk of fire or electric shock, do not expose this apparatus to dripping or splashing, and do not place objects filled with liquids, such as vases, on the apparatus.

To avoid electrical shock, do not open the cabinet. Refer servicing to qualified personnel only.

Do not install the appliance in a confined space, such as a bookcase or built-in cabinet.

### **Notice for customers: the following information is only applicable to equipment sold in countries applying EU directives**

The manufacturer of this product is Sony Corporation, 1-7-1 Konan Minato-ku Tokyo, 108-0075 Japan. The Authorized Representative for EMC and product safety is Sony Deutschland GmbH, Hedelfinger Strasse 61, 70327 Stuttgart, Germany. For any service or guarantee matters please refer to the addresses given in separate service or guarantee documents.

As the main plug of AC power adaptor is used to disconnect the AC power adaptor from the mains, connect it to an easily accessible AC outlet.

Should you notice an abnormality in it, disconnect it from the AC outlet immediately.

The validity of the CE marking is restricted to only those countries where it is legally enforced, mainly in the countries EEA (European Economic Area).

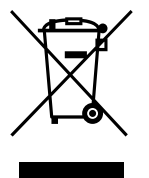

**Disposal of Old Electrical & Electronic Equipment (Applicable in the European Union and other European countries with separate collection systems)**

This symbol on the product or on its packaging indicates that this product shall not be treated as household waste. Instead it shall be handed over to the applicable collection point for the recycling of electrical and electronic equipment. By ensuring this product is disposed of correctly, you will help prevent potential negative consequences for the environment and human health, which could otherwise be caused by inappropriate waste handling of this product. The recycling of materials will help to conserve natural resources. For more detailed information about recycling of this product, please contact your local Civic Office, your household waste disposal service or the shop where you purchased the product.

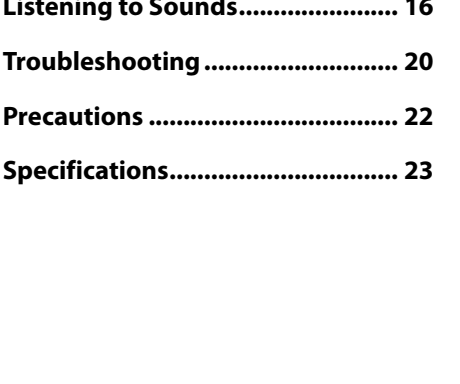

Step 2: Connecting the AC Adaptor ...... **12** GB **[Location and Function of Parts........6](#page-5-0)** [Digital Surround Processor](#page-5-0)  [Part Descriptions.....................................](#page-5-0)**6 [Connecting the Headset system......8](#page-7-0)** Step 1-@: Connecting a 7.1ch Sound Device [.......................................................](#page-7-0)**8** Step 1-(B): Connecting a 5.1ch Sound Device [.......................................................](#page-8-0)**9** Step 1-C: Connecting a 2ch Sound Device [....................................................](#page-9-0)**10** Step 1- $\overline{D}$ : Connecting to the Computer [Using the USB cable.............................](#page-10-0)**11** [Step 3: Preparing the Headset.................](#page-11-0)**12** [Step 4: Checking the Settings of the](#page-12-0)  [Computer..............................................](#page-12-0)**13 Listeni Troubl** 

# [Headset Part Descriptions..........................](#page-6-0)**7**

**[Features.............................................4](#page-3-0)**

**[Checking the Components and](#page-4-0)  [Accessories.....................................5](#page-4-0)**

- Pentium is a trademark or registered trademark ● In this manual, Windows® XP Home Edition, Windows® XP Professional and Windows® XP Media Center Edition are referred to as Windows
- In this manual, Windows Vista® is referred to as Windows Vista.

 IBM and PC/AT are trademarks and registered trademarks of International Business Machines

 The digital surround processor for this system incorporates the Dolby Pro Logic II decoder. Manufactured under licence from Dolby

"Dolby," "Pro Logic," and the double-D symbol are trademarks of Dolby Laboratories. "**Virtualphones Technology**" and "**VPT**" are registered trademarks of Sony Corporation. Microsoft and Windows are registered trademarks or trademarks of Microsoft Corporation in the United States and/or other

 Macintosh and Mac OS are registered trademarks of Apple Inc. in the U.S. and other

Laboratories.

countries.

countries.

Corporation.

XP.

of Intel Corporation.

- In this manual, Windows® 7 Edition is referred to as Windows 7.
- In this manual, Macintosh® is referred to as Macintosh.
- All other names of systems and products are trademarks or registered trademarks of their respective owners. ™ and ® marks are omitted in this manual.
- PC screen terms depicted in this manual may differ from the actual terms.

# Table Of Contents

# <span id="page-3-0"></span>Features

- 7.1ch **VPT** (**Virtualphones Technology**)\*1 achieves precision three-dimensional surround sound with multi-channel speakers.
- Ideal for shooting games, typically requiring accurate reproduction of directional sound characteristics in "FPS\*2 mode."
- Built-in Dolby Pro Logic IIx decoder for 7.1ch extended surround from a 5.1ch/2ch/USB input source.
- COMPRESSION feature attenuates explosive sounds while enhancing lower level sounds (footsteps, etc.).
- 40mm driver unit for premium gaming sound quality.
- Open-air type, three-cushion design maintains a comfortable fit during long-term use.
- Lightweight structure provides wearing comfort ideal for PC gaming.
- \*1 Superior "**Virtualphones Technology** (**VPT**)" creates that surround-sound realism typical of movie theatres, thanks to Sony audio analysis and digital signal processing technology.
- \*2 FPS = First Person Shooting

The processor is optimised for the supplied headset. Although any headset can be used, use the supplied headset to obtain the best surround effects.

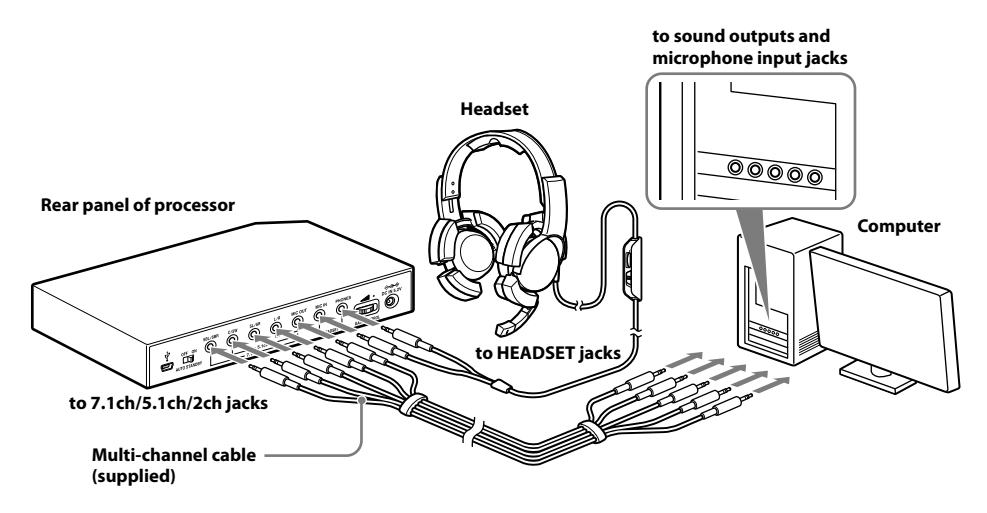

### <span id="page-4-0"></span> *Preparation*

# Checking the Components and Accessories

Before setting up the system, check that all of the components are included.

#### **Processor DP-GA500 (1) Headset DR-GA210 (1)**

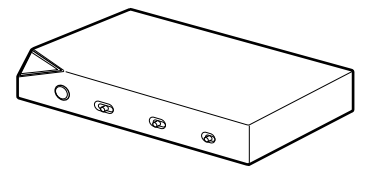

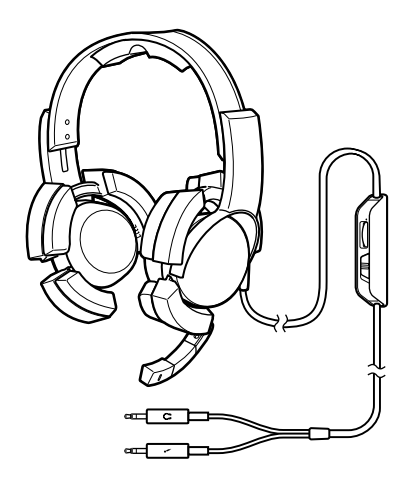

 **AC adaptor (1) Dedicated USB cable (1)**

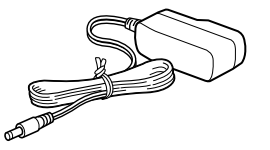

 **Multi-channel cable (7.1ch+MIC) (1)**

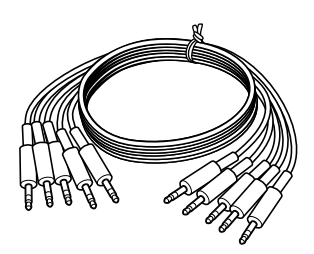

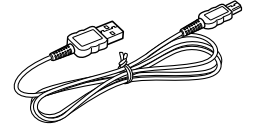

# <span id="page-5-0"></span>Digital Surround Processor Part Descriptions

#### **Front panel of processor**

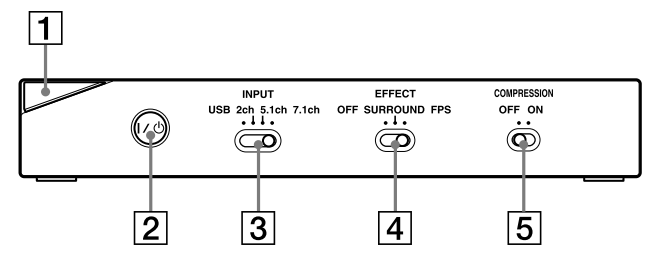

**Rear panel of processor**

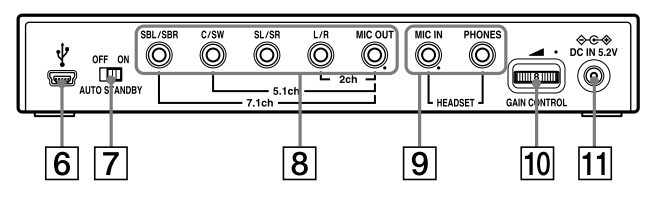

**Power indicator**

(See page 16)

- $\boxed{2}$   $\boxed{1}$   $\boxed{0}$  (on / standby) switch (See page 16)
- **INPUT (USB/2ch/5.1ch/7.1ch) switch**
- **EFFECT (OFF/SURROUND/FPS) switch** (See page 17)
- **COMPRESSION (OFF/ON) switch** (See page 18)
- **USB port**
	- (See page 11)
- **AUTO STANDBY (OFF/ON) switch** (See page 19)
- **7.1ch/5.1ch/2ch (SBL/SBR, C/SW, SL/ SR, L/R, MIC OUT**\***) jacks**
- **HEADSET (MIC IN**\***, PHONES) jacks** (See page 12)
- **GAIN CONTROL**\*
	- (See page 19)
- **DC IN 5.2V jack**
	- (See page 12)

\* There is a tactile dot on the processor for easy recognition.

# <span id="page-6-0"></span>Headset Part Descriptions

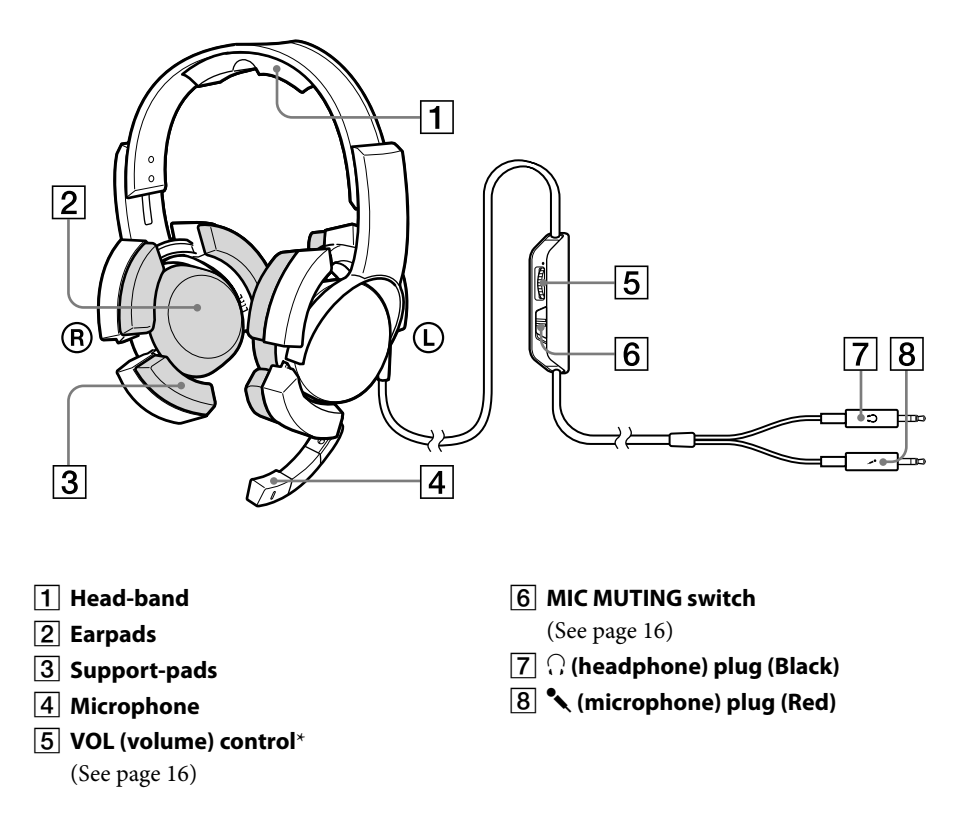

\* There is a tactile dot on the headset for easy recognition.

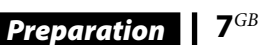

### <span id="page-7-0"></span> *Connection*

# Connecting the Headset system

# Step 1- $\overline{A}$ : Connecting a 7.1ch Sound Device

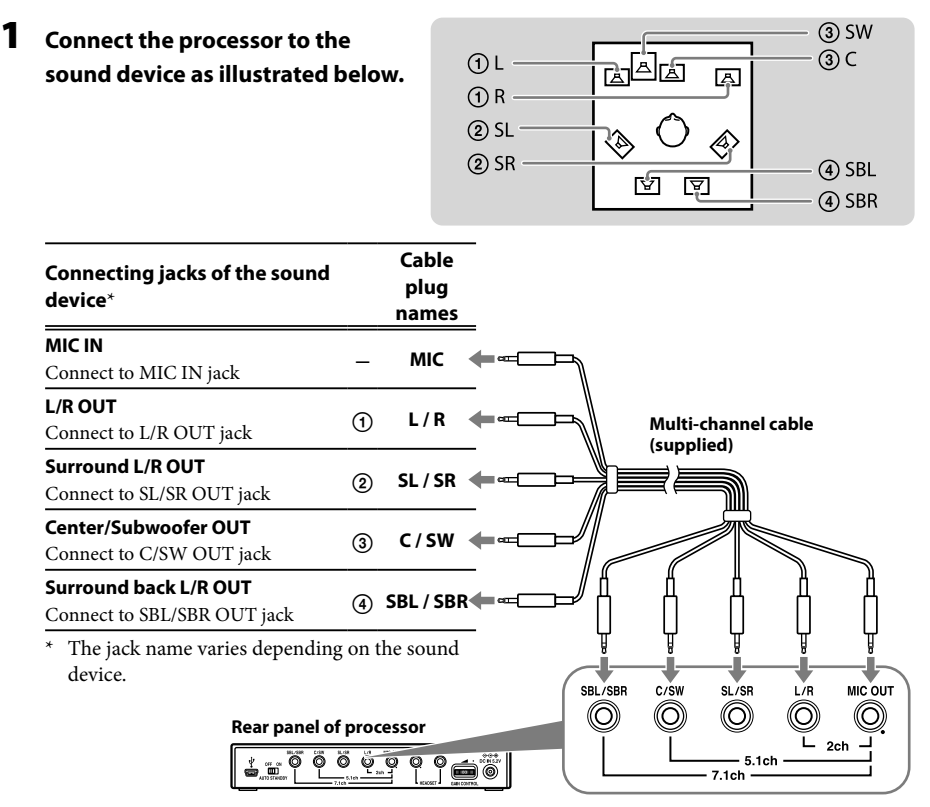

### 2 **Slide the INPUT switch to "7.1ch."**

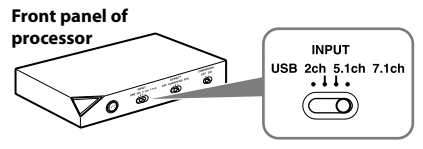

### 3 **Set the 7.1ch speaker mode in the computer.**

For details on operation of your computer/sound device, refer to the operating instructions for it.

# <span id="page-8-0"></span>Step 1- $(B)$ : Connecting a 5.1ch Sound Device

Connect the 5.1ch jacks of the processor by the supplied multi-channel cable. The EFFECT function provides 7.1ch extended surround output from a 5.1ch input source.

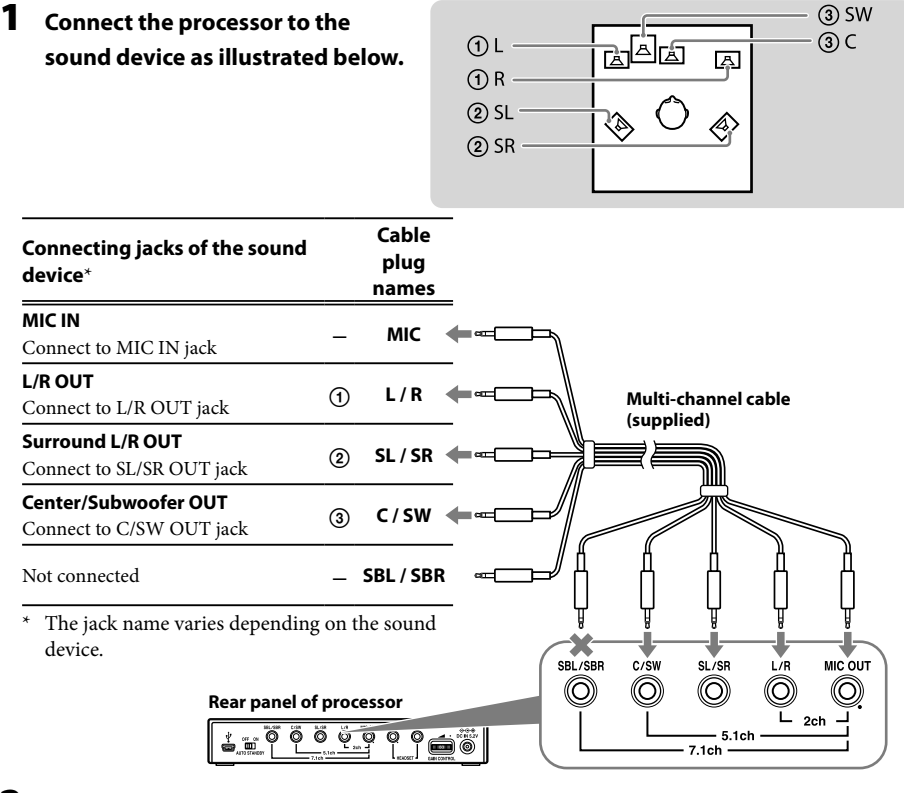

2 **Slide the INPUT switch to "5.1ch."**

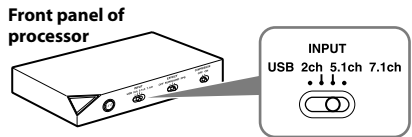

### 3 **Set the 5.1ch speaker mode in the computer.**

For details on operation of your computer/sound device, refer to the operating instructions for it.

# <span id="page-9-0"></span>Step 1-(C): Connecting a 2ch Sound Device

Connect the 2ch jacks of the processor by the supplied multi-channel cable. The EFFECT function provides 7.1ch extended surround output from a 2ch input source.

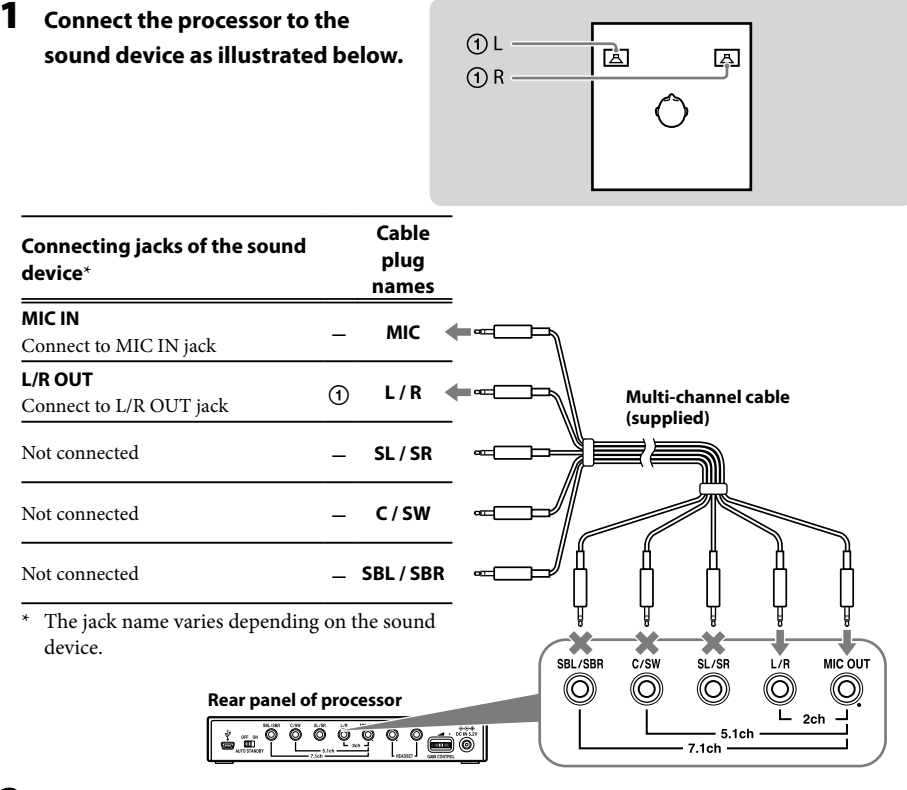

2 **Slide the INPUT switch to "2ch."**

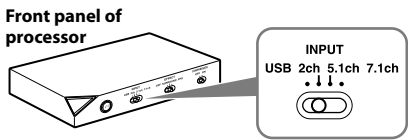

### 3 **Set the 2ch speaker mode in the computer.**

For details on operation of your computer/sound device, refer to the operating instructions for it.

# <span id="page-10-0"></span>Step 1-(D): Connecting to the Computer Using the USB cable

Connect the USB port on the computer to the  $\dot{\Psi}$  USB port of the processor by the supplied USB cable.

Although the processor works as an external 2ch sound device, the EFFECT functions provide 7.1ch extended surround from 2ch input.

### 1 **Connect the processor to the computer.**

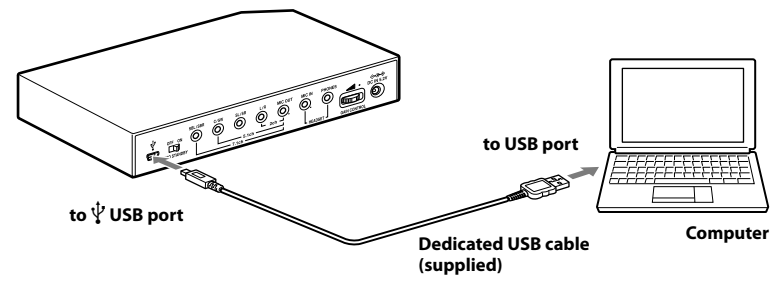

USB drivers are included in operating systems such as Windows XP, Windows Vista, Windows 7 and Mac OS X. USB drivers will be installed automatically when the processor is turned on at the first time after connecting and starting the computer.

When connecting to different USB ports, a computer may install USB drivers again.

### **Notes**

- The headset is not guaranteed to operate with a USB hub or USB extension cable. Use the supplied USB cable only.
- When the headset is connected to the computer, the volume level of the computer may be set to maximum. Turn down the volume of the computer beforehand.
- The sound of digital broadcasting might not be output via USB of the computer when connecting by the USB cable. Connect it with the multi-channel cable if you cannot hear the sound of digital broadcasting (page 8 to 10).

### 2 **Slide the INPUT switch to "USB."**

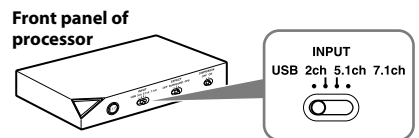

### 3 **Check the sound settings of the computer.**

For details on operation of your computer device, refer to the operating instructions for it.

## <span id="page-11-0"></span>Step 2: Connecting the AC Adaptor

Connect the supplied AC adaptor to the processor, and then connect the AC adaptor to the AC outlet.

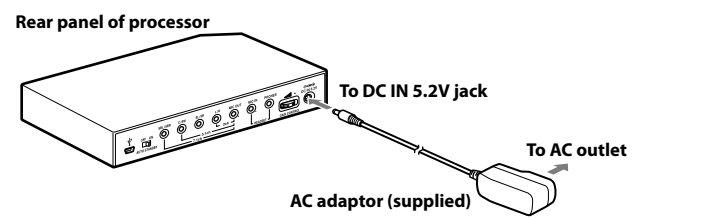

# Step 3: Preparing the Headset

1 **Connect the (microphone) plug of the headset to the HEADSET (MIC IN) jack of the processor, and connect the (headphone) plug to the HEADSET (PHONES) jack.**

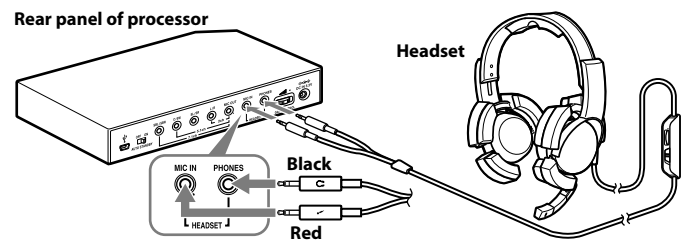

**2** Adjust the band of the headset, and wear the earpad marked  $\circledR$  on your right ear, and the one marked (1) on your left ear.

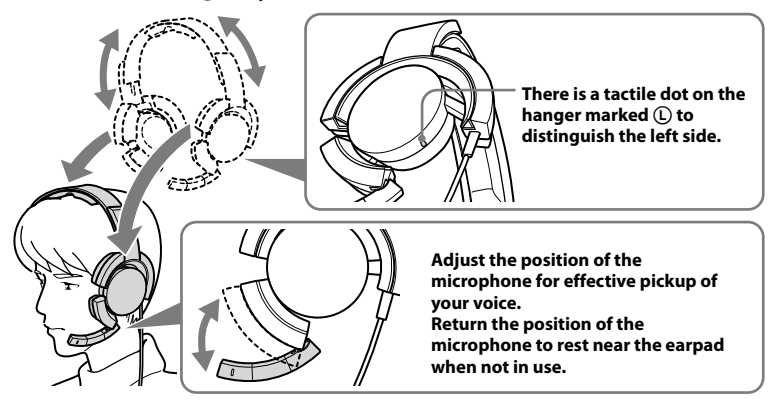

### **Note**

If the position of the microphone is not correct, the sensitivity of the microphone will decrease, and sound from the headphone may enter the microphone.

# <span id="page-12-0"></span>Step 4: Checking the Settings of the Computer

### To check the sound device settings of the computer

Before using the processor, check the setting of the sound device by following the instructions below according to your operating system. For details on the operation of your computer/ sound device, refer to the operating instructions for it.

### **For Windows**

### **Windows XP in Category View**

Click the [start] menu, select [Control Panel], [Sounds, Speech and Audio Devices], [Sounds and Audio Devices], [Audio] tab, and then select the regular sound device (or [USB PnP Sound Device] if connection is by the supplied USB cable) for [Default device] in the Sound playback or Sound recording menu.

### **Windows Vista**

Click the [Start] menu, select [Control Panel], [Hardware and Sound], [Sound], [Playback] or [Recording] tab, select the regular sound device (or [USB PnP Sound Device] if connection is by the supplied USB cable) for the playback device or recording device, and then click [Set default].

### **Windows 7**

Click the [Start] menu, select [Control Panel], [Hardware and Sound], [Sound], [Playback] or [Recording] tab, select the regular sound device (or [USB PnP Sound Device] if connection is by the supplied USB cable) for the playback device or recording device, and then click [Set default].

### **For Macintosh**

### **Mac OS X**

Click the [Apple] menu, select [System Preferences], [Sound], [Output] or [Input] tab, and then select the regular sound device (or [USB PnP Sound Device] if connection is by the supplied USB cable) for [Select a device for sound output] or [Select a device for sound input].

**(Continued)**

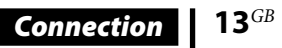

### To adjust the volume level of the sound

When connecting the computer to the processor with the USB cable, adjust the volume level using the VOL control on the headset.

When connecting with the multi-channel cable, you can adjust the volume level not only by the VOL control on the headset, but also by changing the computer volume level as below.

### **For Windows**

### **Windows XP in Category View**

Click the [start] menu and select [Control Panel], [Sounds, Speech and Audio Devices], [Sounds and Audio Devices], click [Volume] in Sound menu, and adjust the master volume level.

### **Windows Vista**

Click the [Start] menu and select [Control Panel], [Hardware and Sound], [Adjust system volume], and adjust the master volume level.

### **Windows 7**

Click the [Start] menu and select [Control Panel], [Hardware and Sound], [Adjust system volume], and adjust the master volume level.

### **For Macintosh**

### **Mac OS X**

Click the [Apple] menu, select [System Preferences], [Sound], [Output] tab, and adjust the speaker output level.

### **Notes**

- You may have to perform settings depending on the software. For details, refer to the operating instructions of your software.
- The headset volume and the output level of the computer are not synchronized.

### To set for music CD playback

This setting is necessary when playing back a music CD in the CD-ROM drive, if connection is by the supplied USB cable.

Follow the instructions below according to your operating system and click the check box of [Enable digital CD audio for this CD-ROM device]. For Windows Vista, Windows 7 and Macintosh, setting for music CD playback is not necessary.

### **For Windows XP in Category View**

Click the [start] menu, and select [Control Panel], [Sounds, Speech and Audio Devices], [Sounds and Audio Devices], and [Hardware] tab. Select the CD-ROM drive for playing music, click [Properties], and then click the [Properties] tab. Click the check box of [Enable digital CD audio for this CD-ROM device].

### To adjust the volume level of the microphone

Before using the processor, check and adjust the volume level of the microphone by the computer. Follow the instructions below according to your operating system, and check/adjust the volume level.

For details on the operation of your computer, refer to the operating instructions for it.

### **For Windows**

Before adjusting the volume of the microphone, check the input level of the microphone by performing test recording with a sound recorder etc.

### **Windows XP in Category View**

Click the [start] menu and select [Control Panel], [Sounds, Speech and Audio Devices], [Sounds and Audio Devices], and [Audio] tab. Check that [Default device] in the Sound recording menu is set to the regular sound device (or [USB PnP Sound Device] if connection is by the supplied USB cable), click [Volume] in the Sound recording menu, and adjust the microphone input level.

### **Windows Vista**

Click the [Start] menu, select [Control Panel], [Hardware and Sound], [Sound], [Recording] tab, and select the regular sound device (or [USB PnP Sound Device] if connection is by the supplied USB cable) for the recording device and click [Set Default]. Select the regular sound device (or [USB PnP Sound Device] if connection is by the supplied USB cable) again, click [Properties], select the [Levels] tab, and adjust the microphone input level.

### **Windows 7**

Click the [Start] menu, select [Control Panel], [Hardware and Sound], [Sound], [Recording] tab, and select the regular sound device (or [USB PnP Sound Device] if connection is by the supplied USB cable) for the recording device and click [Set Default]. Select the regular sound device (or [USB PnP Sound Device] if connection is by the supplied USB cable) again, click [Properties], select the [Levels] tab, and adjust the microphone input level.

### **For Macintosh**

### **Mac OS X**

Click the [Apple] menu, select [System Preferences], [Sound], [Input] tab, and adjust the microphone input level.

### **Notes**

- The microphone does not support muting on the audio recording device of your computer. Slide the MIC MUTING switch of the Headset to "ON" muting the microphone.
- You may have to perform settings depending on the software. For details, refer to the operating instructions of your software.

### <span id="page-15-0"></span> *Operation*

# Listening to Sounds

### 1 **Turn on the connected computer.**

### 2 **Press the / (on / standby) switch to turn the processor on.**

The power indicator of the processor lights white.

If you connect the USB port on the computer to the USB port of the processor by the supplied USB cable, USB drivers will be installed automatically when the processor is turned on at the first time after connecting and starting the computer.

3 **Put on the headset.**

(See page 12)

4 **Start playback from the computer.**

### To adjust the volume

Adjust the volume level of the headset, and set the microphone muting mode.

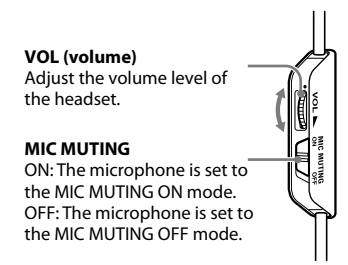

### **Notes**

- When watching films, be careful not to increase the volume too high in quiet scenes. You may hurt your ears when a loud scene is played.
- The headset volume and the output level of the computer are not synchronised. Also note that the microphone muting mode is not synchronised.
- The music/sound might not be output from the headset if you connect to the processor by the USB cable and slide the INPUT switch to "USB" while using music software. In this case, restart the music software.

### To select your preferred sound field (EFFECT function)

The EFFECT switch allows you to select your preferred sound field.

With 5.1ch, 2ch, or USB is connected when "FPS" or "SURROUND" is selected, the built-in Dolby Pro Logic IIx decoding will provide a similar sense of realism to 7.1ch. However, if the INPUT switch position does not match the connection, the EFFECT function will not work properly.

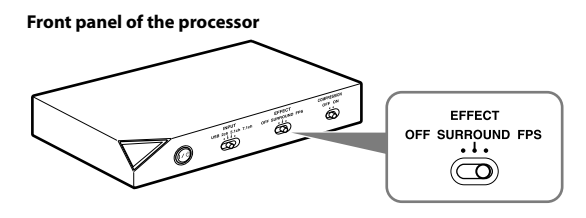

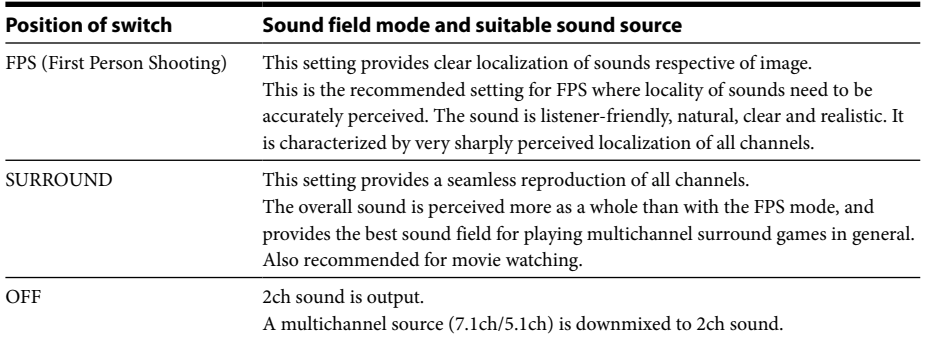

### **Note**

The EFFECT function does not work for monaural sound sources.

### **About property of sound with the EFFECT function**

- The EFFECT function may not be obtained from sound sources that do not incorporate video, such as music CDs.
- **VPT** (**Virtualphones Technology**) simulates the average human HRTF (head-related transfer function)\*. The effect is perceived differently, depending on individual.
- \* HRTF = Head-Related Transfer Function. A mathematical measurement to show changes in sound between the source and your ears.

### **(Continued)**

*<u>Operation*</u> 17<sup>*GB*</sup>

### To make the sound to comfortable to hear (COMPRESSION function)

Slide the COMPRESSION switch to ON/OFF.

This function maintains the overall level of program material: explosive sounds are attenuated while lower level sounds (footsteps, etc.) are enhanced. It is very effective for limiting high dynamic range source material.

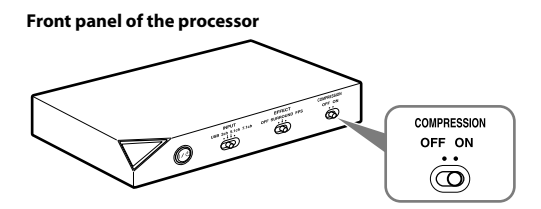

#### **Note**

Check carefully the volume control with the COMPRESSION function.

With the COMPRESSION function on, the sound may seem loud with when the audio signal from the computer is comparatively low. In this case, increase the computer's volume gradually, and set where overall the sound is consistent. Conversely, the sound may be felt to be too low. In this case, decrease the computer's volume gradually, and set for the most consistent overall sound.

#### **Illustration of the compression process**

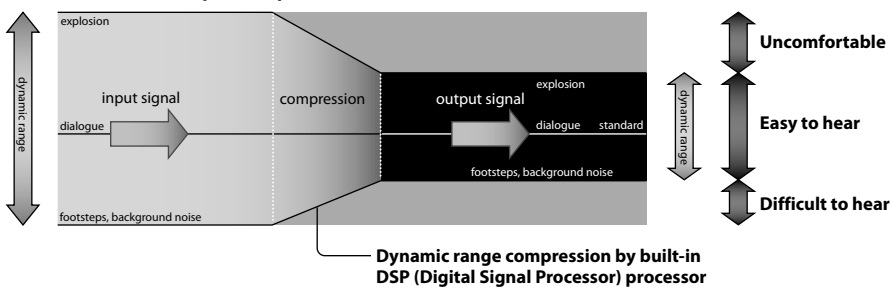

### To adjust the volume level from the sound device (GAIN CONTROL)

The GAIN CONTROL adjusts the volume according to the rated output of the sound device (initial setting is "8"). Increase the GAIN CONTROL more than "8" if the output is low, even when the volume of the sound device is maximized. And if sound is distorted, decrease the volume level of the output on the sound device.

**Rear panel of the processor**

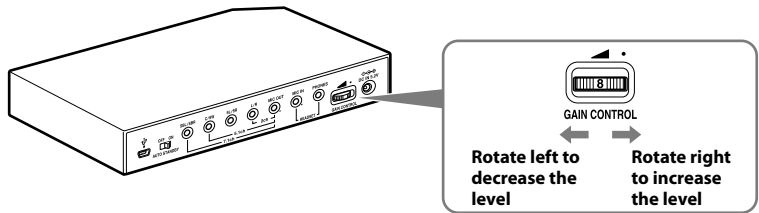

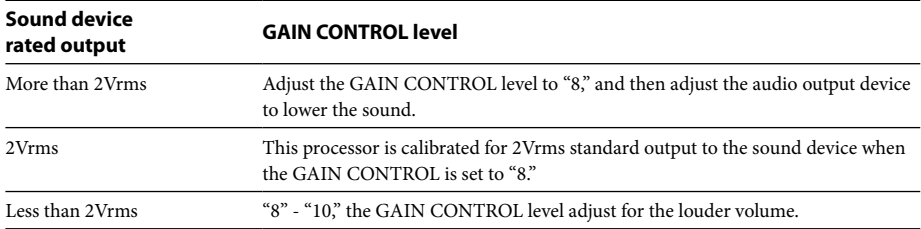

### To set the system to enter the standby mode automatically (AUTO STANDBY function)

The processor enters the standby mode automatically if the processor does not input sound for about 30 minutes.

You can turn the AUTO STANDBY function ON/OFF by the AUTO STANDBY switch.

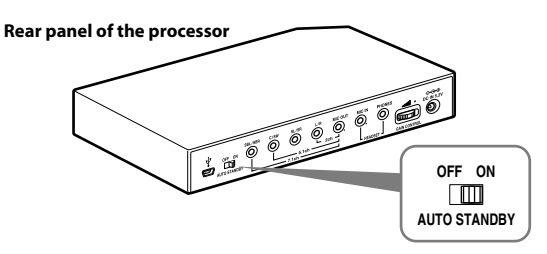

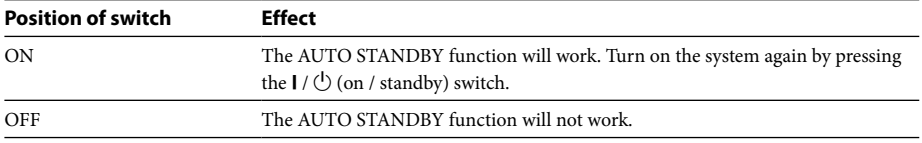

### <span id="page-19-0"></span> *Additional Information*

# Troubleshooting

If you run into any problems using this system, use the following checklist. Should any problem persist, consult your nearest Sony dealer.

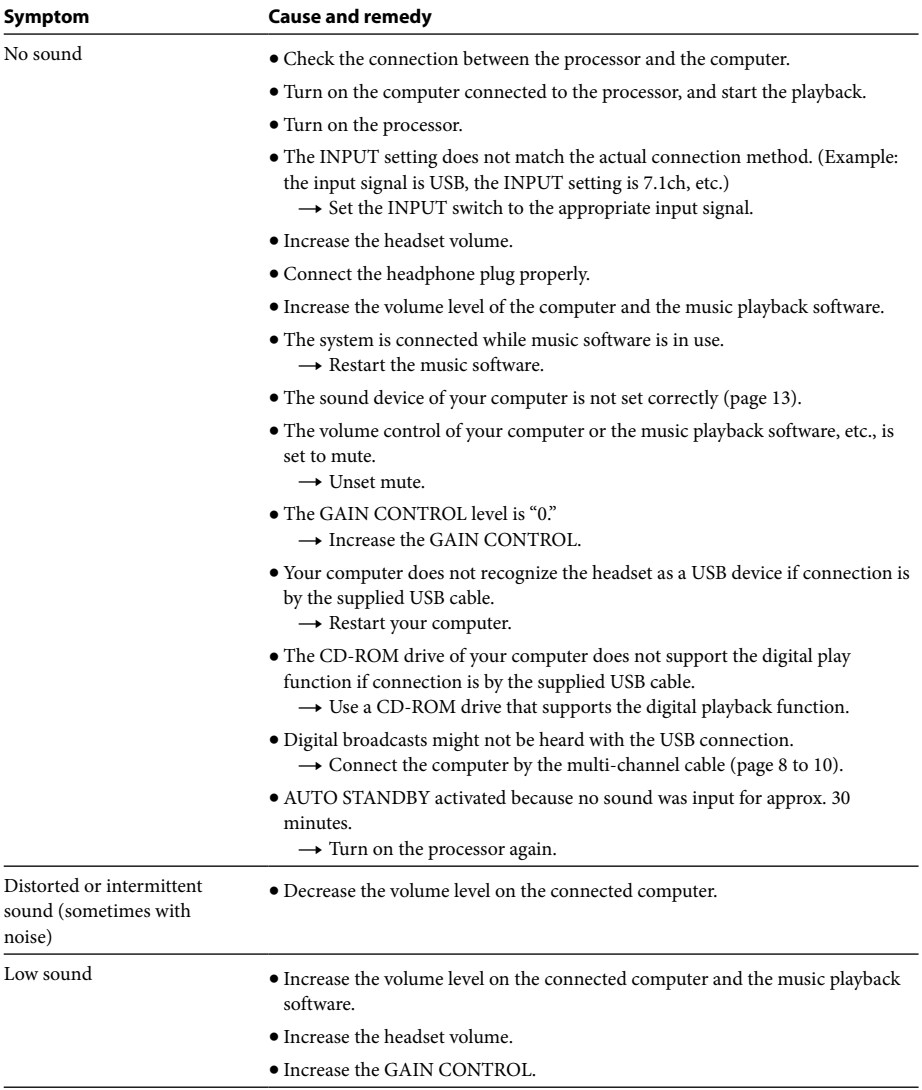

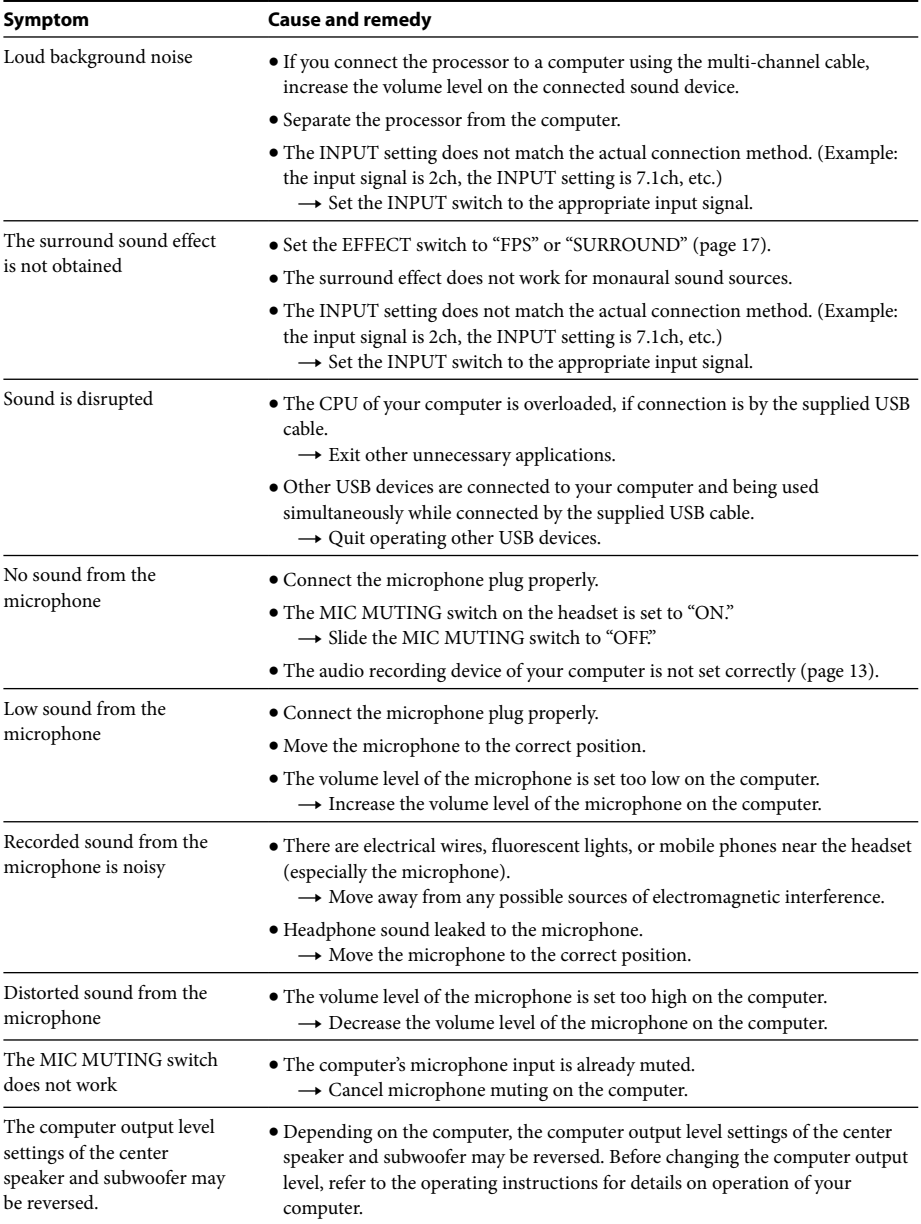

# <span id="page-21-0"></span>Precautions

### **On safety**

- Do not drop, hit, or otherwise expose the processor or headset to strong shock of any kind. This could damage it.
- Do not disassemble or attempt to open any parts of the system.
- The earpads and head cushion may deteriorate due to long-term storage or use.

### **On placement**

- Do not place the system in any of the following locations.
	- Location exposed to direct sunlight, near a heater, or other extremely high temperature location
	- Dusty location
	- On an unsteady or inclined surface
	- Location exposed to large amounts of vibration
	- Bathroom or other high-humidity locations

### **On AC adaptor**

 Be sure to use the supplied AC adaptor. Using AC adaptors with different plug polarity or other characteristics can cause product failure.

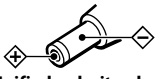

**Unified polarity plug**

- Be sure to always use the supplied AC adaptor. Even AC adaptors having the same voltage and plug polarity can damage this product due to the current capacity or other factors.
- If you are not going to use the system for a long time, unplug the AC adaptor.

### **On headphones**

#### Act considerately

When the volume is too high, the sound leaks outside the headphones. Be careful not to increase the volume so high that it bothers people around you.

There is a tendency to increase the volume when using in noisy places. However, for reasons of safety, it is advised to keep the volume at a level whereby you can still hear sounds around you.

### **On cleaning**

Use a soft cloth slightly moistened with mild detergent solution. Do not use solvents such as thinner, benzene or alcohol as these may damage the surface.

### **If the product breaks**

- If the product breaks, or if a foreign object gets inside the unit, immediately turn off the power and consult your nearest Sony dealer.
- When taking the system to a Sony dealer, be sure to take both the headphones and processor.

# <span id="page-22-0"></span>Specifications

### **Digital surround processor (DP-GA500)**

Decoder functions Dolby Pro Logic IIx Virtual surround function **OFF SURROUND** FPS Compression function OFF ON Frequency response 20 – 20,000 Hz Distortion rate 1% or less (1 kHz) Input/Output jacks USB jack 7.1ch/5.1ch/2ch (SBL/SBR, C/SW, SL/SR, L/R, MIC OUT) jacks (stereo mini-jacks) HEADSET (PHONES, MIC IN) jacks (stereo mini-jack) Power requirements DC 5.2 V (from the supplied AC adaptor) Dimensions Approx.  $190 \times 30 \times 117$  mm (w/h/d) Mass Approx. 310 g Operating environment Compliant computer IBM PC/AT or compatible computers Apple Macintosh CPU: Pentium II 266 MHz or better USB port\*1 Compliant OS:  **Windows 7** Starter/Home Basic/Home Premium/ Professional/Ultimate

### **Windows Vista**

Home Basic/Home Premium/Business/ **Ultimate** 

#### **Windows XP**

Home Edition (SP2 or later)/Professional (SP2 or later)/Media Center Edition 2004 (SP2 or later)/ Media Center Edition 2005 (SP2 or later)

#### **Mac OS X (10.3 or later)**

### **Stereo Headset (DR-GA210)**

Cord 1.5 m Plug Gold-plated stereo mini plug Mass Approx. 240 g (without cord) **Headphones** Type Open air dynamic Driver unit 40 mm, dome type (CCAW adopted) Power handling capacity 1,000 mW (IEC\*2 ) Impedance  $40 \Omega$  at 1 kHz Sensitivity 100 dB/mW Frequency response 14 - 22,000 Hz **Microphone** Design Boom microphone Type Electret condenser Open circuit voltage level  $-38$  dB (0 dB = 1 V/Pa)

Effective frequency rage 20 - 20,000 Hz

### **Supplied accessories**

 AC adaptor (5.2 V) (1) Multi-channel cable (7.1ch+MIC) (1) Dedicated USB cable (1) Card warranty (1) Operating Instructions (1)

- \*1 The processor supports USB 2.0 (USB 2.0 Full Speed).
- \*2 IEC (International Electronic Committee) tested.
- For the operating environment mentioned above, the headset is not guaranteed to operate with all computers.
- The headset is not guaranteed to operate with home-built computers, operating systems that are personally up-graded, or multiple operating systems.
- The headset is not guaranteed to operate with functions such as system suspend, sleep and hibernation.

Design and specifications are subject to change without notice.

## AVERTISSEMENT

Pour éviter tout risque d'incendie ou d'électrocution, n'exposez pas cet appareil aux éclaboussures et évitez de placer dessus des objets remplis de liquide, tels que des vases.

Pour éviter tout risque d'électrocution, n'ouvrez pas le coffret. Ne confiez les réparations qu'à un technicien qualifié.

N'installez pas l'appareil dans un espace restreint, comme une bibliothèque ou un meuble encastré.

### **Avis à l'intention des clients : les informations suivantes concernent uniquement les appareils vendus dans les pays appliquant les directives de l'UE**

Le fabricant de ce produit est Sony Corporation, 1-7-1 Konan Minato-ku Tokyo, 108-0075 Japon. Le représentant autorisé pour les questions de compatibilité électromagnétique (EMC) et la sécurité des produits est Sony Deutschland GmbH, Hedelfinger Strasse 61, 70327 Stuttgart, Allemagne. Pour toute question relative au SAV ou à la garantie, merci de bien vouloir vous référer aux coordonnées contenues dans les documents relatifs au SAV ou la garantie.

Comme la fiche de l'adaptateur secteur est utilisée pour le débrancher de l'alimentation, branchez-la à une prise secteur facilement accessible.

Si vous remarquez une anomalie au niveau de la fiche, débranchez-la immédiatement de la prise secteur.

La marque CE est valable uniquement dans les pays où elle a force de loi, c'est-à-dire principalement dans les pays de l'EEE (Espace Economique Européen).

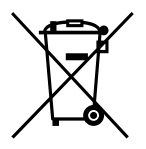

**Traitement des appareils électriques et électroniques en fin de vie (Applicable dans les pays de l'Union Européenne et aux autres pays européens disposant de systèmes de collecte sélective)**

Ce symbole, apposé sur le produit ou sur son emballage, indique que ce produit ne doit pas être traité avec les déchets ménagers. Il doit être remis à un point de collecte approprié pour le recyclage des équipements électriques et électroniques. En s'assurant que ce produit est bien mis au rebut de manière appropriée, vous aiderez à prévenir les conséquences négatives potentielles pour l'environnement et la santé humaine. Le recyclage des matériaux aidera à préserver les ressources naturelles. Pour toute information supplémentaire au sujet du recyclage de ce produit, vous pouvez contacter votre municipalité, votre déchetterie ou le magasin où vous avez acheté le produit.

- Le processeur ambiophonique numérique de ce système intègre le décodeur Dolby Pro Logic II. Fabriqué sous licence de Dolby Laboratories. Les termes « Dolby », « Pro Logic » et le sigle double D sont des marques commerciales de Dolby Laboratories.
- « **Virtualphones Technology** » et « **VPT** » sont des marques déposées de Sony Corporation.
- Microsoft et Windows sont des marques déposées ou des marques commerciales de Microsoft Corporation aux Etats-Unis et/ou dans d'autres pays.
- Macintosh et Mac OS sont des marques déposées d'Apple Inc. aux Etats-Unis et dans d'autres pays.
- IBM et PC/AT sont des marques commerciales et des marques déposées d'International Business Machines Corporation.
- Pentium est une marque commerciale ou une marque déposée d'Intel Corporation.
- Dans ce manuel, Windows® XP Home Edition, Windows® XP Professional et Windows® XP Media Center Edition sont désignés en tant que Windows XP.
- Dans ce manuel, Windows Vista fait référence à Windows Vista®.
- Dans ce manuel, Windows 7 fait référence à Windows® 7 Edition.
- Dans ce manuel, Macintosh fait référence à Macintosh<sup>®</sup>.
- Tous les autres noms de systèmes et de produits sont des marques commerciales ou des marques déposées de leurs propriétaires respectifs. Les symboles ™ et ® ne sont pas repris dans ce manuel.
- Les termes de l'écran de l'ordinateur repris dans ce manuel peuvent être différents des termes réels.

### Table des matières

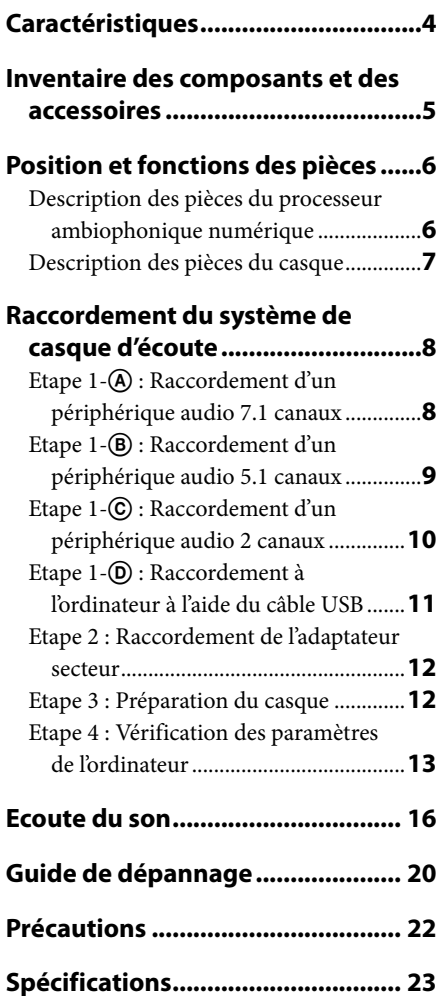

FR

# <span id="page-25-0"></span>Caractéristiques

- La technologie **VPT** (**Virtualphones Technology**)\*1 7.1 canaux reproduit un son ambiophonique tridimensionnel de précision via des enceintes multicanaux.
- Idéal pour les jeux de tir qui exigent généralement une reproduction précise du son directionnel en « mode FPS\*2 ».
- Décodeur Dolby Pro Logic IIx intégré pour un son ambiophonique étendu 7.1 canaux provenant d'une source d'entrée 5.1ch/2ch/USB.
- La fonction COMPRESSION atténue les sons très puissants tout en accentuant les sons plus doux (bruits de pas, etc.).
- Transducteur de 40 mm pour une excellente qualité audio dans les jeux.
- Modèle à trois coussins de type ouvert pour un port confortable en cas d'utilisation prolongée.
- Structure légère pour un port confortable, idéal pour les jeux PC.
- \*1 La technologie « **Virtualphones Technology** (**VPT**) » supérieure crée ce son ambiophonique réaliste que l'on peut entendre dans les salles de cinéma, grâce à la technologie d'analyse audio et de traitement des signaux numériques Sony.
- \*2 FPS = First Person Shooting

Le processeur est optimisé pour le casque fourni. Bien que n'importe quel casque convienne, utilisez le casque fourni pour obtenir des effets surround optimaux.

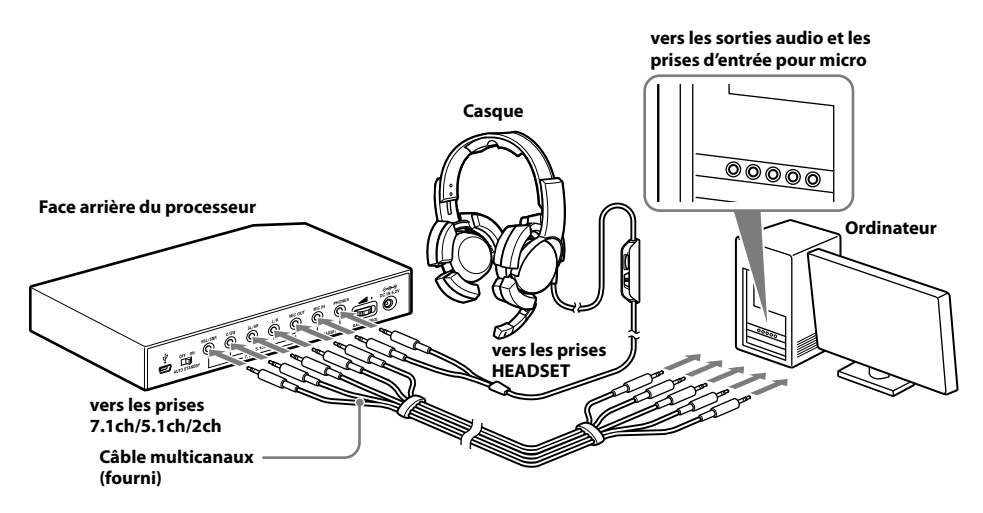

### <span id="page-26-0"></span> *Préparation*

# Inventaire des composants et des accessoires

Avant d'installer le système, vérifiez que tous les composants sont présents.

#### **Processeur DP-GA500 (1) Casque DR-GA210 (1)**

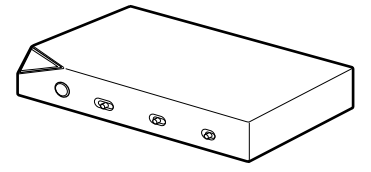

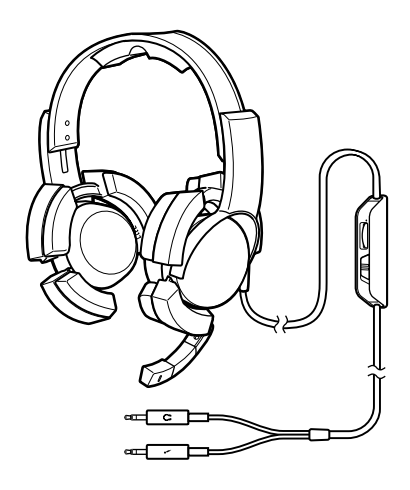

 **Adaptateur secteur (1) Câble USB dédié (1)**

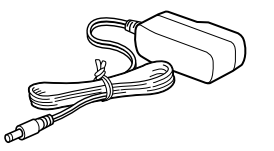

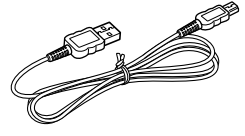

 **Câble multicanaux (7.1 canaux + MIC) (1)**

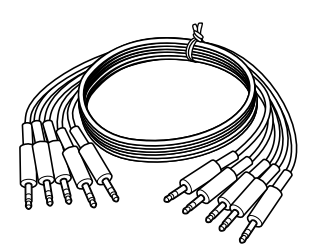

# <span id="page-27-0"></span>Position et fonctions des pièces

### Description des pièces du processeur ambiophonique numérique

### **Face avant du processeur**

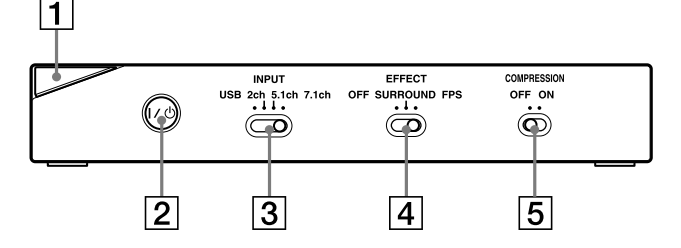

**Face arrière du processeur**

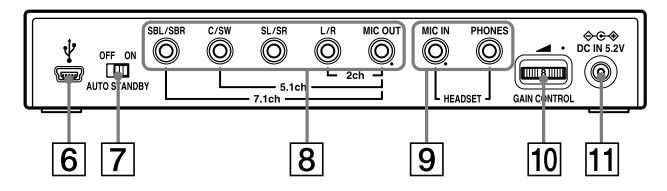

- **Témoin d'alimentation** (Voir page 16)
- **Commutateur / (activité/veille)** (Voir page 16)
- **Commutateur INPUT (USB/2ch/5.1ch/ 7.1ch)**
- **Commutateur EFFECT (OFF/ SURROUND/FPS)**

(Voir page 17)

 **Commutateur COMPRESSION (OFF/ ON)**

**Port USB** 

(Voir page 11)

 **Commutateur AUTO STANDBY (OFF/ ON)**

(Voir page 19)

- **Prises 7.1ch/5.1ch/2ch (SBL/SBR, C/SW, SL/SR, L/R, MIC OUT**\***)**
- **Prises HEADSET (MIC IN**\***, PHONES)** (Voir page 12)
- **GAIN CONTROL**\* (Voir page 19)
- **Prise DC IN 5,2V** (Voir page 12)

\* Le processeur possède un point tactile pour vous permettre de la reconnaître aisément.

<sup>(</sup>Voir page 18)

# <span id="page-28-0"></span>Description des pièces du casque

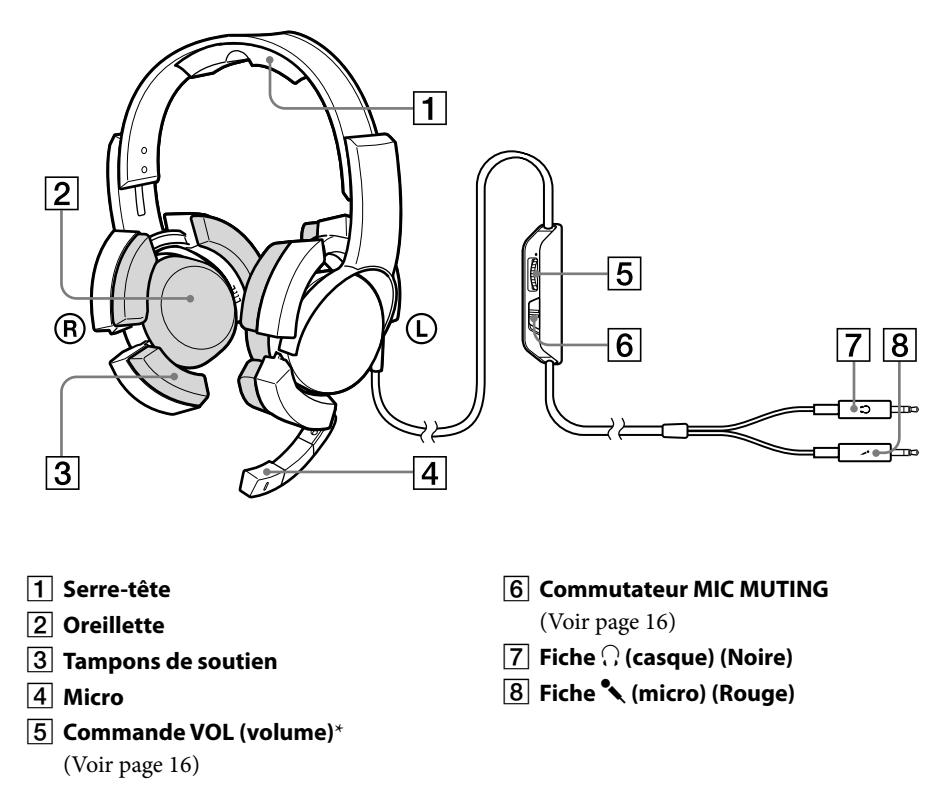

\* Le casque possède un point tactile pour vous permettre de le reconnaître aisément.

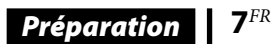

### <span id="page-29-0"></span> *Raccordement*

# Raccordement du système de casque d'écoute

# Etape 1-(A): Raccordement d'un périphérique audio 7.1 canaux

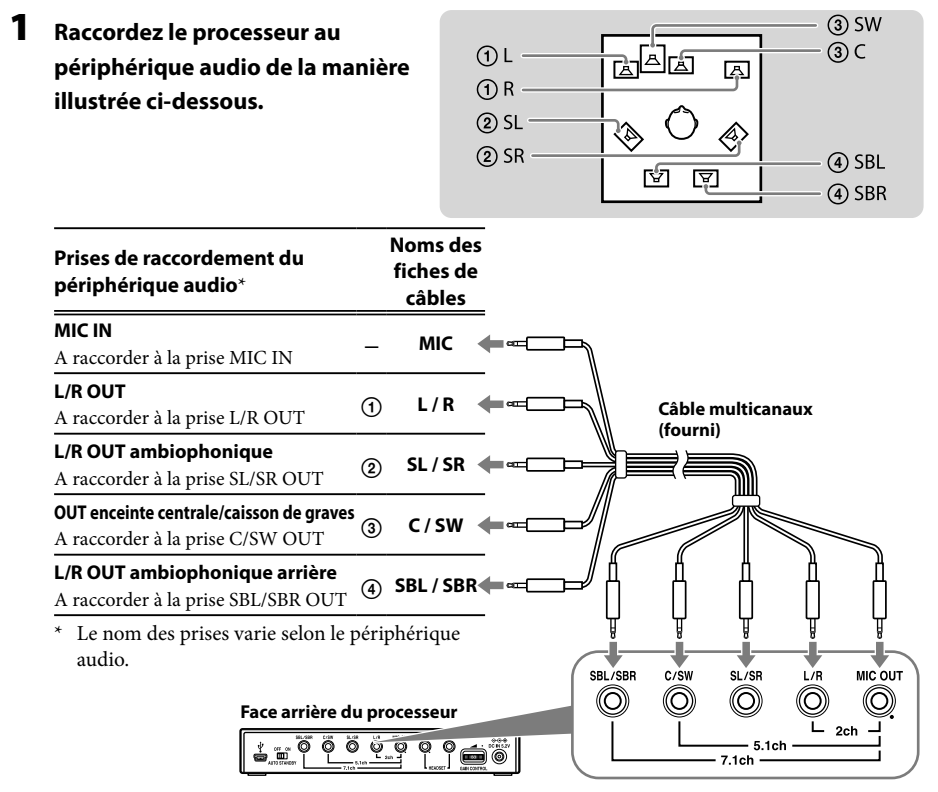

2 **Faites glisser le commutateur INPUT sur la position « 7.1ch ». Face avant du** 

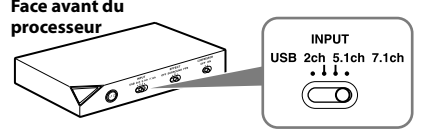

### 3 **Sélectionnez le mode d'enceintes 7.1 canaux sur l'ordinateur.**

Pour plus de détails sur le fonctionnement de votre ordinateur/périphérique audio, reportezvous au mode d'emploi qui l'accompagne.

# <span id="page-30-0"></span>Etape 1- $(B)$ : Raccordement d'un périphérique audio 5.1 canaux

Raccordez les prises 5.1ch au processeur à l'aide du câble multicanaux fourni. La fonction EFFECT reproduit un son ambiophonique étendu 7.1 canaux à partir d'une source d'entrée 5.1 canaux.

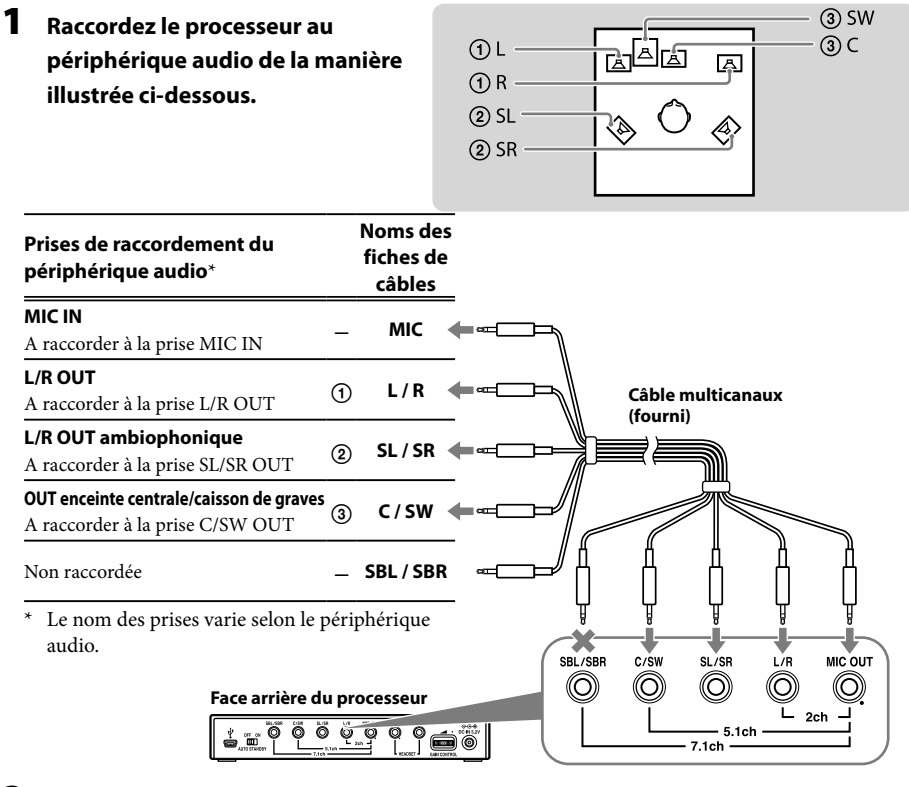

2 **Faites glisser le commutateur INPUT sur la position « 5.1ch ». Face avant du** 

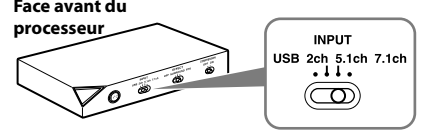

### 3 **Sélectionnez le mode d'enceintes 5.1 canaux sur l'ordinateur.**

Pour plus de détails sur le fonctionnement de votre ordinateur/périphérique audio, reportezvous au mode d'emploi qui l'accompagne.

# <span id="page-31-0"></span>Etape 1-C: Raccordement d'un périphérique audio 2 canaux

Raccordez les prises 2ch au processeur à l'aide du câble multicanaux fourni. La fonction EFFECT reproduit un son ambiophonique étendu 7.1 canaux à partir d'une source d'entrée 2 canaux.

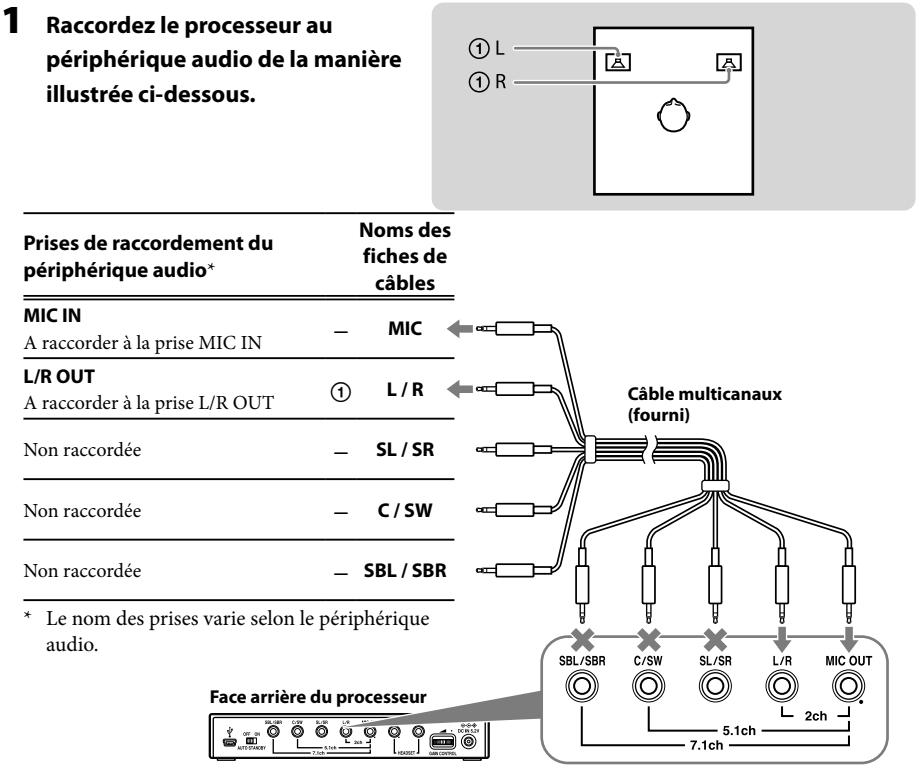

2 **Faites glisser le commutateur INPUT sur la position « 2ch ».**

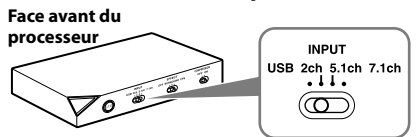

### 3 **Sélectionnez le mode d'enceintes 2 canaux sur l'ordinateur.**

Pour plus de détails sur le fonctionnement de votre ordinateur/périphérique audio, reportezvous au mode d'emploi qui l'accompagne.

# <span id="page-32-0"></span>Etape 1- $(D)$ : Raccordement à l'ordinateur à l'aide du câble USB

Raccordez le port USB de l'ordinateur au port USB  $\dot{\mathbf{Y}}$  du processeur à l'aide du câble USB fourni.

Même si le processeur fonctionne comme un périphérique audio 2 canaux externe, la fonction EFFECT reproduit un son ambiophonique étendu 7.1 canaux à partir d'une source 2 canaux.

### 1 **Raccordez le processeur à l'ordinateur.**

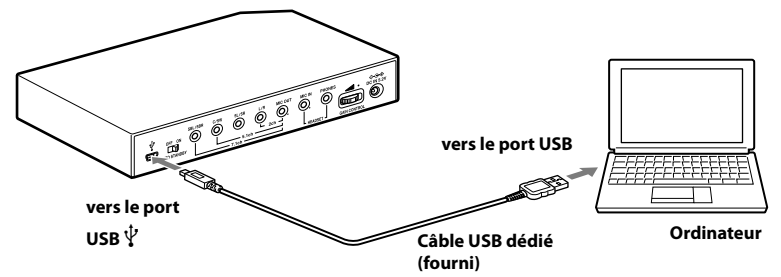

Les pilotes USB sont compris dans les systèmes d'exploitation tels que Windows XP, Windows Vista, Windows 7 et Mac OS X. Les pilotes USB seront automatiquement installés lors de la première mise en route du processeur après le raccordement et le démarrage de l'ordinateur. Lors du raccordement à des ports USB différents, il est possible que l'ordinateur installe à nouveau les pilotes USB.

### **Remarques**

- Nous ne pouvons pas garantir le fonctionnement de ce casque avec un concentrateur USB ou une rallonge USB. Utilisez exclusivement le câble USB fourni.
- Lorsque vous raccordez le casque à l'ordinateur, il se peut que le volume de ce dernier soit réglé au maximum. Réduisez d'abord le volume de l'ordinateur.
- Lors du raccordement à l'aide du câble USB, il se peut que le son des programmes numériques ne soit pas reproduit par le port USB de l'ordinateur. Pour l'entendre, raccordez le casque à l'aide du câble multicanaux (pages 8 à 10).

# 2 **Faites glisser le commutateur INPUT sur la position « USB ». Face avant du**

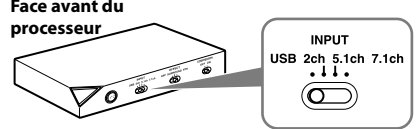

### 3 **Vérifiez les paramètres audio de l'ordinateur.**

Pour plus de détails sur le fonctionnement de votre ordinateur, reportez-vous au mode d'emploi qui l'accompagne.

## <span id="page-33-0"></span>Etape 2 : Raccordement de l'adaptateur secteur

Raccordez l'adaptateur secteur fourni au processeur, puis branchez l'adaptateur secteur sur la prise secteur.

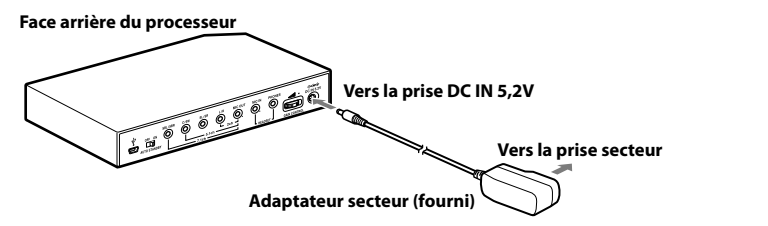

# Etape 3 : Préparation du casque

1 **Raccordez la fiche (micro) du casque à la prise HEADSET (MIC IN) du processeur, puis raccordez la fiche (casque) à la prise HEADSET (PHONES).**

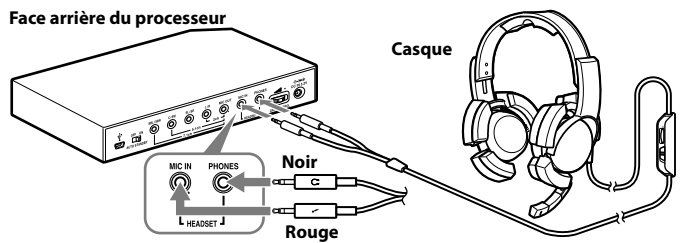

**2** Réglez le serre-tête du casque, puis posez l'écouteur marqué  $\circledR$  sur l'oreille droite  $et$  *l'écouteur marqué* (L) sur l'oreille gauche.

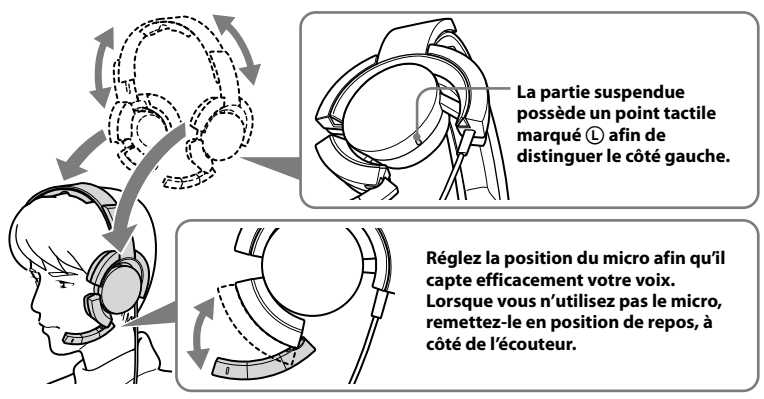

### **Remarque**

Si la position du micro est incorrecte, sa sensibilité diminue et le son provenant du casque risque d'être capté par le micro.

# <span id="page-34-0"></span>Etape 4 : Vérification des paramètres de l'ordinateur

### Pour vérifier les paramètres du périphérique audio sur l'ordinateur

Avant d'utiliser le processeur, vérifiez les paramètres du périphérique audio en vous conformant aux instructions ci-dessous selon votre système d'exploitation. Pour plus de détails sur le fonctionnement de votre ordinateur/périphérique audio, reportez-vous au mode d'emploi qui l'accompagne.

### **Pour Windows**

### **Windows XP en mode Affichage des catégories**

Cliquez sur le menu [démarrer], sélectionnez [Panneau de configuration], [Sons, voix et périphériques audio], [Sons et périphériques audio], onglet [Audio], puis sélectionnez le périphérique audio ordinaire (ou [USB PnP Sound Device] en cas de raccordement à l'aide du câble USB fourni) comme [Unité par défaut] dans le menu Lecture audio ou Enregistrement audio.

### **Windows Vista**

Cliquez sur le menu [Démarrer], sélectionnez [Panneau de configuration], [Matériel et audio], [Son], onglet [Lecture] ou [Enregistrement], sélectionnez le périphérique audio ordinaire (ou [USB PnP Sound Device] en cas de raccordement à l'aide du câble USB fourni) comme périphérique de lecture ou d'enregistrement, puis cliquez sur [Par défaut].

### **Windows 7**

Cliquez sur le menu [Démarrer], sélectionnez [Panneau de configuration], [Matériel et audio], [Son], onglet [Lecture] ou [Enregistrement], sélectionnez le périphérique audio ordinaire (ou [USB PnP Sound Device] en cas de raccordement à l'aide du câble USB fourni) comme périphérique de lecture ou d'enregistrement, puis cliquez sur [Par défaut].

### **Pour Macintosh**

### **Mac OS X**

Cliquez sur le menu [Pomme], sélectionnez [Préférences Système], [Son], onglet [Sortie] ou [Entrée], puis sélectionnez le périphérique audio ordinaire (ou [USB PnP Sound Device] en cas de raccordement à l'aide du câble USB fourni) pour l'option [Sélectionnez un périphérique de sortie audio] ou [Sélectionnez un périphérique d'entrée audio].

**(Suite)**

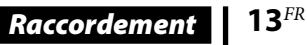

### Pour régler le volume du son

Lorsque vous raccordez l'ordinateur au processeur à l'aide du câble USB, réglez le niveau du volume au moyen de la commande VOL du casque.

Lorsque vous effectuez le raccordement à l'aide du câble multicanaux, vous pouvez régler le niveau du volume non seulement au moyen de la commande VOL du casque, mais aussi en réglant le niveau du volume de l'ordinateur de la manière décrite ci-dessous.

### **Pour Windows**

### **Windows XP en mode Affichage des catégories**

Cliquez sur le menu [démarrer] et sélectionnez [Panneau de configuration], [Sons, voix et périphériques audio], [Sons et périphériques audio], puis cliquez sur [Volume] dans la section Lecture audio et réglez le niveau de volume principal.

### **Windows Vista**

Cliquez sur le menu [Démarrer] et sélectionnez [Panneau de configuration], [Matériel et audio], [Ajuster le volume du système], puis réglez le niveau de volume principal.

### **Windows 7**

Cliquez sur le menu [Démarrer] et sélectionnez [Panneau de configuration], [Matériel et audio], [Ajuster le volume du système], puis réglez le niveau de volume principal.

### **Pour Macintosh**

### **Mac OS X**

Cliquez sur le menu [Pomme] et sélectionnez [Préférences Système], [Son], onglet [Sortie], puis réglez le niveau de sortie des enceintes.

### **Remarques**

- Selon le logiciel, il peut être nécessaire de définir certains paramètres. Pour plus de détails, reportez-vous au mode d'emploi de votre logiciel.
- Le volume du casque et le niveau de sortie audio de l'ordinateur ne sont pas synchronisés.

### Pour définir les paramètres de lecture d'un CD audio

Ce réglage est nécessaire en cas de lecture d'un CD audio inséré dans le lecteur de CD-ROM, si vous avez effectué le raccordement à l'aide du câble USB fourni.

Conformez-vous aux instructions ci-dessous selon votre système d'exploitation et activez la case à cocher [Activer la lecture numérique de CD audio sur ce lecteur de CD-ROM.]. Sous Windows Vista, Windows 7 et Macintosh, il n'est pas nécessaire de définir les paramètres de la lecture de CD audio.

### **Pour Windows XP en mode Affichage des catégories**

Cliquez sur le menu [démarrer] et sélectionnez [Panneau de configuration], [Sons, voix et périphériques audio], [Sons et périphériques audio], puis l'onglet [Matériel]. Sélectionnez le lecteur de CD-ROM à utiliser pour la lecture de musique, puis cliquez sur [Propriétés] et sur l'onglet [Propriétés]. Activez la case à cocher [Activer la lecture numérique de CD audio sur ce lecteur de CD-ROM.].
# Pour régler le volume du micro

Avant d'utiliser le processeur, vérifiez et réglez le niveau de volume du micro à l'aide de l'ordinateur. Conformez-vous aux instructions ci-dessous selon votre système d'exploitation et vérifiez/réglez le volume.

Pour plus de détails sur le fonctionnement de votre ordinateur, reportez-vous au mode d'emploi qui l'accompagne.

### **Pour Windows**

Avant de régler le volume du micro, vérifiez son niveau d'entrée en réalisant un enregistrement test à l'aide d'un enregistreur audio, etc.

# **Windows XP en mode Affichage des catégories**

Cliquez sur le menu [démarrer] et sélectionnez [Panneau de configuration], [Sons, voix et périphériques audio], [Sons et périphériques audio], puis l'onglet [Audio]. Vérifiez que le périphérique audio ordinaire (ou [USB PnP Sound Device] en cas de raccordement à l'aide du câble USB fourni) est sélectionné comme [Unité par défaut] dans la section Enregistrement audio, puis cliquez sur [Volume] dans la section Enregistrement audio et réglez le niveau d'entrée du micro.

### **Windows Vista**

Cliquez sur le menu [Démarrer], sélectionnez [Panneau de configuration], [Matériel et audio], [Son], onglet [Enregistrement], sélectionnez le périphérique audio ordinaire (ou [USB PnP Sound Device] en cas de raccordement à l'aide du câble USB fourni) comme périphérique d'enregistrement, puis cliquez sur [Par défaut]. Sélectionnez à nouveau le périphérique audio ordinaire (ou [USB PnP Sound Device] en cas de raccordement à l'aide du câble USB fourni), cliquez sur [Propriétés], sélectionnez l'onglet [Niveaux] et réglez le niveau d'entrée du micro.

### **Windows 7**

Cliquez sur le menu [Démarrer], sélectionnez [Panneau de configuration], [Matériel et audio], [Son], onglet [Enregistrement], sélectionnez le périphérique audio ordinaire (ou [USB PnP Sound Device] en cas de raccordement à l'aide du câble USB fourni) comme périphérique d'enregistrement, puis cliquez sur [Par défaut]. Sélectionnez à nouveau le périphérique audio ordinaire (ou [USB PnP Sound Device] en cas de raccordement à l'aide du câble USB fourni), cliquez sur [Propriétés], sélectionnez l'onglet [Niveaux] et réglez le niveau d'entrée du micro.

### **Pour Macintosh**

# **Mac OS X**

Cliquez sur le menu [Pomme] et sélectionnez [Préférences Système], [Son], onglet [Entrée], puis réglez le niveau d'entrée du micro.

### **Remarques**

- Le micro ne prend pas en charge la coupure du son du périphérique d'enregistrement audio de votre ordinateur. Faites glisser le commutateur MIC MUTING du casque sur « ON » pour désactiver le micro.
- Selon le logiciel, il peut être nécessaire de définir certains paramètres. Pour plus de détails, reportez-vous au mode d'emploi de votre logiciel.

# *Fonctionnement*

# Ecoute du son

# 1 **Mettez sous tension l'ordinateur raccordé.**

# 2 **Appuyez sur le commutateur / (activité/veille) pour mettre le processeur sous**

#### **tension.**

Le témoin d'alimentation du processeur s'allume en blanc.

Si vous connectez le port USB de l'ordinateur au port USB du processeur à l'aide du câble USB fourni, les pilotes USB sont automatiquement installés la première fois que vous mettez le processeur sous tension après avoir connecté et démarré l'ordinateur.

# 3 **Mettez le casque.**

(Voir page 12)

4 **Lancez la lecture depuis l'ordinateur.**

# Pour régler le volume

Réglez le niveau de volume du casque et sélectionnez le mode de désactivation du micro.

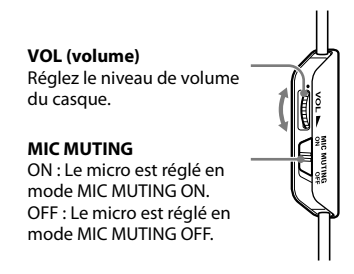

#### **Remarques**

- Lorsque vous regardez des films, veillez à ne pas trop augmenter le volume pendant les scènes calmes. Lors de la scène bruyante suivante, le son pourrait endommager votre ouïe.
- Le volume du casque et le niveau de sortie audio de l'ordinateur ne sont pas synchronisés. Notez également que le mode de désactivation du micro n'est pas synchronisé.
- Il se peut que le casque ne reproduise pas la musique ou le son si vous le raccordez au processeur à l'aide du câble USB et faites glisser le commutateur INPUT sur la position « USB » lors de l'utilisation d'un logiciel de musique. Dans ce cas, redémarrez le logiciel de musique.

# Pour sélectionner votre champ acoustique préféré (fonction EFFECT)

Le commutateur EFFECT permet de sélectionner votre champ acoustique préféré. Lors d'un raccordement 5.1 canaux, 2 canaux ou USB avec « FPS » ou « SURROUND » sélectionné, le décodeur Dolby Pro Logic IIx intégré donne une impression de réalisme similaire à celle du son 7.1 canaux. Cependant, si la position du commutateur INPUT ne correspond pas au raccordement, la fonction EFFECT ne produit pas les effets escomptés.

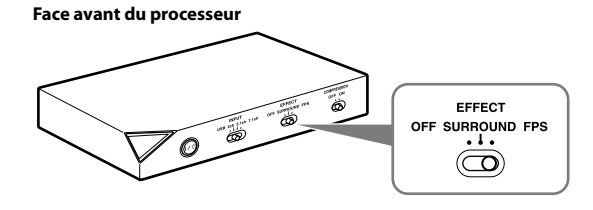

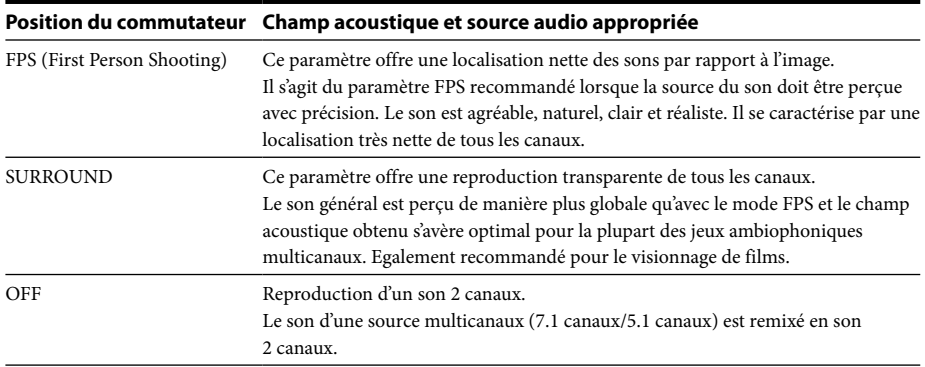

#### **Remarque**

La fonction EFFECT n'est pas disponible pour les sources audio mono.

#### **A propos des propriétés du son lors de l'utilisation de la fonction EFFECT**

- Il peut être impossible d'appliquer la fonction EFFECT aux sources audio ne comprenant pas d'élément vidéo, telles que les CD audio.
- La technologie **VPT** (**Virtualphones Technology**) simule le niveau moyen de HRTF (head-related transfer function)\* de l'être humain. Chaque individu perçoit l'effet différemment.
- \* HRTF = Head-Related Transfer Function. Mesure mathématique montrant les variations du son entre la source et les oreilles.

**(Suite)**

# **17***FR Fonctionnement*

# Pour reproduire un son agréable (fonction COMPRESSION)

Faites glisser le commutateur COMPRESSION sur la position ON/OFF.

Cette fonction maintient le niveau général de la programmation : les sons très puissants sont atténués tandis que les sons plus doux (bruits de pas, etc.) sont accentués. Cela est très efficace pour limiter le son d'une source audio possédant une plage dynamique élevée.

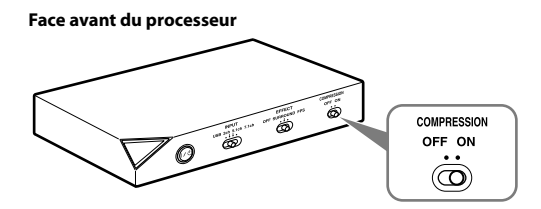

#### **Remarque**

Soyez attentif lors du réglage du volume si la fonction COMPRESSION est activée.

Lorsque la fonction COMPRESSION est activée, le son peut paraître trop fort par rapport au signal audio de l'ordinateur. Dans ce cas, augmentez graduellement le volume de l'ordinateur et déterminez le niveau auquel le son général est cohérent. A l'inverse, le son peut paraître trop faible. Dans ce cas, réduisez graduellement le volume de l'ordinateur et déterminez le niveau auquel le son général est le plus cohérent.

#### **Illustration du processus de compression**

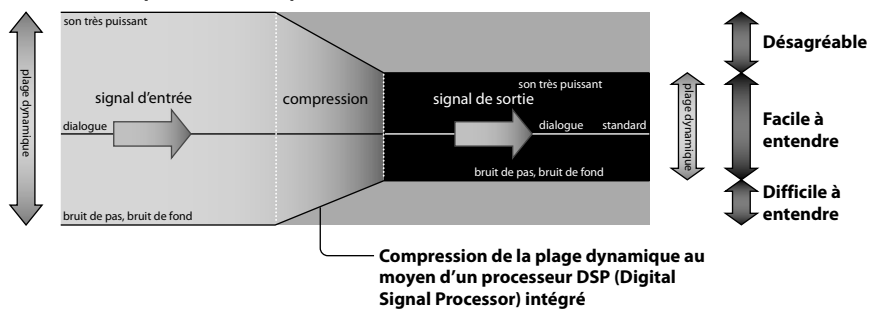

# Pour régler le volume depuis le périphérique audio (GAIN CONTROL)

GAIN CONTROL permet de régler le volume en fonction de la sortie nominale du périphérique audio (réglage initial : « 8 »). Augmentez GAIN CONTROL au-delà de « 8 » si la sortie est faible alors que le volume du périphérique audio est réglé au maximum. Si le son est déformé, réduisez le volume de sortie sur le périphérique audio.

**Face arrière du processeur**

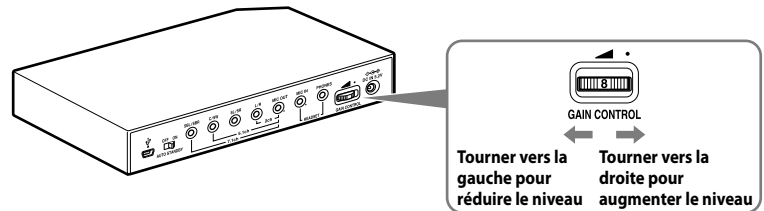

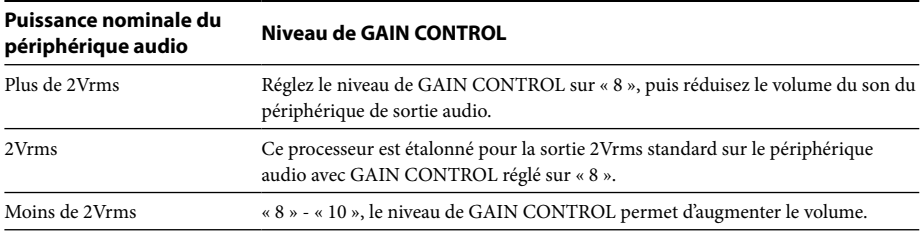

# Pour configurer le système afin qu'il passe automatiquement en mode veille (fonction AUTO STANDBY)

Le processeur passe automatiquement en mode veille s'il ne capte aucun son pendant environ 30 minutes.

Vous pouvez régler la fonction AUTO STANDBY sur ON/OFF à l'aide du commutateur AUTO STANDBY.

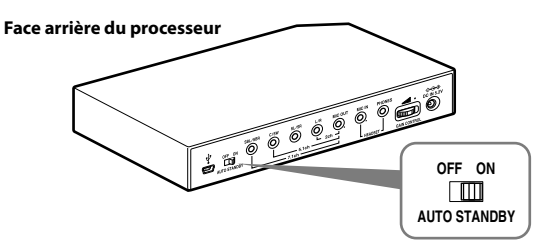

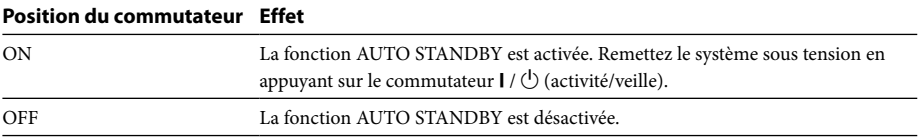

# Guide de dépannage

Si vous rencontrez un problème pendant l'utilisation de ce système, vérifiez la liste ci-dessous. Si le problème persiste, consultez votre revendeur Sony le plus proche.

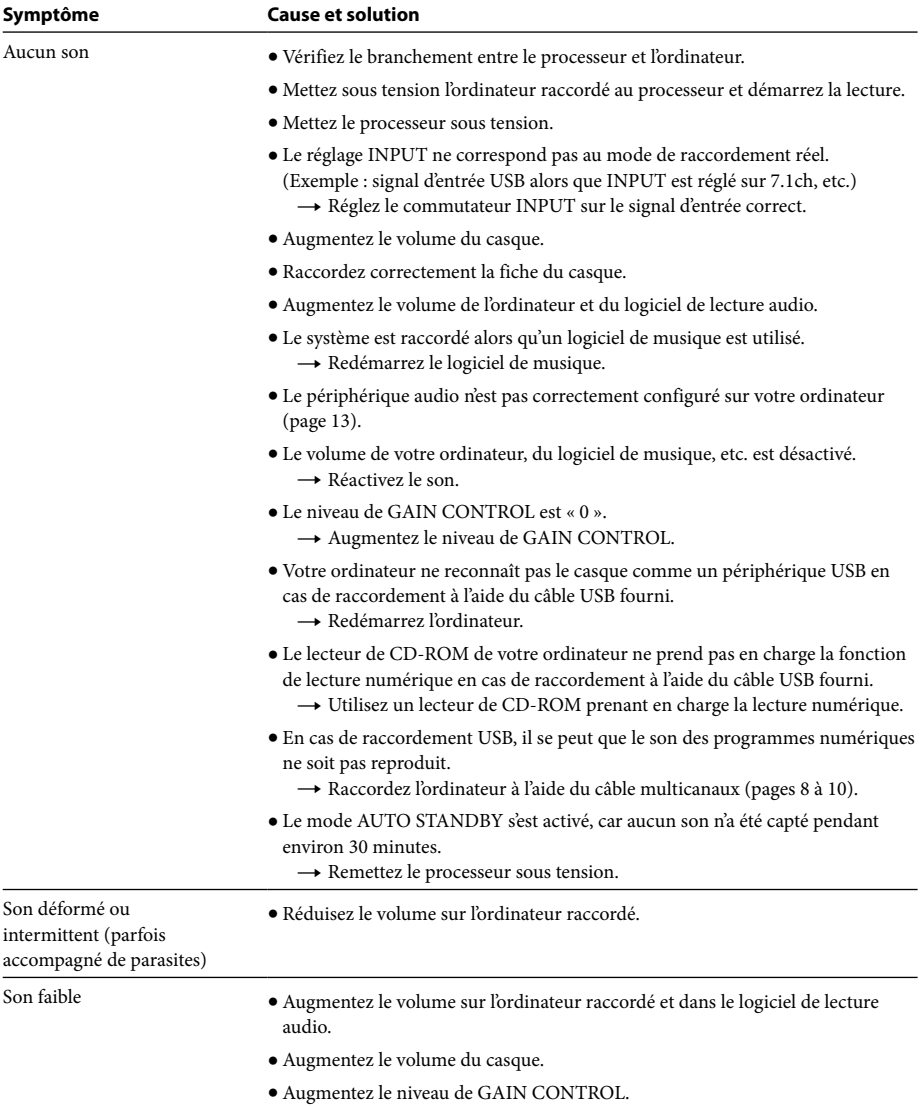

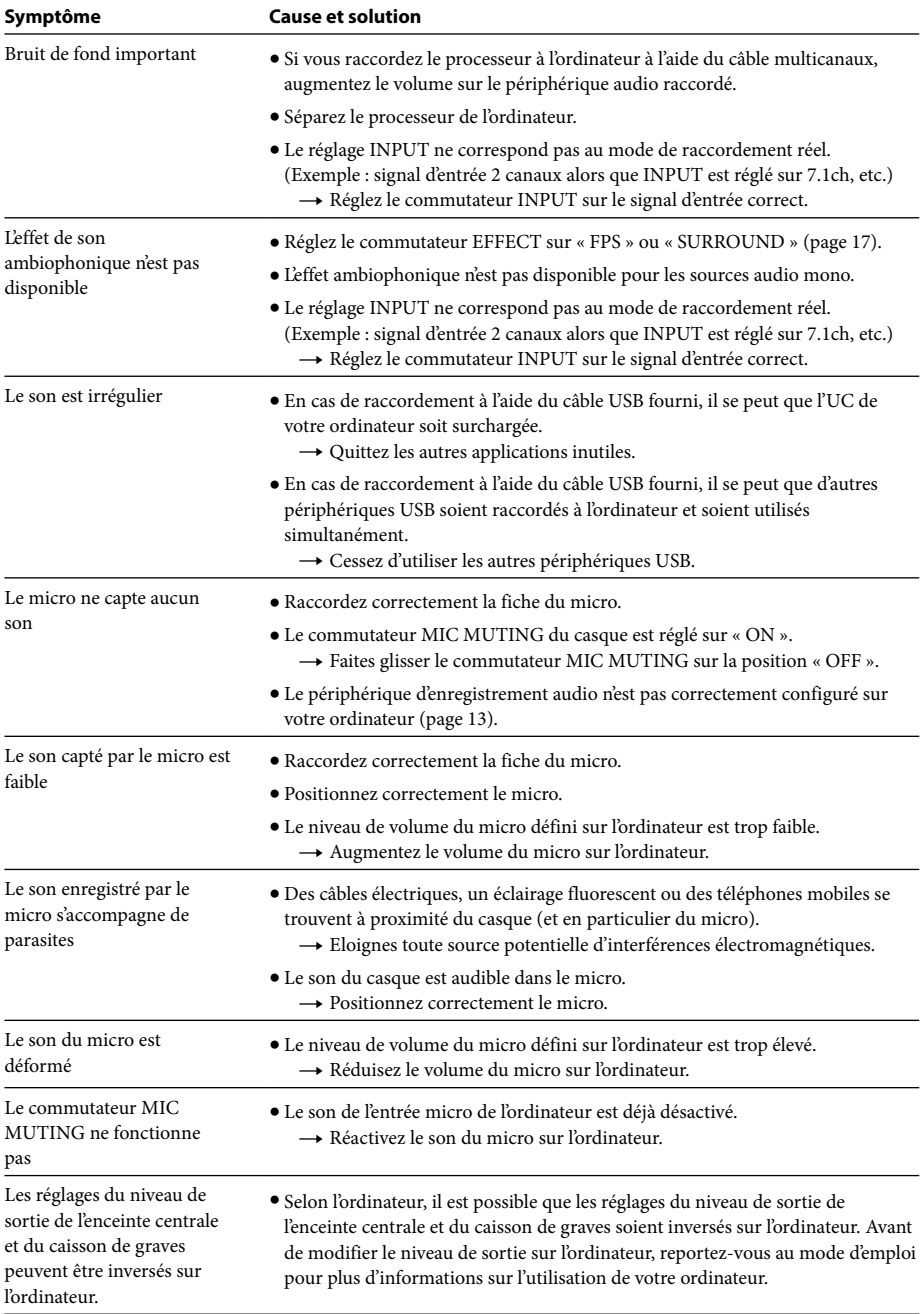

# Précautions

### **Sécurité**

- Ne faites pas tomber le processeur ou le casque, ne les heurtez pas et ne leur faites pas subir de chocs violents. Vous risqueriez de les endommager.
- Ne démontez pas le système et n'essayez pas d'en ouvrir quelque partie que ce soit.
- L'oreillette et le coussin de tête peuvent se détériorer suite à une utilisation ou un stockage prolongés.

### **Mise en place**

- N'entreposez pas le système dans un emplacement :
	- exposé à la lumière directe du soleil, à proximité d'un chauffage ou dans tout autre endroit dont la température est très élevée ;
	- poussiéreux ;
	- instable ou sur une surface inclinée ;
	- sujet à d'importantes vibrations ;
	- très humide, par exemple une salle de bain.

### **Adaptateur secteur**

 Veillez à utiliser l'adaptateur secteur fourni. L'utilisation d'adaptateurs secteur dont la polarité de fiche ou d'autres caractéristiques diffèrent de celles de cet adaptateur peut entraîner une panne de l'appareil.

**Fiche à polarité unifiée**

- Veillez à toujours utiliser l'adaptateur secteur fourni. Même les adaptateurs secteur dont la tension et la polarité de fiche sont les mêmes que celles de cet adaptateur risquent d'endommager l'appareil à cause de leur capacité électrique ou d'autres facteurs.
- Si vous prévoyez de ne pas utiliser le système pendant une période prolongée, débranchez l'adaptateur secteur.

### **Casque**

Respectez votre entourage

Lorsque le volume est trop élevé, le son est audible même pour ceux qui ne portent pas le casque. Ne montez pas trop le volume afin de ne pas déranger les gens qui se trouvent autour de vous. Dans des endroits bruyants, la première réaction est généralement d'augmenter le volume. Cependant, par souci de sécurité, il est conseillé de le maintenir à un niveau vous permettant d'entendre les sons alentours.

### **Nettoyage**

Utilisez un chiffon doux légèrement imbibé d'une solution détergente douce. N'utilisez pas de solvants tels que des diluants, de l'essence ou de l'alcool qui pourraient endommager la surface de l'appareil.

### **Si l'appareil se brise**

- Si l'appareil se brise ou si un corps étranger pénètre à l'intérieur, mettez immédiatement l'appareil hors tension et consultez votre revendeur Sony le plus proche.
- Lorsque vous apportez le système chez votre revendeur Sony, apportez le casque et le processeur.

# Spécifications

### **Processeur ambiophonique numérique (DP-GA500)**

Fonctions de décodeur Dolby Pro Logic IIx Fonction de son virtuel **OFF** SURROUND FPS Fonction de compression **OFF** ON Réponse en fréquence 20 – 20 000 Hz Taux de distorsion 1 % ou moins (1 kHz)

Prises d'entrée/sortie Prise USB

> Prises 7.1ch/5.1ch/2ch (SBL/SBR, C/SW, SL/SR, L/R, MIC OUT) (mini-prises stéréo) Prises HEADSET (PHONES, MIC IN) (mini-prise stéréo)

Alimentation 5,2 V CC (de l'adaptateur secteur fourni)

Dimensions

Environ  $190 \times 30 \times 117$  mm (l/h/p)

Poids Environ 310 g

Ordinateur compatible avec l'environnement d'exploitation

 IBM PC/AT ou ordinateurs compatibles Apple Macintosh

UC : Pentium II 266 MHz ou supérieur Port USB\*1

Systèmes d'exploitation compatibles :

#### **Windows 7**

Starter/Home Basic/Home Premium/ Professional/Ultimate

#### **Windows Vista**

Home Basic/Home Premium/Business/ Ultimate

#### **Windows XP**

Home Edition (SP2 ou ultérieur)/ Professional (SP2 ou ultérieur)/Media Center Edition 2004 (SP2 ou ultérieur)/ Media Center Edition 2005 (SP2 ou ultérieur)

#### **Mac OS X (10.3 ou ultérieur)**

#### **Casque stéréo (DR-GA210)**

Cordon 1,5 m Fiche Mini-fiche stéréo plaquée or Poids Environ 240 g (sans le cordon) **Casque** Type Dynamique ouvert Transducteur 40 mm, type à dôme (CCAW adopté) Puissance admissible 1 000 mW (CEI\*2 ) Impédance 40 Ω à 1 kHz Sensibilité 100 dB/mW Réponse en fréquence 14 - 22 000 Hz **Micro** Conception Micro monté sur tige

Type Micro à électret

Niveau de tension du circuit ouvert  $-38$  dB (0 dB = 1 V/Pa)

Gamme de fréquences efficace 20 - 20 000 Hz

#### **Accessoires fournis**

 Adaptateur secteur (5,2 V) (1) Câble multicanaux (7.1 canaux + MIC) (1) Câble USB dédié (1) Carte de garantie (1) Mode d'emploi (1)

- \*1 Le processeur prend en charge USB 2.0 (USB 2.0 haut débit).
- \*2 Testé par la CEI (Commission Electrotechnique Internationale).
- Dans les environnements d'exploitation mentionnés ci-dessus, le fonctionnement du casque n'est pas garanti avec tous les ordinateurs.
- Le fonctionnement du casque n'est pas garanti avec des ordinateurs montés par l'utilisateur, des systèmes d'exploitation mis à jour par l'utilisateur ou des ordinateurs à plusieurs systèmes d'exploitation.
- Nous ne pouvons pas garantir le fonctionnement de ce casque en ce qui concerne des fonctions telles que la suspension de l'exécution, le mode de veille ou le mode de veille prolongée.

La conception et les spécifications sont sujettes à modification sans préavis.

# **23***FR Informations complémentaires*

# Vorsicht

Um Feuergefahr und die Gefahr eines elektrischen Schlags zu verringern, schützen Sie das Gerät vor Tropf- oder Spritzwasser und stellen Sie keine Gefäße mit Flüssigkeiten darin, wie z. B. Vasen, auf das Gerät.

Um einen elektrischen Schlag zu vermeiden, öffnen Sie das Gehäuse nicht. Überlassen Sie Wartungsarbeiten stets nur qualifiziertem Fachpersonal.

Stellen Sie das Gerät nicht in einem geschlossenen Bücherregal, einem Einbauschrank u. ä. auf, wo eine ausreichende Belüftung nicht gegeben ist.

# **Hinweis für Kunden: Die folgenden Informationen gelten nur für Geräte, die in Ländern verkauft werden, in denen EU-Richtlinien gelten**

Der Hersteller dieses Produktes ist Sony Corporation, 1-7-1 Konan Minato-ku Tokio, 108-0075 Japan. Bevollmächtigter für EMV und Produktsicherheit ist Sony Deutschland GmbH, Hedelfinger Strasse 61, 70327 Stuttgart, Deutschland. Für Kundendienstoder Garantieangelegenheiten wenden Sie sich bitte an die in Kundendienst- oder Garantiedokumenten genannten Adressen.

Da der Netzstecker des Netzteils zur Trennung des Netzteils von der Netzsteckdose verwendet wird, schließen Sie ihn an eine leicht zugängliche Netzsteckdose an.

Sollten an dem Netzteil irgendwelche Störungen auftreten, trennen Sie es sofort von der Netzsteckdose.

Die Gültigkeit des CE-Zeichens beschränkt sich ausschließlich auf die Länder, in denen es gesetzlich erforderlich ist, vor allem im europäischen Wirtschaftsraum.

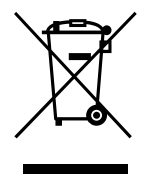

**Entsorgung von gebrauchten elektrischen und elektronischen Geräten (anzuwenden in den Ländern der Europäischen Union und anderen europäischen Ländern mit einem separaten Sammelsystem für diese Geräte)**

Das Symbol auf dem Produkt oder seiner Verpackung weist darauf hin, dass dieses Produkt nicht als normaler Haushaltsabfall zu behandeln ist, sondern an einer Annahmestelle für das Recycling von elektrischen und elektronischen Geräten abgegeben werden muss. Durch Ihren Beitrag zum korrekten Entsorgen dieses Produkts schützen Sie die Umwelt und die Gesundheit Ihrer Mitmenschen. Umwelt und Gesundheit werden durch falsches Entsorgen gefährdet. Materialrecycling hilft, den Verbrauch von Rohstoffen zu verringern. Weitere Informationen zum Recycling dieses Produkts erhalten Sie bei Ihrer Gemeindeverwaltung, den kommunalen Entsorgungsbetrieben oder dem Geschäft, in dem Sie das Produkt gekauft haben.

- Der digitale Raumklangprozessor dieses Systems enthält einen Dolby Pro Logic II-Decoder. Hergestellt in Lizenz der Dolby Laboratories. "Dolby", "Pro Logic" und das Doppel-D-Symbol sind Markenzeichen der Dolby Laboratories.
- "**Virtualphones Technology**" und "**VPT**" sind eingetragene Markenzeichen der Sony Corporation.
- Microsoft und Windows sind Markenzeichen oder eingetragene Markenzeichen der Microsoft Corporation in den USA und/oder anderen Ländern.
- Macintosh und Mac OS sind eingetragene Markenzeichen der Apple Inc. in den USA und anderen Ländern.
- IBM und PC/AT sind Markenzeichen und eingetragene Markenzeichen der International Business Machines Corporation.
- Pentium ist ein Markenzeichen oder ein eingetragenes Markenzeichen der Intel Corporation.
- In dieser Anleitung werden Windows® XP Home Edition, Windows® XP Professional und Windows® XP Media Center Edition als Windows XP bezeichnet.
- In dieser Anleitung wird Windows Vista® als Windows Vista bezeichnet.
- In dieser Anleitung wird Windows® 7 Edition als Windows 7 bezeichnet.
- In dieser Anleitung wird Macintosh® als Macintosh bezeichnet.
- Alle anderen System- und Produktnamen sind Markenzeichen oder eingetragene Markenzeichen der jeweiligen Eigentümer. In dieser Anleitung sind die Markenzeichen nicht mit den Zeichen ™ und ® markiert.
- Die in dieser Anleitung beschriebenen PC-Bildschirme können sich von den tatsächlichen Bildschirmanzeigen unterscheiden.

# Inhalt

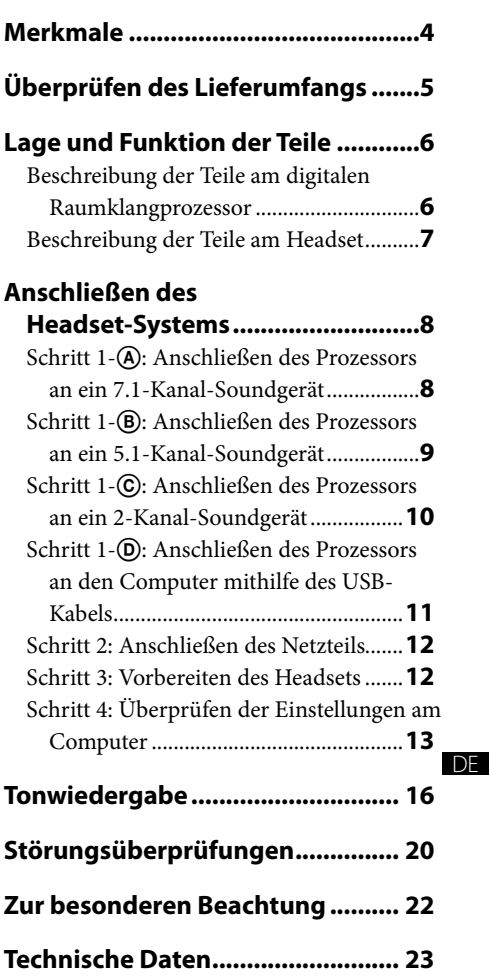

# <span id="page-47-0"></span>Merkmale

- Dank 7.1-Kanal-**VPT** (**Virtualphones Technology**)\*1 lässt sich mit mehrkanaligen Lautsprechern ein hochpräziser dreidimensionaler Raumklang erzielen.
- Ideal für "FPS\*<sup>2"</sup>-Spiele (First Person Shooter, Ego-Shooter), die in der Regel eine präzise Wiedergabe der Klangrichtung erfordern.
- Integrierter Dolby Pro Logic IIx-Decoder zur Wiedergabe des Tons von 5.1ch/2ch/USB-Eingangsquellen im erweiterten 7.1-Kanal-Raumklangformat.
- Funktion COMPRESSION zum Dämpfen lauter Geräusche wie zum Beispiel Explosionen bei gleichzeitiger Verstärkung leiser Geräusche (beispielsweise Schritte).
- Tonerzeugende Komponente mit 40 mm für Premium-Klangqualität bei Spielen.
- Offenes Design mit drei Polstern für bequemen Sitz auch bei langer Nutzungsdauer.
- Leichtbauweise für idealen Tragekomfort bei PC-Spielen.
- \*1 Die hochwertige "**Virtualphones Technology** (**VPT**)" erzeugt mithilfe von Audioanalyse- und digitalen Signalverarbeitungstechnologien von Sony einen naturgetreuen Raumklang in Kinoqualität.
- \*2 FPS = First Person Shooting

Der Prozessor wurde optimal auf das mitgelieferte Headset eingestellt. Sie können zwar ein beliebiges Headset verwenden, allerdings erzielen Sie mit dem mitgelieferten Headset die besten Raumklangeffekte.

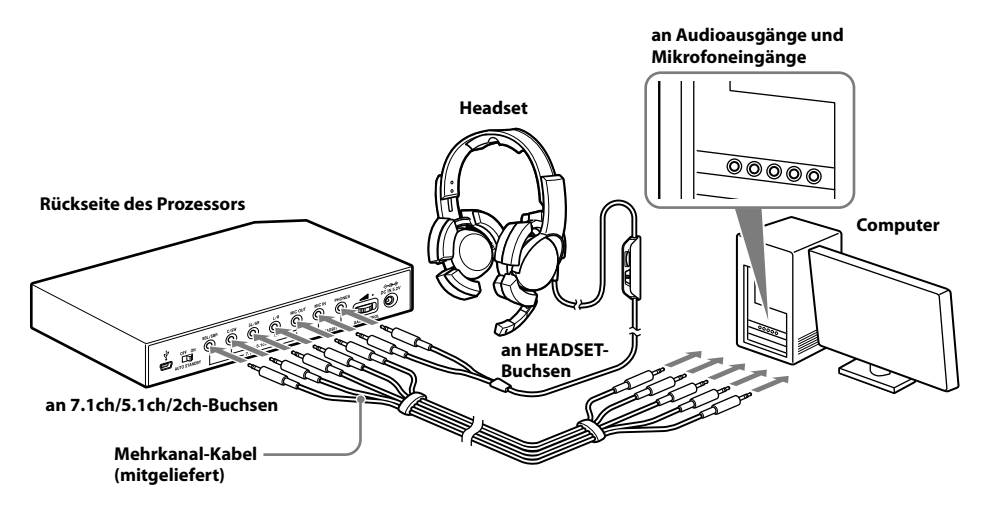

# <span id="page-48-0"></span> *Vorbereitungen*

# Überprüfen des Lieferumfangs

Überprüfen Sie, ob Sie alle hier genannten Teile erhalten haben, bevor Sie das System anschließen.

**(1) Prozessor DP-GA500 (1) CDF CDF (2) Headset DR-GA210 (1)** 

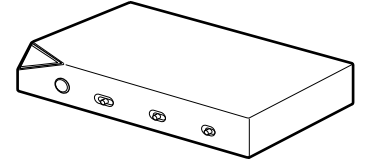

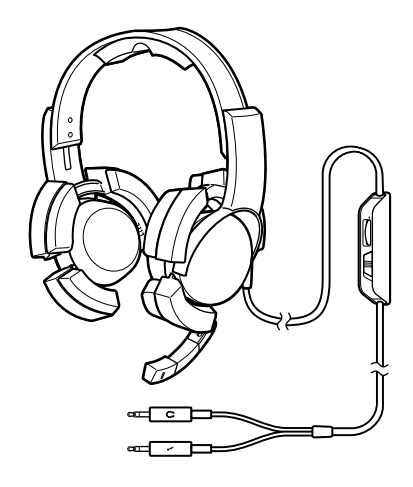

 **Netzteil (1) Dediziertes USB-Kabel (1)**

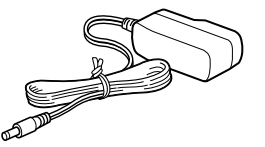

 **Mehrkanal-Kabel (7.1ch+MIC) (1)**

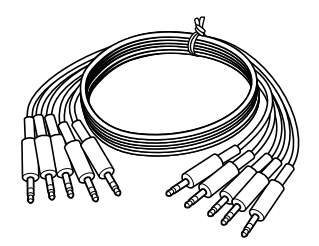

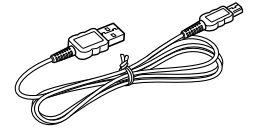

# <span id="page-49-0"></span>Beschreibung der Teile am digitalen Raumklangprozessor

#### **Vorderseite des Prozessors**

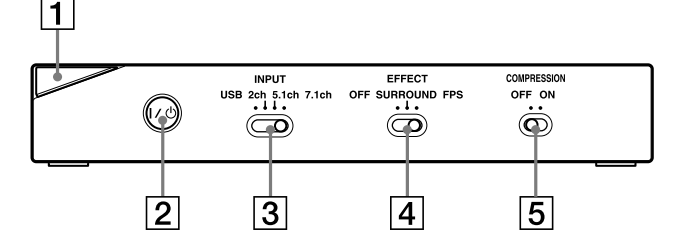

**Rückseite des Prozessors**

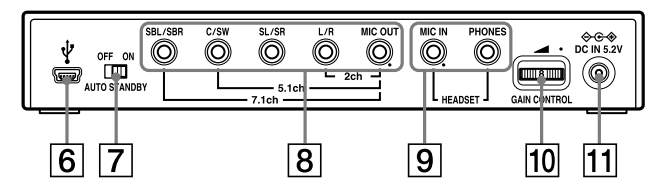

**Netzanzeige**

(siehe Seite 16)

- **Schalter / (Ein/Bereitschaft)** (siehe Seite 16)
- **Schalter INPUT (USB/2ch/5.1ch/7.1ch)**
- **TAIL Schalter EFFECT (OFF/SURROUND/ FPS)**
	- (siehe Seite 17)
- **Schalter COMPRESSION (OFF/ON)** (siehe Seite 18)
- **USB-Anschluss** (siehe Seite 11)
- **T** Schalter AUTO STANDBY (OFF/ON) (siehe Seite 19)
- **7.1ch/5.1ch/2ch-Buchsen (SBL/SBR, C/SW, SL/SR, L/R, MIC OUT**\***)**
- **HEADSET-Buchsen (MIC IN**\***, PHONES)** (siehe Seite 12)
- **GAIN CONTROL**\* (siehe Seite 19)
- **11** Buchse <sup> $\diamond$ </sup> © DC IN 5.2V (siehe Seite 12)
- \* Zur leichteren Orientierung befindet sich auf dem Prozessor ein fühlbarer Punkt.

# <span id="page-50-0"></span>Beschreibung der Teile am Headset

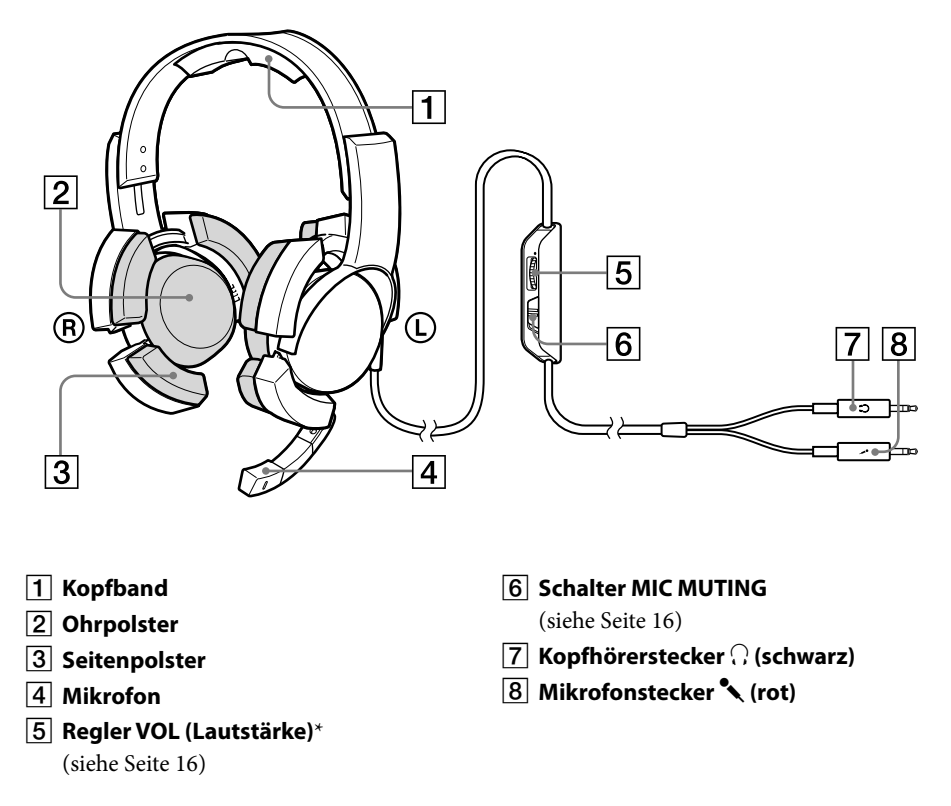

\* Zur leichteren Orientierung befindet sich auf dem Headset ein fühlbarer Punkt.

# <span id="page-51-0"></span> *Anschlüsse*

# Anschließen des Headset-Systems

# Schritt 1-(A): Anschließen des Prozessors an ein 7.1-Kanal-Soundgerät

1 **Schließen Sie den Prozessor wie in der Abbildung unten dargestellt an das Soundgerät an.**

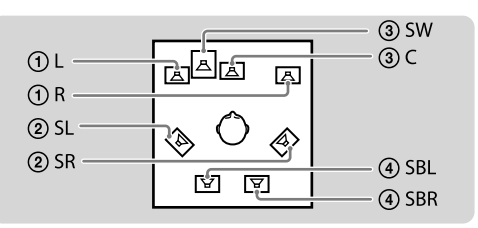

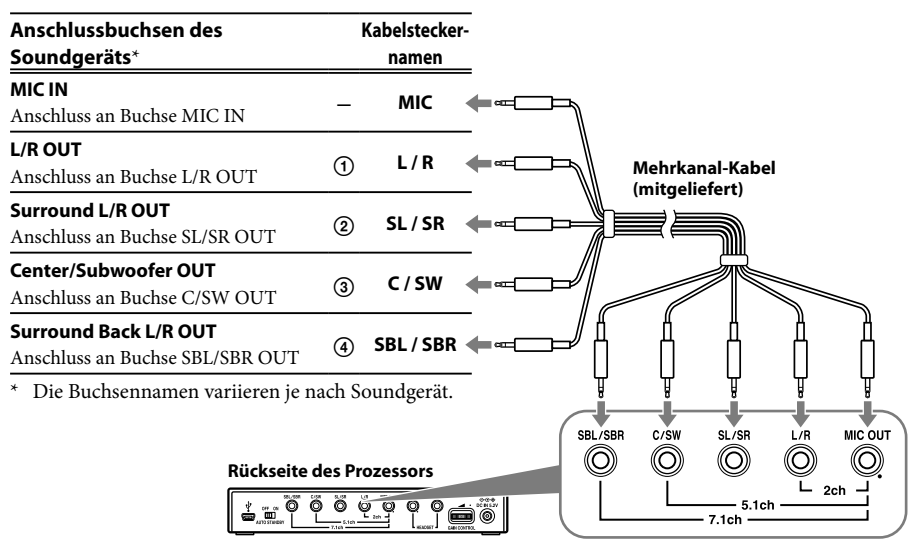

**2** Schieben Sie den Schalter INPUT auf "7.1ch".

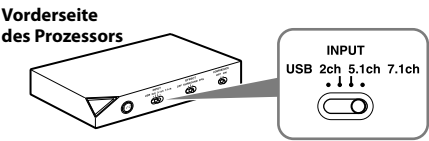

# 3 **Stellen Sie am Computer den 7.1-Kanal-Lautsprechermodus ein.**

Einzelheiten zum Betrieb des Computers bzw. Soundgeräts finden Sie in der dazugehörigen Bedienungsanleitung.

Schließen Sie das USB-Kabel und das Mehrkanal-Kabel nicht gleichzeitig an, wenn Sie den Prozessor an den Computer anschließen. Andernfalls wechselt die Klangeinstellung am Computer möglicherweise zu einem anderen Gerät als gewünscht.

# <span id="page-52-0"></span>Schritt 1-(B): Anschließen des Prozessors an ein 5.1-Kanal-Soundgerät

Schließen Sie die 5.1ch-Buchsen des Prozessors über das mitgelieferte Mehrkanal-Kabel an. Dank der Funktion EFFECT lässt sich der Ton von 5.1ch-Eingangsquellen als erweiterter 7.1-Kanal-Raumklang wiedergeben.

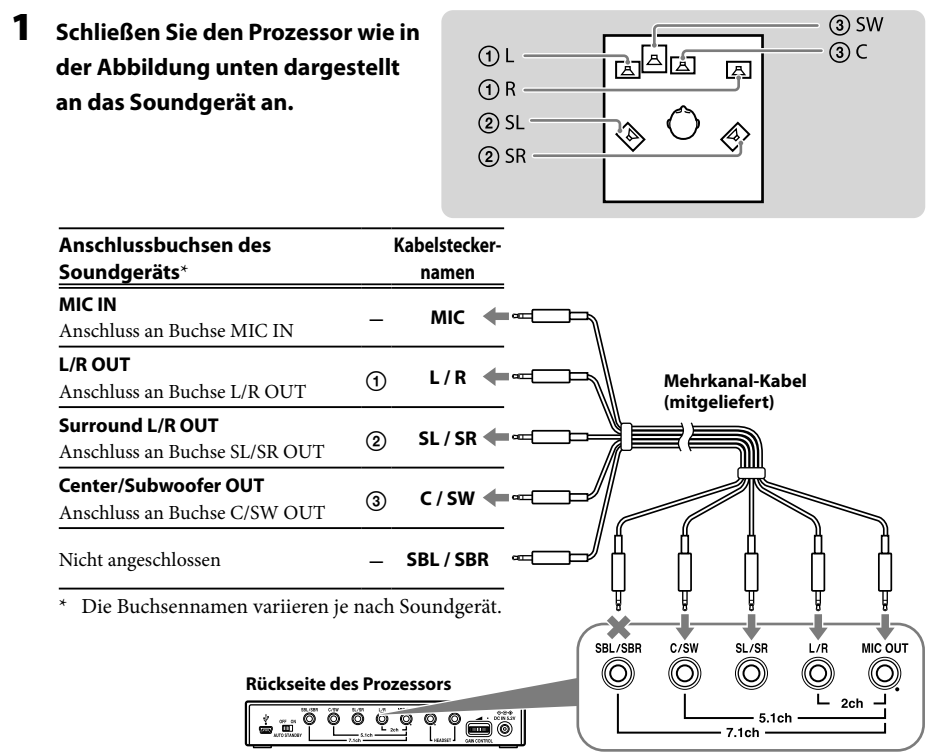

**2** Schieben Sie den Schalter INPUT auf "5.1ch".

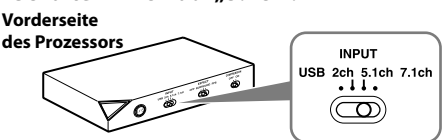

3 **Stellen Sie am Computer den 5.1-Kanal-Lautsprechermodus ein.**

Einzelheiten zum Betrieb des Computers bzw. Soundgeräts finden Sie in der dazugehörigen Bedienungsanleitung.

Schließen Sie das USB-Kabel und das Mehrkanal-Kabel nicht gleichzeitig an, wenn Sie den Prozessor an den Computer anschließen. Andernfalls wechselt die Klangeinstellung am Computer möglicherweise zu einem anderen Gerät als gewünscht.

*DE Anschlüsse*

# <span id="page-53-0"></span>Schritt 1-C: Anschließen des Prozessors an ein 2-Kanal-Soundgerät

Schließen Sie die 2ch-Buchsen des Prozessors über das mitgelieferte Mehrkanal-Kabel an. Dank der Funktion EFFECT lässt sich der Ton von 2ch-Eingangsquellen als erweiterter 7.1- Kanal-Raumklang wiedergeben.

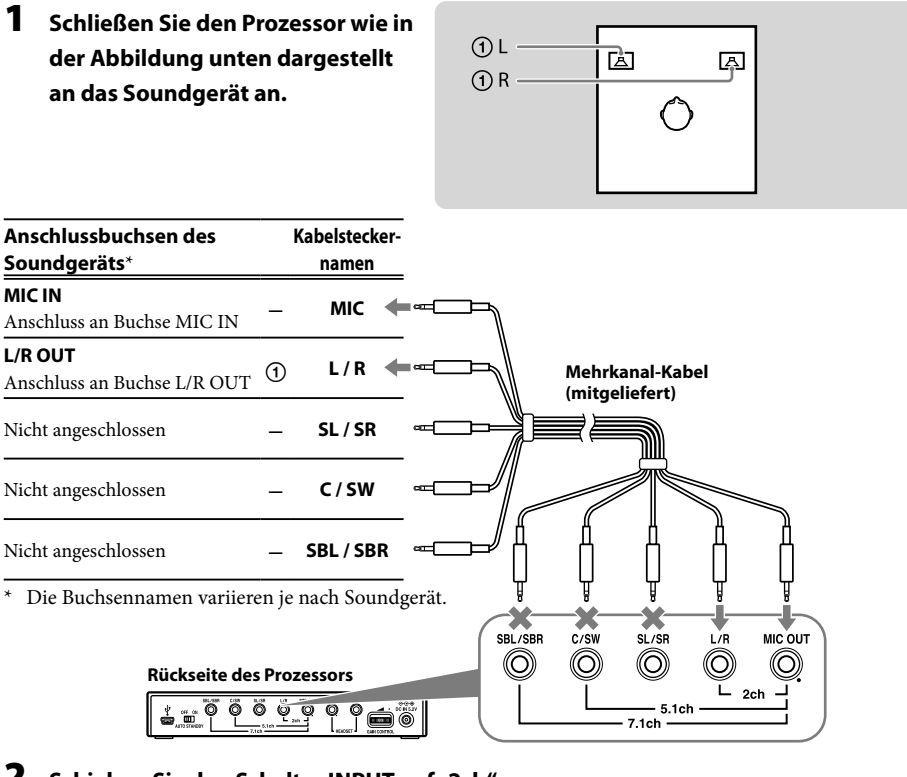

**2** Schieben Sie den Schalter INPUT auf "2ch".

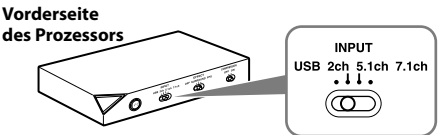

3 **Stellen Sie am Computer den 2-Kanal-Lautsprechermodus ein.**

Einzelheiten zum Betrieb des Computers bzw. Soundgeräts finden Sie in der dazugehörigen Bedienungsanleitung.

Schließen Sie das USB-Kabel und das Mehrkanal-Kabel nicht gleichzeitig an, wenn Sie den Prozessor an den Computer anschließen. Andernfalls wechselt die Klangeinstellung am Computer möglicherweise zu einem anderen Gerät als gewünscht.

# <span id="page-54-0"></span>Schritt 1-(D): Anschließen des Prozessors an den Computer mithilfe des USB-Kabels

Verbinden Sie den USB-Anschluss am Computer über das mitgelieferte USB-Kabel mit dem USB-Anschluss am Prozessor.

Der Prozessor fungiert in diesem Fall zwar als externes 2-Kanal-Soundgerät, aber dank der Funktion EFFECT lässt sich der Ton von 2ch-Eingangsquellen als erweiterter 7.1-Kanal-Raumklang wiedergeben.

# 1 **Schließen Sie den Prozessor an den Computer an.**

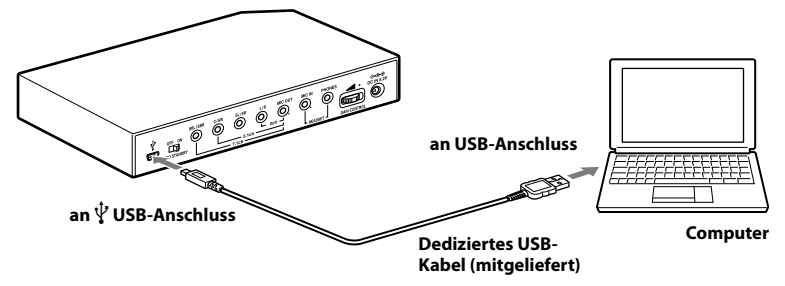

USB-Treiber sind in Betriebssystemen wie Windows XP, Windows Vista, Windows 7 und Mac OS X enthalten. Die USB-Treiber werden automatisch installiert, wenn der Prozessor nach dem Anschließen und Starten des Computers das erste Mal eingeschaltet wird.

Wenn Sie die Verbindung über einen anderen USB-Anschluss vornehmen, werden am Computer eventuell erneut USB-Treiber installiert.

# **Hinweise**

- Das Headset funktioniert mit einem USB-Hub oder USB-Verlängerungskabel unter Umständen nicht. Verwenden Sie ausschließlich das mitgelieferte USB-Kabel.
- Wenn Sie das Headset an den Computer anschließen, gilt am Computer unter Umständen die höchste Lautstärkeeinstellung. Stellen Sie die Lautstärke am Computer daher zuvor auf einen niedrigen Wert ein.
- Der Ton digitaler Sendungen wird bei einer Verbindung mit dem USB-Kabel möglicherweise nicht über den USB-Anschluss am Computer ausgegeben. Nehmen Sie den Anschluss über das Mehrkanal-Kabel vor, wenn der Ton digitaler Sendungen nicht zu hören ist (Seite 8 bis 10).

# **2** Schieben Sie den Schalter INPUT auf "USB".

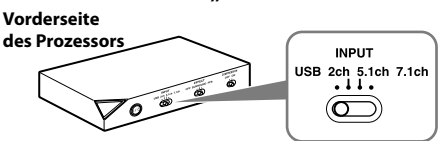

# 3 **Überprüfen Sie die Klangeinstellungen am Computer.**

Einzelheiten zum Betrieb des Computers finden Sie in der dazugehörigen Bedienungsanleitung.

Schließen Sie das USB-Kabel und das Mehrkanal-Kabel nicht gleichzeitig an, wenn Sie den Prozessor an den Computer anschließen. Andernfalls wechselt die Klangeinstellung am Computer möglicherweise zu einem anderen Gerät als gewünscht.

# <span id="page-55-0"></span>Schritt 2: Anschließen des Netzteils

Schließen Sie das mitgelieferte Netzteil an den Prozessor und dann an eine Netzsteckdose an.

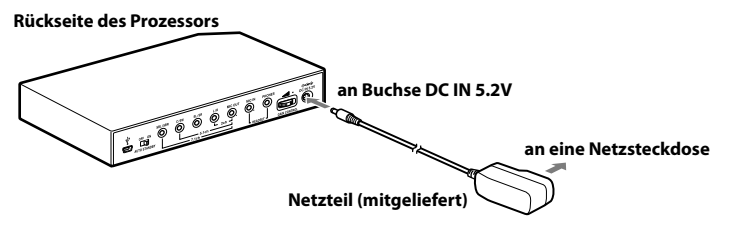

# Schritt 3: Vorbereiten des Headsets

1 **Schließen Sie den Mikrofonstecker des Headsets an die Buchse HEADSET (MIC IN) am Prozessor und den Kopfhörerstecker an die Buchse HEADSET (PHONES) an.**

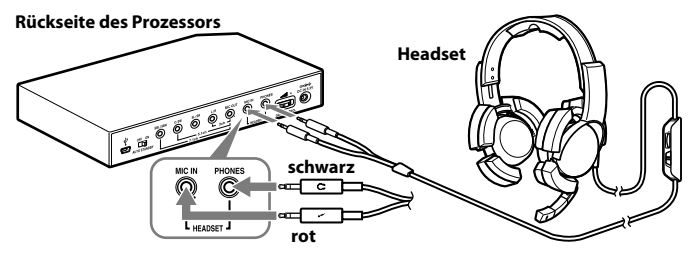

2 **Stellen Sie das Kopfband des Headsets ein und tragen Sie das Ohrpolster mit der Markierung**  $\widehat{R}$  **auf dem rechten, das mit der Markierung**  $\widehat{L}$  **auf dem linken Ohr.** 

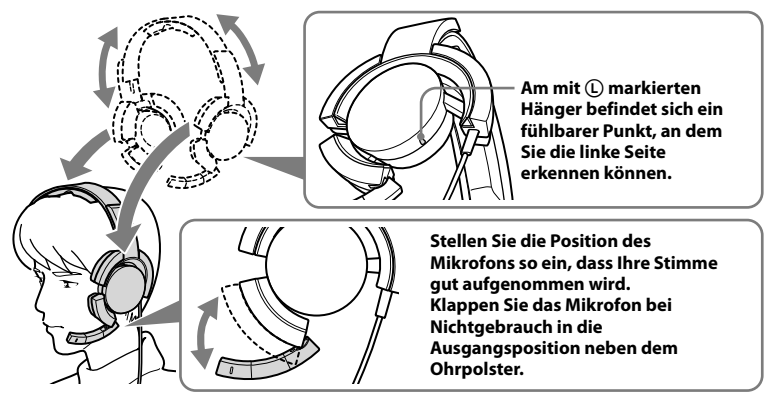

#### **Hinweis**

Wenn die Position des Mikrofons nicht stimmt, verringert sich die Empfindlichkeit des Mikrofons und der Ton vom Kopfhörer wird möglicherweise vom Mikrofon aufgenommen.

# <span id="page-56-0"></span>Schritt 4: Überprüfen der Einstellungen am Computer

# So überprüfen Sie die Einstellungen für das Soundgerät am Computer

Überprüfen Sie vor der Inbetriebnahme des Prozessors anhand der folgenden Anweisungen zu Ihrem Betriebssystem die Einstellungen für das Soundgerät. Einzelheiten zum Betrieb des Computers bzw. Soundgeräts finden Sie in der dazugehörigen Bedienungsanleitung.

### **Windows**

### **Windows XP in Kategorieansicht**

Klicken Sie auf das Menü [Start], wählen Sie [Systemsteuerung], [Sounds, Sprachein-/ausgabe und Audiogeräte], [Sounds und Audiogeräte] und die Registerkarte [Audio] und wählen Sie dann im Menü "Soundwiedergabe" oder "Soundaufnahme" das normale Soundgerät (bzw. [USB PnP Sound Device] bei einer Verbindung über das mitgelieferte USB-Kabel) als [Standardgerät].

# **Windows Vista**

Klicken Sie auf das Menü [Start], wählen Sie [Systemsteuerung], [Hardware und Sound], [Sound] und die Registerkarte [Wiedergabe] oder [Aufnahme], wählen Sie dann das normale Soundgerät (bzw. [USB PnP Sound Device] bei einer Verbindung über das mitgelieferte USB-Kabel) als Wiedergabe- oder Aufnahmegerät und klicken Sie zuletzt auf [Als Standard].

### **Windows 7**

Klicken Sie auf das Menü [Start], wählen Sie [Systemsteuerung], [Hardware und Sound], [Sound] und die Registerkarte [Wiedergabe] oder [Aufnahme], wählen Sie dann das normale Soundgerät (bzw. [USB PnP Sound Device] bei einer Verbindung über das mitgelieferte USB-Kabel) als Wiedergabe- oder Aufnahmegerät und klicken Sie zuletzt auf [Als Standard].

# **Macintosh**

# **Mac OS X**

Klicken Sie auf das Menü [Apple], wählen Sie [Systemeinstellungen], [Ton] und die Registerkarte [Ausgabe] oder [Eingabe] und wählen Sie dann unter [Wählen Sie ein Gerät aus für die Tonausgabe] oder [Wählen Sie ein Gerät aus für die Toneingabe] das normale Soundgerät (bzw. [USB PnP Sound Device] bei einer Verbindung über das mitgelieferte USB-Kabel).

### **(Fortsetzung)**

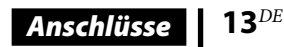

# So stellen Sie den Lautstärkepegel für den Ton ein

Wenn Sie den Computer über das USB-Kabel an den Prozessor anschließen, stellen Sie den Lautstärkepegel mit dem Regler VOL am Headset ein.

Wenn Sie ihn über das Mehrkanal-Kabel anschließen, können Sie den Lautstärkepegel nicht nur mit dem Regler VOL am Headset, sondern auch durch Ändern des Lautstärkepegels am Computer einstellen, wie im Folgenden erläutert.

# **Windows**

# **Windows XP in Kategorieansicht**

Klicken Sie auf das Menü [Start] und wählen Sie [Systemsteuerung], [Sounds, Sprachein-/ ausgabe und Audiogeräte], [Sounds und Audiogeräte]. Klicken Sie im Menü "Sound" auf [Lautstärke] und stellen Sie den Master-Lautstärkepegel ein.

# **Windows Vista**

Klicken Sie auf das Menü [Start], wählen Sie [Systemsteuerung], [Hardware und Sound], [Systemlautstärke anpassen] und stellen Sie den Master-Lautstärkepegel ein.

# **Windows 7**

Klicken Sie auf das Menü [Start], wählen Sie [Systemsteuerung], [Hardware und Sound], [Systemlautstärke anpassen] und stellen Sie den Master-Lautstärkepegel ein.

# **Macintosh**

# **Mac OS X**

Klicken Sie auf das Menü [Apple], wählen Sie [Systemeinstellungen], [Ton] und die Registerkarte [Ausgabe] und stellen Sie den Lautsprecherausgangspegel ein.

# **Hinweise**

- Die Einstellungen müssen möglicherweise je nach Software unterschiedlich vorgenommen werden. Erläuterungen dazu finden Sie in der Bedienungsanleitung zur Software.
- Die Headset-Lautstärke und der Ausgangspegel am Computer werden nicht synchronisiert.

# So stellen Sie die Wiedergabe von Musik-CDs ein

Diese Einstellungen sind erforderlich, wenn die Verbindung über das mitgelieferte USB-Kabel vorgenommen wurde und Sie im CD-ROM-Laufwerk eine Musik-CD abspielen wollen. Gehen Sie nach den folgenden Anweisungen zu Ihrem Betriebssystem vor und klicken Sie auf das Kontrollkästchen [Digitale CD-Wiedergabe für den CD-Player aktivieren]. Bei Windows Vista, Windows 7 und Macintosh sind Einstellungen für die Wiedergabe von Musik-CDs nicht erforderlich.

# **Windows XP in Kategorieansicht**

Klicken Sie auf das Menü [Start] und wählen Sie [Systemsteuerung], [Sounds, Sprachein-/ ausgabe und Audiogeräte], [Sounds und Audiogeräte] und die Registerkarte [Hardware]. Wählen Sie das CD-ROM-Laufwerk für die Musikwiedergabe, klicken Sie auf [Eigenschaften] und dann auf die Registerkarte [Eigenschaften]. Klicken Sie auf das Kontrollkästchen [Digitale CD-Wiedergabe für den CD-Player aktivieren].

# So stellen Sie die Mikrofonlautstärke ein

Vor der Inbetriebnahme des Prozessors können Sie am Computer die Mikrofonlautstärke überprüfen und einstellen. Gehen Sie zum Überprüfen/Einstellen der Lautstärke nach den folgenden Anweisungen zu Ihrem Betriebssystem vor.

Einzelheiten zum Betrieb des Computers finden Sie in der dazugehörigen Bedienungsanleitung.

### **Windows**

Überprüfen Sie vor dem Einstellen der Mikrofonlautstärke den Eingangspegel des Mikrofons, indem Sie mit einem Sound-Recorder o. Ä. eine Probeaufnahme machen.

# **Windows XP in Kategorieansicht**

Klicken Sie auf das Menü [Start] und wählen Sie [Systemsteuerung], [Sounds, Sprachein-/ ausgabe und Audiogeräte], [Sounds und Audiogeräte] und die Registerkarte [Audio]. Vergewissern Sie sich, dass [Standardgerät] im Menü "Soundaufnahme" auf das normale Soundgerät (bzw. [USB PnP Sound Device] bei einer Verbindung über das mitgelieferte USB-Kabel) gesetzt ist, klicken Sie im Menü "Soundaufnahme" auf [Lautstärke] und stellen Sie den Mikrofoneingangspegel ein.

### **Windows Vista**

Klicken Sie auf das Menü [Start], wählen Sie [Systemsteuerung], [Hardware und Sound], [Sound] und die Registerkarte [Aufnahme], wählen Sie dann das normale Soundgerät (bzw. [USB PnP Sound Device] bei einer Verbindung über das mitgelieferte USB-Kabel) als Aufnahmegerät und klicken Sie zuletzt auf [Als Standard]. Wählen Sie erneut das normale Soundgerät (bzw. [USB PnP Sound Device] bei einer Verbindung über das mitgelieferte USB-Kabel), klicken Sie auf [Eigenschaften], wählen Sie die Registerkarte [Pegel] und stellen Sie den Mikrofoneingangspegel ein.

# **Windows 7**

Klicken Sie auf das Menü [Start], wählen Sie [Systemsteuerung], [Hardware und Sound], [Sound] und die Registerkarte [Aufnahme], wählen Sie dann das normale Soundgerät (bzw. [USB PnP Sound Device] bei einer Verbindung über das mitgelieferte USB-Kabel) als Aufnahmegerät und klicken Sie zuletzt auf [Als Standard]. Wählen Sie erneut das normale Soundgerät (bzw. [USB PnP Sound Device] bei einer Verbindung über das mitgelieferte USB-Kabel), klicken Sie auf [Eigenschaften], wählen Sie die Registerkarte [Pegel] und stellen Sie den Mikrofoneingangspegel ein.

# **Macintosh**

# **Mac OS X**

Klicken Sie auf das Menü [Apple], wählen Sie [Systemeinstellungen], [Ton] und die Registerkarte [Eingabe] und stellen Sie den Mikrofoneingangspegel ein.

#### **Hinweise**

- Das Mikrofon unterstützt nicht die Stummschaltung am Audioaufnahmegerät des Computers. Schieben Sie zum Stummschalten des Mikrofons den Schalter MIC MUTING am Headset auf "ON".
- Die Einstellungen müssen möglicherweise je nach Software unterschiedlich vorgenommen werden. Erläuterungen dazu finden Sie in der Bedienungsanleitung zur Software.

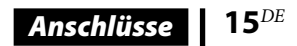

# <span id="page-59-0"></span>**Tonwiedergabe**

- 1 **Schalten Sie den angeschlossenen Computer ein.**
- 2 **Schalten Sie den Prozessor mit dem Schalter / (Ein/Bereitschaft) ein.**

Die Netzanzeige des Prozessors leuchtet weiß.

Wenn Sie den USB-Anschluss am Computer über das mitgelieferte USB-Kabel mit dem USB-Anschluss am Prozessor verbinden, werden automatisch USB-Treiber installiert, sobald der Prozessor nach dem Anschließen und Starten des Computers das erste Mal eingeschaltet wird.

- 3 **Setzen Sie das Headset auf.** (siehe Seite 12)
- 4 **Starten Sie die Wiedergabe am Computer.**

# So stellen Sie die Lautstärke ein

Stellen Sie den Lautstärkepegel am Headset ein und schalten Sie den Stummschaltmodus für das Mikrofon ein.

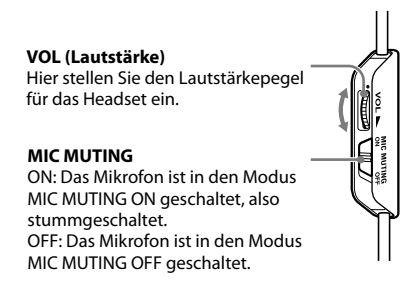

### **Hinweise**

- Stellen Sie die Lautstärke bei Filmen in leisen Szenen nicht zu hoch ein. Andernfalls kann es zu Gehörschäden kommen, wenn unversehens eine laute Szene beginnt.
- Die Headset-Lautstärke und der Ausgangspegel am Computer werden nicht synchronisiert. Auch die Stummschaltung des Mikrofons wird nicht synchronisiert.
- Wenn Sie die Verbindung zum Prozessor über das USB-Kabel herstellen und den Schalter INPUT auf "USB" schieben, wird die Musik oder der Ton bei Musiksoftware unter Umständen nicht über das Headset wiedergegeben. Starten Sie die Musiksoftware in diesem Fall neu.

**16***DE Betrieb*

# So wählen Sie das gewünschte Klangfeld aus (Funktion EFFECT)

Mit dem Schalter EFFECT können Sie das gewünschte Klangfeld auswählen. Wenn Sie "FPS" oder "SURROUND" auswählen, erzeugt der integrierte Dolby Pro Logic IIx-Decoder bei einer 5.1-Kanal-, 2-Kanal- oder USB-Verbindung einen Raumklang, der in seiner naturgetreuen Wirkung an 7.1-Kanal-Raumklang heranreicht. Wenn die Position des Schalters INPUT jedoch nicht zur Verbindung passt, hat die Funktion EFFECT nicht die gewünschte Wirkung.

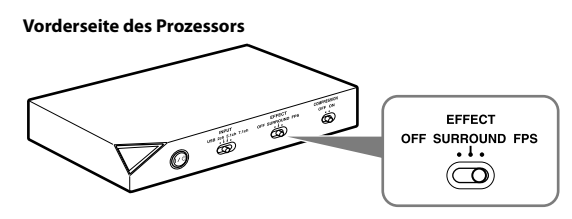

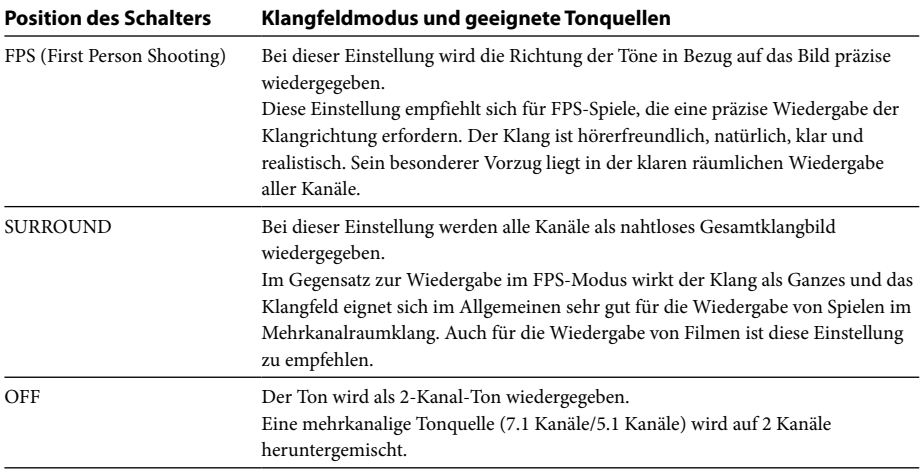

#### **Hinweis**

Bei monauralen Tonquellen hat die Funktion EFFECT keine Wirkung.

#### **Hinweise zu den Klangeigenschaften bei der Funktion EFFECT**

- Die Funktion EFFECT hat bei reinen Tonquellen ohne Video, wie zum Beispiel Musik-CDs, keine Wirkung.
- **VPT** (**Virtualphones Technology**) simuliert die durchschnittliche HRTF (Head-Related Transfer Function)\* des Menschen. Jeder Mensch nimmt den Effekt etwas anders wahr.
- \* HRTF = Head-Related Transfer Function. Mathematisches Messverfahren zur Darstellung der Tonveränderungen zwischen der Tonquelle und dem Ohr des Hörers.

#### **(Fortsetzung)**

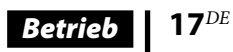

# So erzielen Sie eine angenehme Tonwiedergabe (Funktion COMPRESSION)

Schieben Sie den Schalter COMPRESSION auf ON oder OFF.

Bei dieser Funktion wird der Gesamttonpegel des programmierten Materials komprimiert:

Explosionsgeräusche werden gedämpft, leise Geräusche (beispielsweise Schritte) werden verstärkt. Auf diese Weise lässt sich ein großer Dynamikbereich beim wiedergegebenen Material sehr wirksam begrenzen.

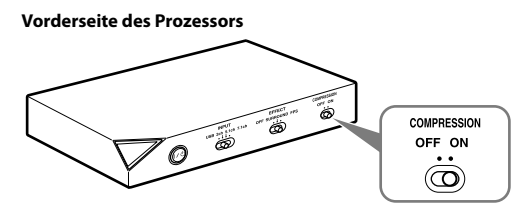

#### **Hinweis**

Nehmen Sie die Lautstärkeeinstellung bei der Funktion COMPRESSION sehr sorgsam vor. Wenn die Funktion COMPRESSION eingeschaltet ist, kann der Ton bereits recht laut erscheinen, obwohl das Audiosignal vom Computer relativ leise ist. Erhöhen Sie in diesem Fall die Lautstärke am Computer nach und nach, bis Sie einen insgesamt zufrieden stellenden Klang erreicht haben. Andererseits kann der Klang auch zu leise wirken. Verringern Sie in diesem Fall die Lautstärke am Computer nach und nach, bis Sie einen möglichst gleichmäßigen Klang erreicht haben.

#### **Diagramm zum Komprimierungsprozess**

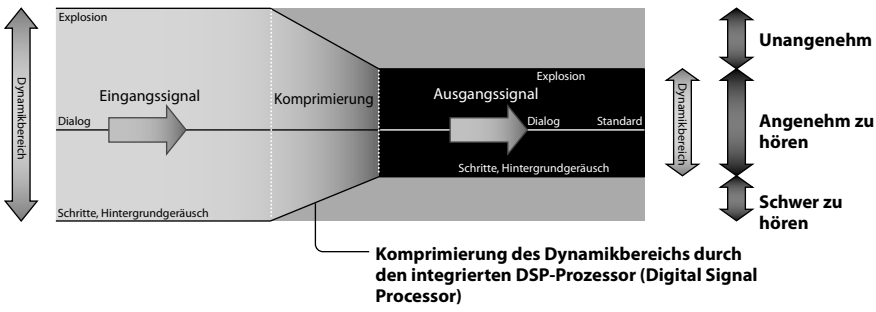

# So stellen Sie den Lautstärkepegel des Tons vom Soundgerät ein (GAIN CONTROL)

Mit GAIN CONTROL können Sie die Lautstärke je nach Nennausgangsleistung des Soundgeräts regulieren (Anfangseinstellung ist "8"). Erhöhen Sie GAIN CONTROL auf einen Wert über "8", wenn der ausgegebene Ton selbst bei höchster Lautstärkeeinstellung für das Soundgerät noch immer zu leise ist. Sollte der Klang verzerrt sein, verringern Sie den Lautstärkepegel für die Tonwiedergabe über das Soundgerät.

**Rückseite des Prozessors**

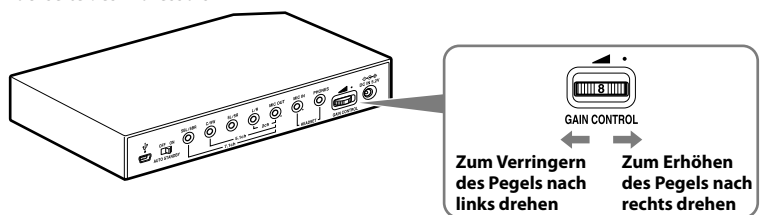

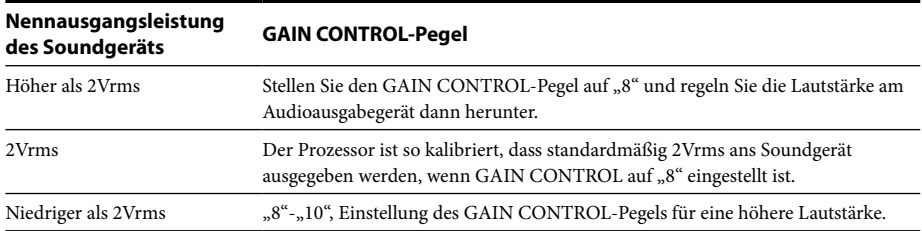

# So schaltet das System automatisch in den Bereitschaftsmodus (Funktion AUTO STANDBY)

Wenn am Prozessor etwa 30 Minuten lang kein Ton eingeht, schaltet der Prozessor automatisch in den Bereitschaftsmodus.

Mit dem Schalter AUTO STANDBY können Sie die Funktion AUTO STANDBY auf ON oder OFF stellen, also ein- oder ausschalten.

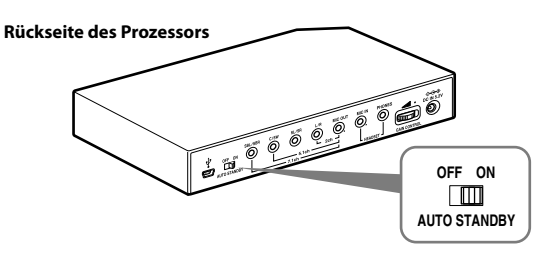

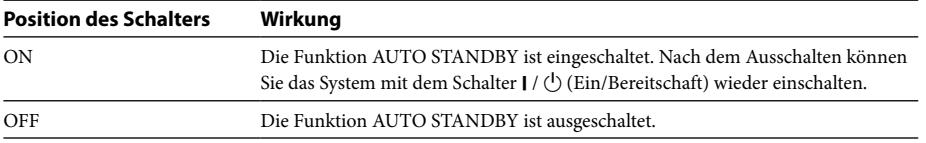

# <span id="page-63-0"></span> *Weitere Informationen*

# Störungsüberprüfungen

Wenn an diesem System ein Problem auftritt, versuchen Sie bitte anhand der folgenden Checkliste, das Problem zu beheben. Sollte das Problem bestehen bleiben, wenden Sie sich an Ihren Sony-Händler.

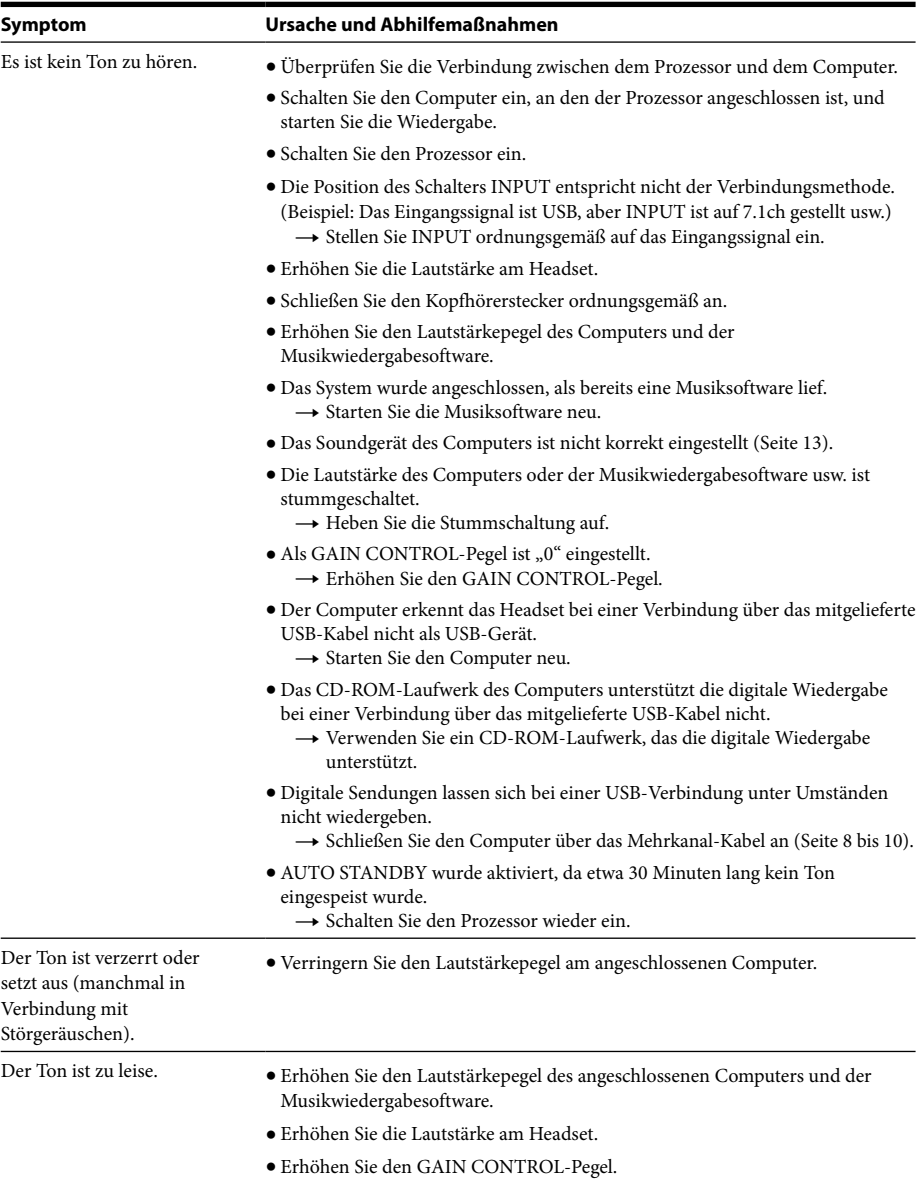

# **20***DE Weitere Informationen*

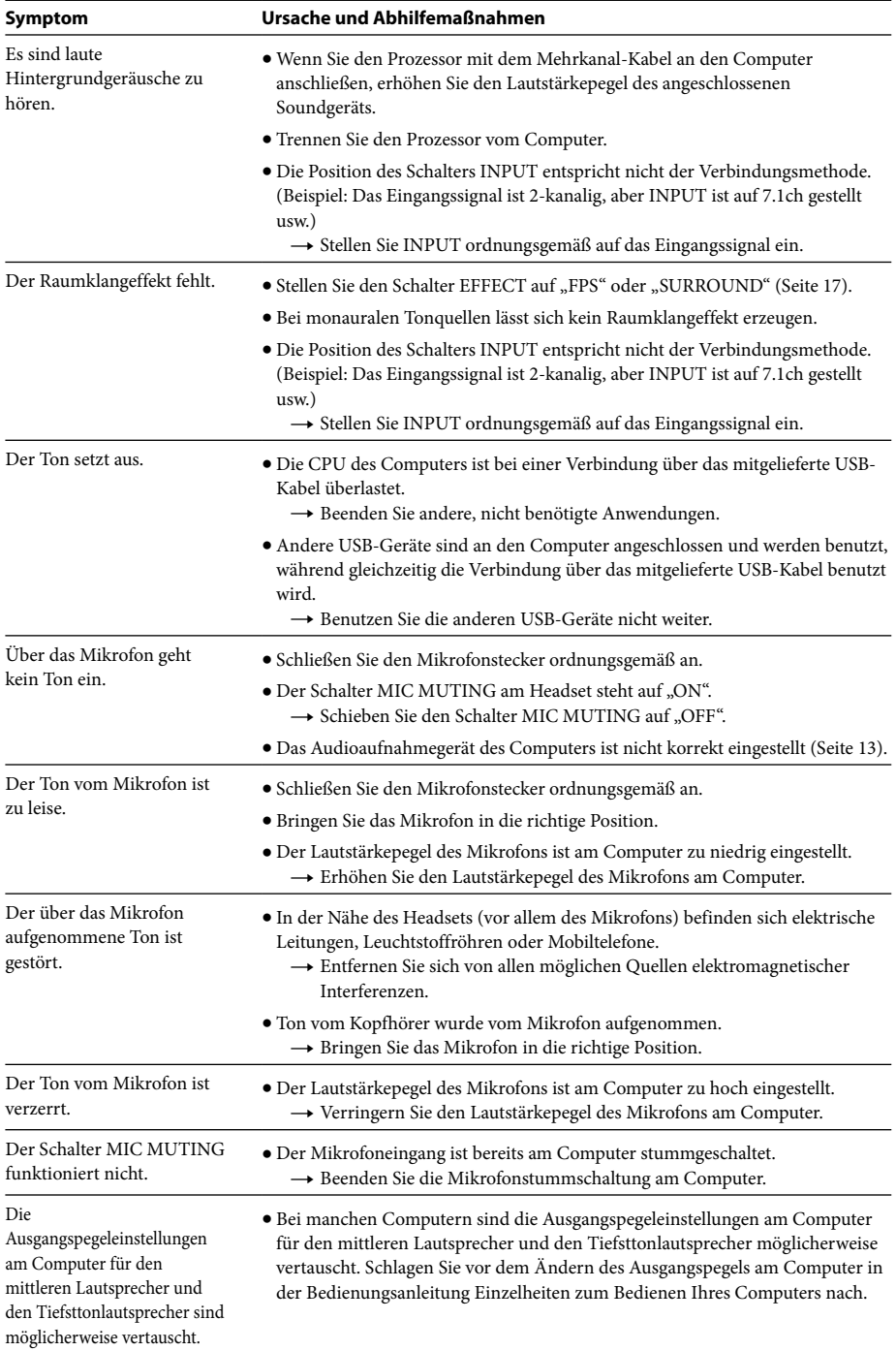

# <span id="page-65-0"></span>Zur besonderen Beachtung

### **Sicherheit**

- Lassen Sie den Prozessor und das Headset nicht fallen, stoßen Sie nicht dagegen und schützen Sie sie vor sonstigen starken Erschütterungen. Andernfalls könnten die Geräte beschädigt werden.
- Versuchen Sie nicht, die Komponenten des Systems zu öffnen oder zu zerlegen.
- Die Ohrpolster und das Kopfpolster können sich bei langer Verwendung oder Lagerung abnutzen.

# **Aufstellung**

- Verwenden Sie das System nicht an einem Ort, an dem es folgenden Bedingungen ausgesetzt ist:
	- Direktem Sonnenlicht, der Wärme eines Heizgeräts oder sehr hohen Temperaturen
	- Staub
	- Auf einer instabilen oder geneigten Oberfläche
	- Starken Vibrationen
	- Hoher Luftfeuchtigkeit, wie zum Beispiel in einem Badezimmer

### **Netzteil**

 Verwenden Sie bitte ausschließlich das mitgelieferte Netzteil. Bei Verwendung eines Netzteils mit anderer Steckerpolarität oder anderweitig abweichenden Merkmalen kann es zu Fehlfunktionen kommen.

#### **Stecker mit vereinheitlichter Polarität**

- Verwenden Sie bitte ausschließlich das mitgelieferte Netzteil. Selbst Netzteile mit derselben Spannung und Steckerpolarität können aufgrund der unterschiedlichen Strombelastbarkeit und anderer Faktoren zu einer Beschädigung dieses Produkts führen.
- Wenn Sie das System längere Zeit nicht benutzen wollen, trennen Sie das Netzteil von der Netzsteckdose.

### **Kopfhörer**

Nehmen Sie Rücksicht.

Wenn die Lautstärke zu hoch ist, ist der Ton auch in der Umgebung der Kopfhörer zu hören. Stellen Sie die Lautstärke daher nicht zu hoch ein, damit andere nicht gestört werden.

Wenn die Umgebung laut ist, neigt man dazu, die Lautstärke zu erhöhen. Aus Sicherheitsgründen empfiehlt es sich jedoch dringend, die Lautstärke nur so hoch einzustellen, dass man Umgebungsgeräusche noch wahrnehmen kann.

### **Reinigung**

Verwenden Sie ein weiches, mit einer milden Reinigungslösung angefeuchtetes Tuch. Verwenden Sie keine Lösungsmittel wie Verdünnung, Benzin oder Alkohol. Diese könnten die Oberfläche angreifen.

### **Beschädigungen**

- Wenn das Produkt beschädigt wird oder ein Fremdkörper hineingelangt, schalten Sie es sofort aus und bringen Sie es zu Ihrem Sony-Händler.
- Bringen Sie in einem solchen Fall immer Kopfhörer und Prozessor zu Ihrem Sony-Händler.

# <span id="page-66-0"></span>Technische Daten

#### **Digitaler Raumklangprozessor (DP-GA500)**

Decoder-Funktionen

Dolby Pro Logic IIx Virtuelle Raumklangfunktion  $\triangle$ EE SURROUND

FPS Komprimierungsfunktion OFF

ON

Frequenzgang 20 – 20.000 Hz

Verzerrungsrate 1 % oder weniger (1 kHz)

Ein-/Ausgangsbuchsen USB-Buchse

> 7.1ch/5.1ch/2ch-Buchsen (SBL/SBR, C/SW, SL/SR, L/R, MIC OUT) (Stereominibuchsen)

HEADSET-Buchsen (PHONES, MIC IN) (Stereominibuchsen)

Betriebsspannung 5,2 V Gleichstrom (vom mitgelieferten Netzteil)

Abmessungen

ca.  $190 \times 30 \times 117$  mm (B/H/T)

#### Gewicht ca. 310 g

Als Betriebsumgebung geeignete Computer IBM PC/AT oder kompatible Computer Apple Macintosh

 CPU: Pentium II mit 266 MHz oder mehr

 USB-Anschluss\*1

Geeignete Betriebssysteme:

#### **Windows 7**

Starter/Home Basic/Home Premium/ Professional/Ultimate

#### **Windows Vista**

Home Basic/Home Premium/Business/ Ultimate

#### **Windows XP**

Home Edition (SP2 oder höher)/Professional (SP2 oder höher)/Media Center Edition 2004 (SP2 oder höher)/Media Center Edition 2005 (SP2 oder höher)

**Mac OS X (10.3 oder höher)**

#### **Stereo-Headset (DR-GA210)**

 $Kahel = 1.5 m$ Stecker Vergoldeter Stereoministecker Gewicht ca. 240 g (ohne Kabel)

#### **Kopfhörer**

Typ Offen, dynamisch Tonerzeugende Komponente 40 mm, Kalotte (mit CCAW) Belastbarkeit  $1.000 \text{ mW (IEC}^{*2})$ Impedanz 40 Ω bei 1 kHz Empfindlichkeit 100 dB/mW Frequenzgang 14 - 22.000 Hz

### **Mikrofon**

Design Galgenmikrofon

Typ Elektret-Kondensatormikrofon

Leerlaufspannungspegel  $-38$  dB (0 dB = 1 V/Pa)

Effektiver Frequenzbereich 20 - 20.000 Hz

### **Mitgeliefertes Zubehör**

Netzteil (5,2 V) (1) Mehrkanal-Kabel (7.1ch+MIC) (1) Dediziertes USB-Kabel (1) Garantiekarte (1) Bedienungsanleitung (1)

- \*1 Der Prozessor unterstützt USB 2.0 (USB 2.0 Full Speed).
- \*2 Vom IEC (International Electronic Committee) getestet.
- Auch bei den oben angegebenen Betriebsumgebungen funktioniert das Headset nicht unbedingt bei allen Computern.
- Das Headset funktioniert möglicherweise nicht bei selbst zusammengestellten Computern, Betriebssystemen, die Sie selbst aktualisiert haben, oder Rechnern, die unter mehreren Betriebssystemen laufen.
- Das Headset ist möglicherweise nicht mit Funktionen wie Standby-Modus, Schlafmodus oder Ruhezustand kompatibel.

Änderungen, die dem technischen Fortschritt dienen, bleiben vorbehalten.

# **ADVERTENCIA**

Para reducir el riesgo de incendio o electrocución, no exponga el aparato a goteos o salpicaduras ni coloque encima objetos que contengan líquidos como, por ejemplo, jarrones.

Para evitar descargas eléctricas, no abra la unidad. En caso de avería, solicite los servicios de personal cualificado.

No sitúe el aparato en un espacio cerrado, como una estantería o un armario empotrado.

# **Aviso para los clientes: la siguiente información sólo se aplica al equipo que se comercializa en países que aplican las directivas de la UE**

El fabricante de este producto es Sony Corporation, 1-7-1 Konan Minato-ku Tokyo, 108-0075 Japón. El representante autorizado para EMC y seguridad en el producto es Sony Deutschland GmbH, Hedelfinger Strasse 61, 70327 Stuttgart, Alemania. Para cualquier asunto relacionado con servicio o garantía por favor diríjase a la dirección indicada en los documentos de servicio o garantía adjuntados con el producto.

Debido a que la clavija principal del adaptador de alimentación de ca se utiliza para desconectar el adaptador de alimentación de ca de la corriente, conéctelo a una toma de corriente de ca de fácil acceso. Si observa cualquier irregularidad en el adaptador, desconéctelo de la toma de corriente de ca inmediatamente.

La validez de la marca CE se limita únicamente a aquellos países en los que la legislación la impone, especialmente los países de la EEA (Área económica europea).

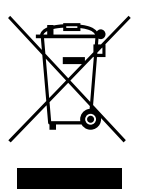

**Tratamiento de los equipos eléctricos y electrónicos al final de su vida útil (aplicable en la Unión Europea y en países europeos con sistemas de recogida selectiva de residuos)**

Este símbolo en el equipo o el embalaje indica que el presente producto no puede ser tratado como residuos domésticos normales, sino que debe entregarse en el correspondiente punto de recogida de equipos eléctricos y electrónicos. Al asegurarse de que este producto se desecha correctamente, Ud. ayuda a prevenir las consecuencias negativas para el medio ambiente y la salud humana que podrían derivarse de la incorrecta manipulación en el momento de deshacerse de este producto. El reciclaje de materiales ayuda a conservar los recursos naturales. Para recibir información detallada sobre el reciclaje de este producto, póngase en contacto con el ayuntamiento, el punto de recogida más cercano o el establecimiento donde ha adquirido el producto.

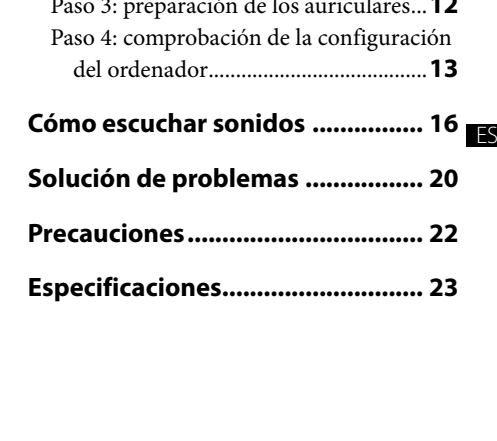

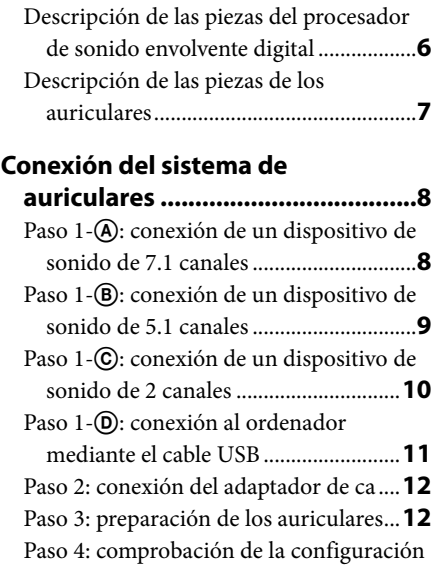

# El procesador de sonido envolvente digital para el sistema incluye el decodificador Dolby Pro

Fabricado bajo licencia de Dolby Laboratories. "Dolby", "Pro Logic" y el símbolo de la doble D son marcas comerciales de Dolby Laboratories.

 "**Virtualphones Technology**" y "**VPT**" son marcas comerciales registradas de Sony Corporation.

Logic II.

- Microsoft y Windows son marcas comerciales registradas o marcas comerciales de Microsoft Corporation en los Estados Unidos y/o en otros países.
- Macintosh y Mac OS son marcas comerciales registradas de Apple Inc. en EE. UU. y en otros países.
- IBM y PC/AT son marcas comerciales y marcas comerciales registradas de International Business Machines Corporation.
- Pentium es una marca comercial o marca comercial registrada de Intel Corporation.
- En este manual, el término Windows XP se utiliza para hacer referencia a Windows® XP Home Edition, Windows® XP Professional y Windows® XP Media Center Edition.
- En este manual, el término Windows Vista se utiliza para hacer referencia a Windows Vista®.
- En este manual, el término Windows 7 se utiliza para hacer referencia a Windows® 7 Edition.
- En este manual, el término Macintosh se utiliza para hacer referencia a Macintosh®.
- Todos los demás nombres de sistemas y productos son marcas comerciales o marcas comerciales registradas de sus respectivos propietarios. En este manual no se especifican las marcas ™ y ®.
- Es posible que los términos referentes a la pantalla del ordenador que se muestran en este manual difieran de los términos reales.

# Tabla de contenido

**Características [..................................4](#page-69-0)**

**[Comprobación de los componentes y](#page-70-0)  [accesorios.......................................5](#page-70-0)**

**[Ubicación y función de las piezas....6](#page-71-0)**

# <span id="page-69-0"></span>Características

- La tecnología **VPT** (**Virtualphones Technology**) de 7.1 canales\*1 alcanza una precisión de sonido envolvente tridimensional con los altavoces multicanal.
- Resulta ideal para los juegos en los que se producen disparos, que normalmente requieren una reproducción precisa de las características de sonido direccional en el "modo FPS\*2 ".
- Decodificador Dolby Pro Logic IIx incorporado para un sonido envolvente ampliado de 7.1 canales desde una fuente de entrada 5.1ch/2ch/USB.
- La función COMPRESSION atenúa los sonidos explosivos y aumenta el volumen de los sonidos de nivel más bajo (pasos o similares).
- Unidad auricular de 40 mm para una calidad de sonido de juego excelente.
- El diseño de tres almohadillas de tipo abierto permite mantener un ajuste cómodo durante un uso prolongado.
- La estructura ligera proporciona una comodidad de uso ideal para los juegos de ordenador.
- \*1 La tecnología "**Virtualphones Technology** (**VPT**)" superior crea el realismo de sonido envolvente típico de las salas de cine, gracias a la tecnología de procesamiento de señales digitales y de análisis de audio de Sony.
- \*2 FPS = First Person Shooting

El procesador está optimizado para los auriculares suministrados. Aunque es posible utilizar cualquier tipo de auriculares, utilice los auriculares suministrados para obtener los mejores efectos de sonido envolvente.

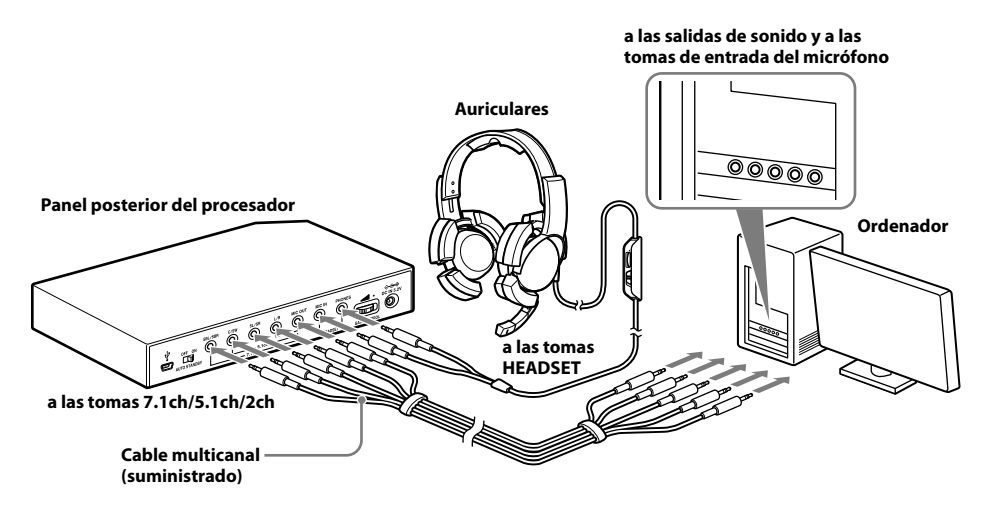

# <span id="page-70-0"></span> *Preparación*

# Comprobación de los componentes y accesorios

Antes de configurar el sistema, compruebe que estén incluidos todos los componentes.

#### **Procesador DP-GA500 (1) Auriculares DR-GA210 (1)**

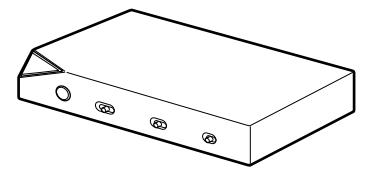

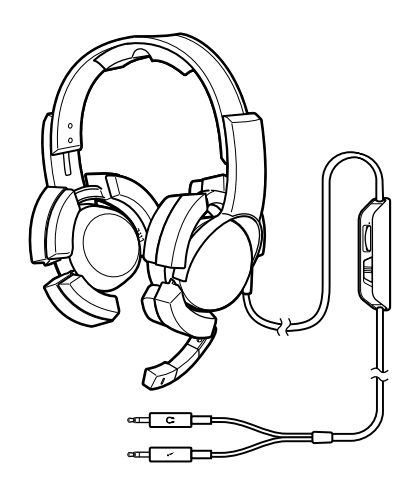

 **Adaptador de ca (1) Cable USB específico (1)**

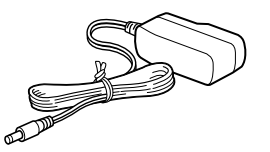

 **Cable multicanal (7.1ch+MIC) (1)**

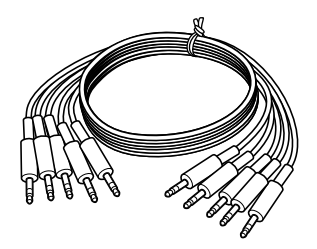

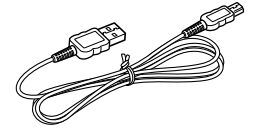

# <span id="page-71-0"></span>Ubicación y función de las piezas

# Descripción de las piezas del procesador de sonido envolvente digital

#### **Panel frontal del procesador**

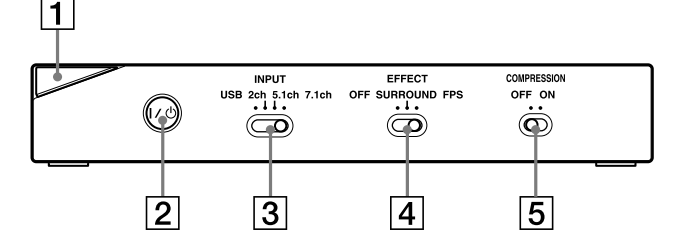

#### **Panel posterior del procesador**

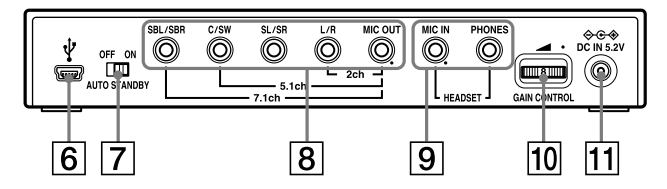

- **Indicador de alimentación**
	- (Consulte la página 16)
- **Interruptor / (encendido/en espera)**

(Consulte la página 16)

- **Interruptor INPUT (USB/2ch/5.1ch/ 7.1ch)**
- **Interruptor EFFECT (OFF/SURROUND/ FPS)**

(Consulte la página 17)

 **Interruptor COMPRESSION (OFF/ON)** (Consulte la página 18)

**Puerto USB**

(Consulte la página 11)

- **Interruptor AUTO STANDBY (OFF/ON)** (Consulte la página 19)
- **Tomas 7.1ch/5.1ch/2ch (SBL/SBR, C/SW, SL/SR, L/R, MIC OUT**\***)**
- **Tomas HEADSET (MIC IN**\***, PHONES)** (Consulte la página 12)
- **GAIN CONTROL**\* (Consulte la página 19)
- **T1** Toma  $\diamond \in \diamond$  DC IN 5.2V (Consulte la página 12)
- \* El procesador dispone de un punto táctil para facilitar el reconocimiento.
# Descripción de las piezas de los auriculares

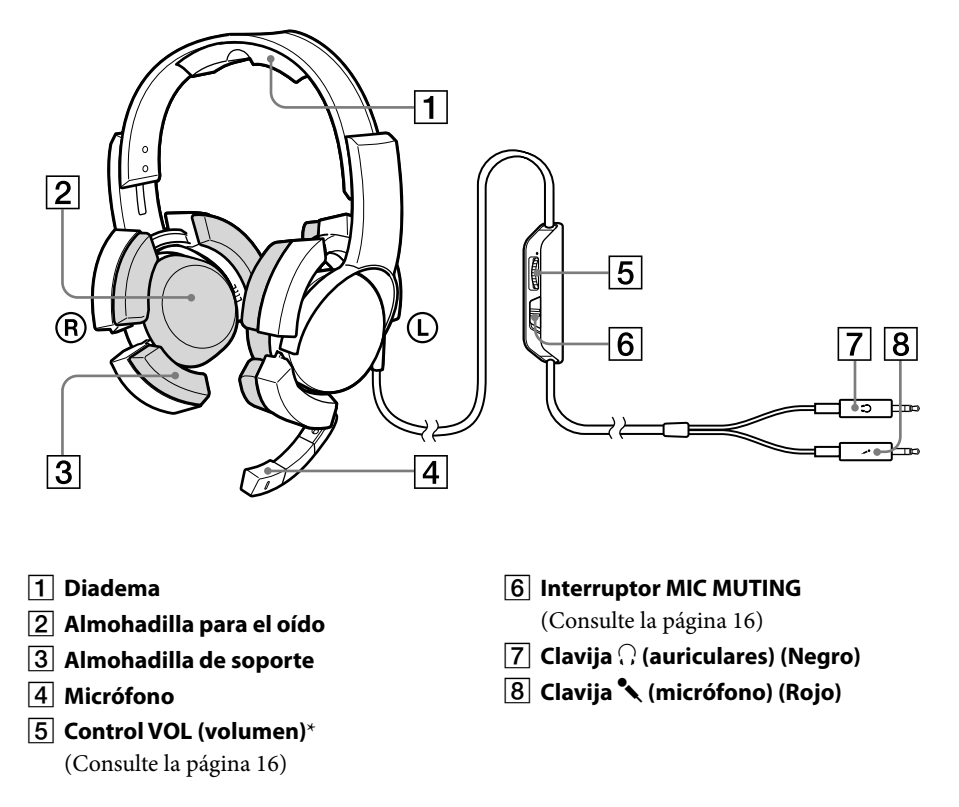

\* Los auriculares disponen de un punto táctil para facilitar el reconocimiento.

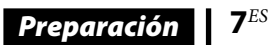

## *Conexión*

# Conexión del sistema de auriculares

# Paso 1-(A): conexión de un dispositivo de sonido de 7.1 canales

1 **Conecte el procesador al dispositivo de sonido tal como se indica en la siguiente ilustración.**

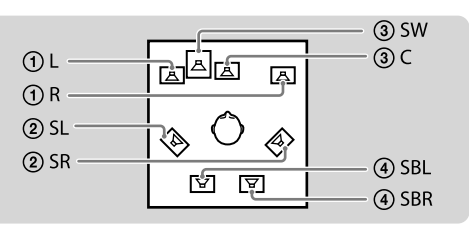

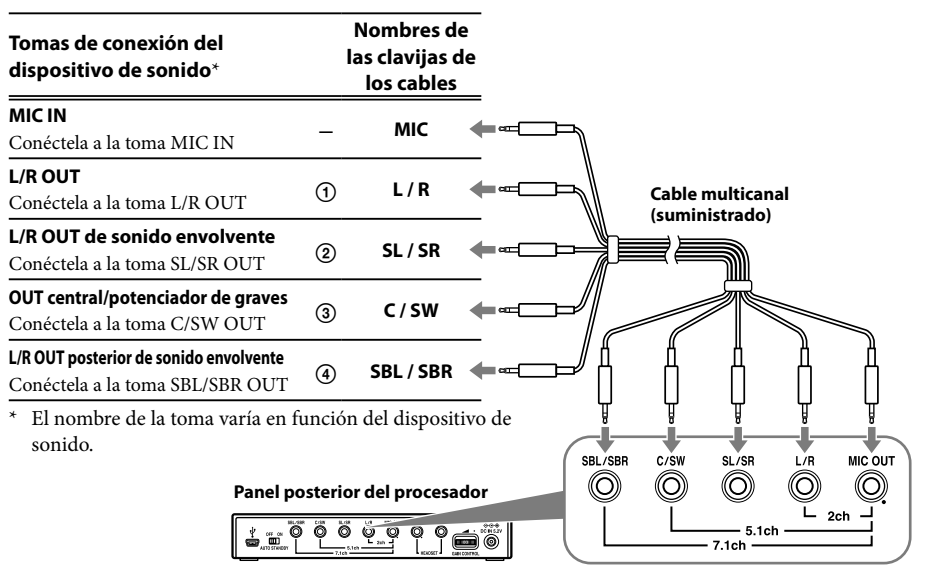

#### 2 **Deslice el interruptor INPUT hasta "7.1ch". Panel frontal**

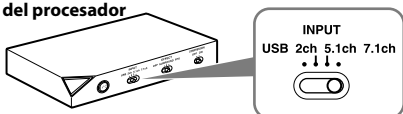

### 3 **Ajuste el modo de altavoz de 7.1 canales en el ordenador.**

Para obtener más información sobre el funcionamiento del ordenador y el dispositivo de sonido, consulte los respectivos manuales de instrucciones.

Cuando conecte el procesador al ordenador, no conecte el cable USB con un cable multicanal al mismo tiempo, ya que el ajuste de sonido del ordenador podría cambiar a un dispositivo imprevisto.

## *ES Conexión*

# Paso 1-(B): conexión de un dispositivo de sonido de 5.1 canales

Conecte las tomas 5.1ch del procesador mediante el cable multicanal suministrado. La función EFFECT proporciona una salida de sonido envolvente ampliado de 7.1 canales desde una fuente de entrada de 5.1 canales.

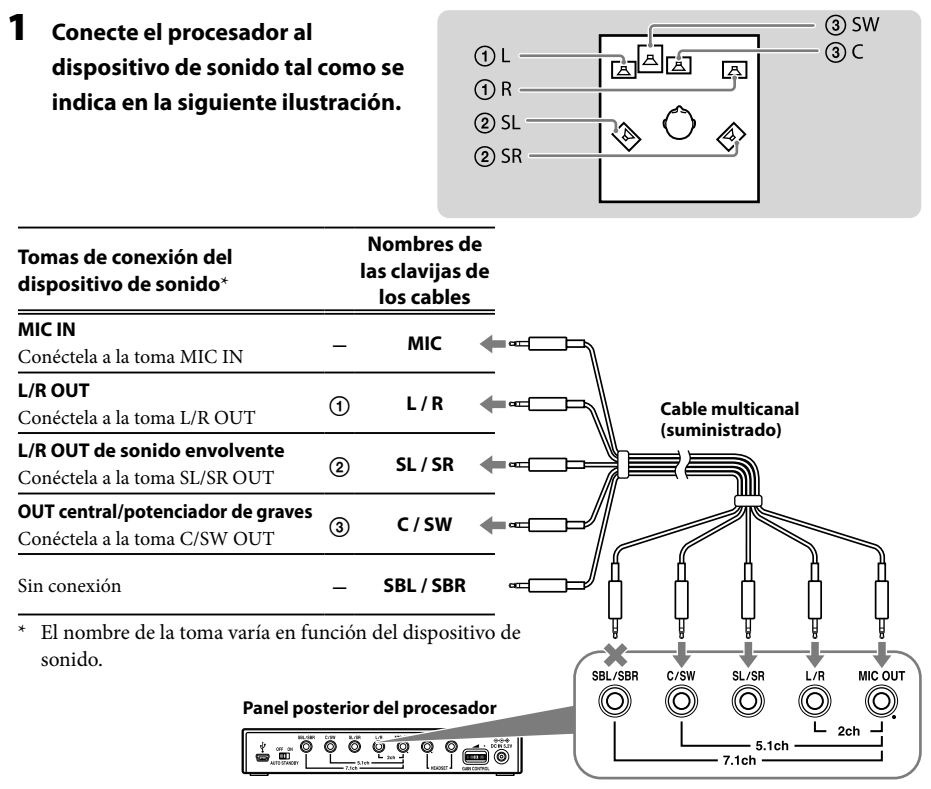

2 **Deslice el interruptor INPUT hasta "5.1ch". Panel frontal** 

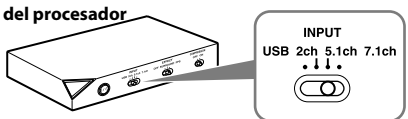

### 3 **Ajuste el modo de altavoz de 5.1 canales en el ordenador.**

Para obtener más información sobre el funcionamiento del ordenador y el dispositivo de sonido, consulte los respectivos manuales de instrucciones.

Cuando conecte el procesador al ordenador, no conecte el cable USB con un cable multicanal al mismo tiempo, ya que el ajuste de sonido del ordenador podría cambiar a un dispositivo imprevisto.

# Paso 1-C: conexión de un dispositivo de sonido de 2 canales

Conecte las tomas 2ch del procesador mediante el cable multicanal suministrado. La función EFFECT proporciona una salida de sonido envolvente ampliado de 7.1 canales desde una fuente de entrada de 2 canales.

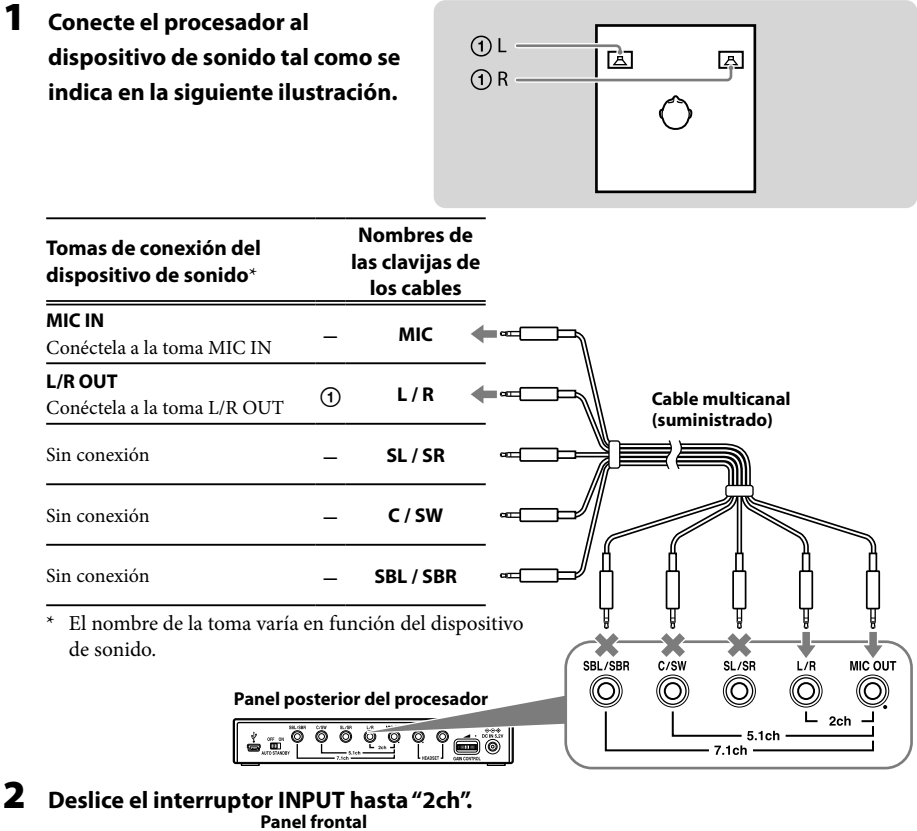

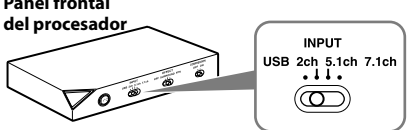

### 3 **Ajuste el modo de altavoz de 2 canales en el ordenador.**

Para obtener más información sobre el funcionamiento del ordenador y el dispositivo de sonido, consulte los respectivos manuales de instrucciones.

Cuando conecte el procesador al ordenador, no conecte el cable USB con un cable multicanal al mismo tiempo, ya que el ajuste de sonido del ordenador podría cambiar a un dispositivo imprevisto.

# Paso 1-(D): conexión al ordenador mediante el cable USB

Conecte el puerto USB del ordenador al puerto  $\dot{\psi}$  USB del procesador mediante el cable USB suministrado.

Aunque el procesador funciona como un dispositivo de sonido externo de 2 canales, las funciones EFFECT proporcionan un sonido envolvente ampliado de 7.1 canales desde una entrada de 2 canales.

### 1 **Conecte el procesador al ordenador.**

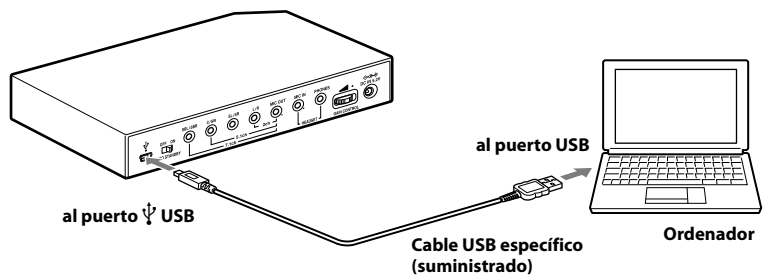

Los sistemas operativos como Windows XP, Windows Vista, Windows 7 y Mac OS X incluyen controladores USB. Los controladores USB se instalarán automáticamente cuando active el procesador por primera vez después de conectar e iniciar el ordenador.

Al realizar la conexión a distintos puertos USB, es posible que el ordenador vuelva a instalar los controladores USB.

#### **Notas**

- No se garantiza que los auriculares funcionen con un concentrador USB o con un cable prolongador USB. Utilice únicamente el cable USB suministrado.
- Cuando los auriculares están conectados al ordenador, es posible que el nivel de volumen del ordenador se ajuste al máximo. Baje el volumen del ordenador de antemano.
- Es posible que el ordenador no pueda emitir el sonido de las transmisiones digitales a través de USB cuando se realice la conexión mediante el cable USB. Conéctelo con el cable multicanal si no puede escuchar el sonido de las transmisiones digitales (páginas de la 8 a la 10).

### 2 **Deslice el interruptor INPUT hasta "USB". Panel frontal del procesador INPUT** USB 2ch 5.1ch 7.1ch

## 3 **Compruebe la configuración de sonido del ordenador.**

Para obtener más información sobre el funcionamiento del dispositivo de su ordenador, consulte el respectivo manual de instrucciones.

Cuando conecte el procesador al ordenador, no conecte el cable USB con un cable multicanal al mismo tiempo, ya que el ajuste de sonido del ordenador podría cambiar a un dispositivo imprevisto.

# Paso 2: conexión del adaptador de ca

Conecte el adaptador de ca suministrado al procesador y, a continuación, conecte el adaptador de ca a la toma de corriente de ca.

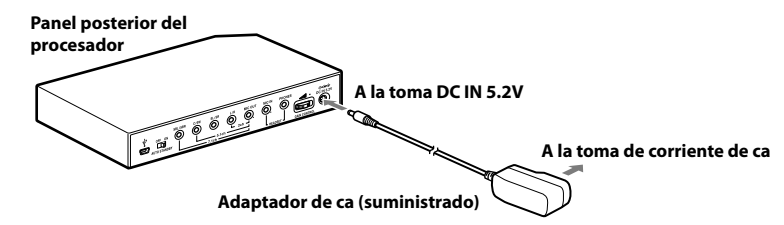

# Paso 3: preparación de los auriculares

1 **Conecte la clavija (micrófono) de los auriculares a la toma HEADSET (MIC IN) del procesador y conecte la clavija (auriculares) a la toma HEADSET (PHONES).**

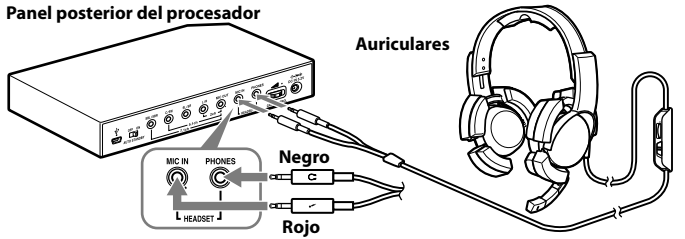

2 **Ajuste la banda de los auriculares y póngase la almohadilla para el oído con la marca**  $\mathbf{\widehat{R}}$  en el oído derecho y la que lleva la marca  $\mathbf{\widehat{L}}$  en el oído izquierdo.

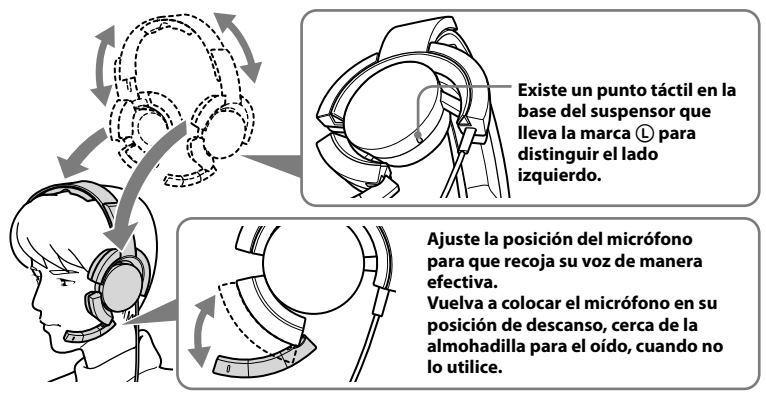

#### **Nota**

Si la posición del micrófono no es correcta, la sensibilidad de este disminuirá y es posible que el sonido procedente de los auriculares se introduzca en el micrófono.

# Paso 4: comprobación de la configuración del ordenador

## Comprobación de la configuración del dispositivo de sonido del ordenador

Antes de utilizar el procesador, compruebe la configuración del dispositivo de sonido; para ello, siga las instrucciones que se indican a continuación de acuerdo con su sistema operativo. Para obtener más información sobre el funcionamiento del ordenador y el dispositivo de sonido, consulte los respectivos manuales de instrucciones.

#### **Para Windows**

#### **Windows XP en Vista por categorías**

Haga clic en el menú [Inicio], seleccione [Panel de control], [Dispositivos de sonido, audio y voz], [Dispositivos de sonido y audio] y la pestaña [Audio], a continuación, seleccione el dispositivo de sonido normal (o [USB PnP Sound Device] si la conexión se realiza mediante el cable USB suministrado) para [Dispositivo predeterminado] en el menú Reproducción de sonido o Grabación de sonido.

### **Windows Vista**

Haga clic en el menú [Inicio], seleccione [Panel de control], [Hardware y sonido], [Sonido] y la pestaña [Reproducción] o [Grabar], a continuación, seleccione el dispositivo de sonido normal (o [USB PnP Sound Device] si la conexión se realiza mediante el cable USB suministrado) para el dispositivo de reproducción o el dispositivo de grabación y, a continuación, haga clic en [Predeterminar].

### **Windows 7**

Haga clic en el menú [Inicio], seleccione [Panel de control], [Hardware y sonido], [Sonido] y la pestaña [Reproducción] o [Grabar], a continuación, seleccione el dispositivo de sonido normal (o [USB PnP Sound Device] si la conexión se realiza mediante el cable USB suministrado) para el dispositivo de reproducción o el dispositivo de grabación y, a continuación, haga clic en [Predeterminar].

### **Para Macintosh**

### **Mac OS X**

Haga clic en el menú [Apple], seleccione [Preferencias del Sistema], [Sonido], la pestaña [Salida] o [Entrada] y, a continuación, seleccione el dispositivo de sonido normal (o [USB PnP Sound Device] si la conexión se realiza mediante el cable USB suministrado) para [Seleccione un dispositivo para la salida de sonido] o [Seleccione un dispositivo para la entrada de sonido].

#### **(Continuación)**

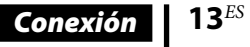

## Ajuste del nivel de volumen del sonido

Cuando conecte el ordenador al procesador con el cable USB, ajuste el nivel de volumen mediante el control VOL de los auriculares.

Cuando los conecte con el cable multicanal, además de poder ajustar el nivel de volumen mediante el control VOL de los auriculares, también lo podrá hacer si cambia el nivel de volumen del ordenador tal y como se indica a continuación.

### **Para Windows**

#### **Windows XP en Vista por categorías**

Haga clic en el menú [Inicio] y seleccione [Panel de control], [Dispositivos de sonido, audio y voz], [Dispositivos de sonido y audio]; en el menú Sonido, haga clic en [Volumen] y ajuste el nivel de volumen general.

### **Windows Vista**

Haga clic en el menú [Inicio] y seleccione [Panel de control], [Hardware y sonido], [Ajustar volumen del sistema] y ajuste el nivel de volumen general.

### **Windows 7**

Haga clic en el menú [Inicio] y seleccione [Panel de control], [Hardware y sonido], [Ajustar volumen del sistema] y ajuste el nivel de volumen general.

### **Para Macintosh**

### **Mac OS X**

Haga clic en el menú [Apple], seleccione [Preferencias del Sistema], [Sonido] y la pestaña [Salida], a continuación, ajuste el nivel de salida del altavoz.

#### **Notas**

- En función del software, es posible que deba realizar algunos ajustes. Para obtener más información, consulte el manual de instrucciones del software.
- El volumen de los auriculares y el nivel de salida del ordenador no están sincronizados.

## Ajuste para la reproducción de un CD de música

Esta configuración es necesaria cuando se reproduce un CD de música en la unidad de CD-ROM, si la conexión se realiza mediante el cable USB suministrado.

Siga las instrucciones que se indican a continuación de acuerdo con su sistema operativo y haga clic en la casilla de verificación de [Habilitar audio digital de CD para este dispositivo de CD-ROM.]. Para Windows Vista, Windows 7 y Macintosh, el ajuste para la reproducción de un CD de música no es necesario.

### **Para Windows XP en Vista por categorías**

Haga clic en el menú [Inicio] y seleccione [Panel de control], [Dispositivos de sonido, audio y voz], [Dispositivos de sonido y audio] y la pestaña [Hardware]. Seleccione la unidad de CD-ROM donde desea reproducir la música, haga clic en [Propiedades] y, a continuación, haga clic en la pestaña [Propiedades]. Haga clic en la casilla de verificación de [Habilitar audio digital de CD para este dispositivo de CD-ROM.].

## Ajuste del nivel de volumen del micrófono

Antes de utilizar el procesador, compruebe y ajuste el nivel de volumen del micrófono mediante el ordenador. Siga las instrucciones que se indican a continuación de acuerdo con su sistema operativo y compruebe o ajuste el nivel de volumen.

Para obtener más información sobre el funcionamiento del ordenador, consulte el respectivo manual de instrucciones.

#### **Para Windows**

Antes de ajustar el volumen del micrófono, compruebe el nivel de entrada del micrófono; para ello, realice una prueba de grabación con una grabadora de sonido o un dispositivo similar.

### **Windows XP en Vista por categorías**

Haga clic en el menú [Inicio] y seleccione [Panel de control], [Dispositivos de sonido, audio y voz], [Dispositivos de sonido y audio] y la pestaña [Audio]. En el menú Grabación de sonido, compruebe que [Dispositivo predeterminado] esté ajustado en el dispositivo de sonido normal (o en [USB PnP Sound Device] si la conexión se realiza mediante el cable USB suministrado); en el menú Grabación de sonido, haga clic en [Volumen] y ajuste el nivel de entrada del micrófono.

#### **Windows Vista**

Haga clic en el menú [Inicio], seleccione [Panel de control], [Hardware y sonido], [Sonido] y la pestaña [Grabar], a continuación, seleccione el dispositivo de sonido normal (o [USB PnP Sound Device] si la conexión se realiza mediante el cable USB suministrado) para el dispositivo de grabación y haga clic en [Predeterminar]. Vuelva a seleccionar el dispositivo de sonido normal (o [USB PnP Sound Device] si la conexión se realiza mediante el cable USB suministrado), haga clic en [Propiedades], seleccione la pestaña [Niveles] y ajuste el nivel de entrada del micrófono.

### **Windows 7**

Haga clic en el menú [Inicio], seleccione [Panel de control], [Hardware y sonido], [Sonido] y la pestaña [Grabar], a continuación, seleccione el dispositivo de sonido normal (o [USB PnP Sound Device] si la conexión se realiza mediante el cable USB suministrado) para el dispositivo de grabación y haga clic en [Predeterminar]. Vuelva a seleccionar el dispositivo de sonido normal (o [USB PnP Sound Device] si la conexión se realiza mediante el cable USB suministrado), haga clic en [Propiedades], seleccione la pestaña [Niveles] y ajuste el nivel de entrada del micrófono.

### **Para Macintosh**

#### **Mac OS X**

Haga clic en el menú [Apple], seleccione [Preferencias del Sistema], [Sonido] y la pestaña [Entrada], a continuación, ajuste el nivel de entrada del micrófono.

#### **Notas**

- El micrófono no admite el ajuste de silencio en el dispositivo de grabación de audio del ordenador. Deslice el interruptor MIC MUTING de los auriculares hasta el ajuste de silencio "ON" del micrófono.
- En función del software, es posible que deba realizar algunos ajustes. Para obtener más información, consulte el manual de instrucciones del software.

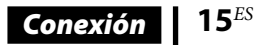

## *Utilización*

# Cómo escuchar sonidos

## 1 **Encienda el ordenador conectado.**

## 2 **Pulse el interruptor / (encendido/en espera) para encender el procesador.**

El indicador de alimentación del procesador se ilumina en blanco.

Si conecta el puerto USB del ordenador al puerto USB del procesador mediante el cable USB suministrado, los controladores USB se instalarán automáticamente cuando active el procesador por primera vez después de que se haya conectado e iniciado el ordenador.

3 **Póngase los auriculares.**

(Consulte la página 12)

4 **Inicie la reproducción desde el ordenador.**

## Ajuste del volumen

Ajuste el nivel de volumen de los auriculares y establezca el modo de silencio del micrófono.

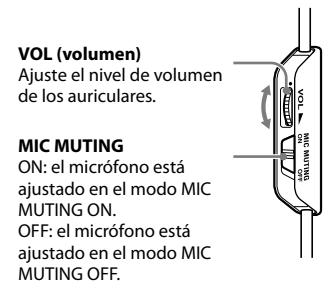

### **Notas**

- Cuando vea películas, tenga cuidado de no subir demasiado el volumen en las escenas silenciosas, ya que cuando se reproduzca una escena de volumen elevado podría dañar sus oídos.
- El volumen de los auriculares y el nivel de salida del ordenador no están sincronizados. Asimismo, tenga en cuenta que el modo de silencio del micrófono no está sincronizado.
- Es posible que los auriculares no puedan emitir la música o el sonido si los conecta al procesador mediante el cable USB y desliza el interruptor INPUT hasta "USB" mientras utiliza el software de música. En este caso, reinicie el software de música.

## Selección del campo de sonido preferido (función EFFECT)

El interruptor EFFECT le permite seleccionar el campo de sonido preferido. Si está conectado con 5.1 canales, 2 canales o un USB cuando se ha seleccionado "FPS" o "SURROUND", la decodificación Dolby Pro Logic IIx incorporada proporcionará una sensación de realismo similar a 7.1 canales. Sin embargo, si la posición del interruptor INPUT no coincide con la conexión, la función EFFECT no funcionará correctamente.

## **Panel frontal del procesador** EFFECT OFF SURROUND FPS л.  $\circledcirc$

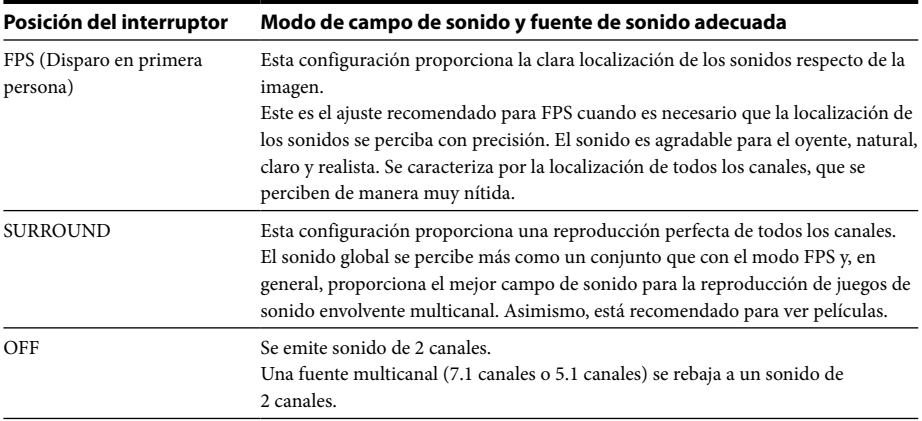

#### **Nota**

La función EFFECT no funciona para las fuentes de sonido monoaural.

#### **Acerca de las propiedades del sonido con la función EFFECT**

- La función EFFECT no se puede obtener de las fuentes de sonido que no incorporan vídeo, como los CD de música.
- La tecnología **VPT** (**Virtualphones Technology**) simula la función HRTF (head-related transfer function)\* media de los humanos. El efecto se percibe de manera distinta en función de cada persona.
- \* HRTF = Head-Related Transfer Function. Es una medida matemática que muestra los cambios de sonido entre la fuente y nuestros oídos.

### **(Continuación)**

# **17***ES Utilización*

## Conversión del sonido para que se oiga sin esfuerzo (función COMPRESSION)

Deslice el interruptor COMPRESSION hasta ON/OFF.

Esta función mantiene el nivel global del material del programa: se atenúan los sonidos explosivos y aumenta el volumen de los sonidos de nivel más bajo (pasos o similares). Es muy efectivo para limitar el material de las fuentes de alto rango dinámico.

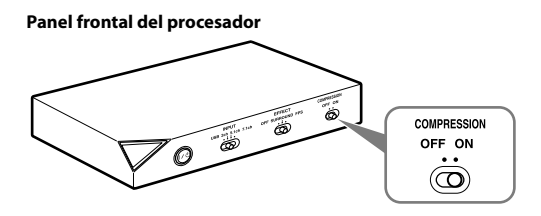

#### **Nota**

Compruebe cuidadosamente el control de volumen con la función COMPRESSION.

Con la función COMPRESSION activada, es posible que el sonido parezca de volumen elevado cuando la señal de audio proveniente del ordenador sea comparativamente de volumen bajo. En este caso, suba el volumen del ordenador de manera gradual y establézcalo donde el sonido global sea coherente. Si ocurre a la inversa, es posible que tenga la sensación de que el sonido es demasiado bajo. En este caso, baje el volumen del ordenador de manera gradual y establézcalo para obtener el sonido global más coherente.

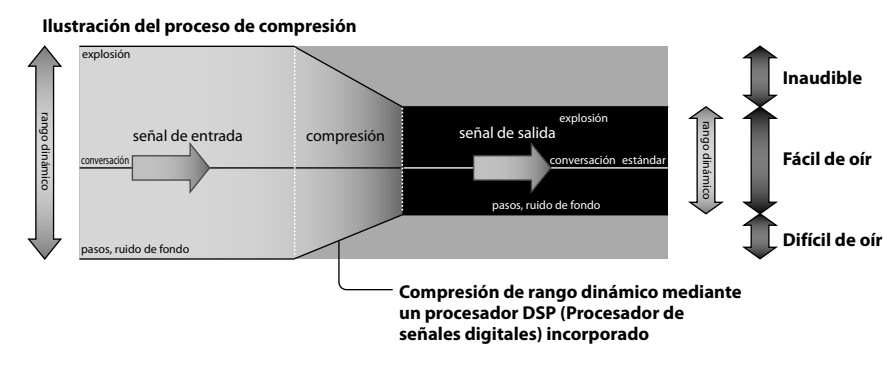

## Ajuste del nivel de volumen desde el dispositivo de sonido (GAIN CONTROL)

La función GAIN CONTROL permite ajustar el volumen de acuerdo con la salida nominal del dispositivo de sonido (la configuración inicial es "8"). Aumente el valor de GAIN CONTROL a más de "8" si el volumen de salida es bajo, incluso si el volumen del dispositivo de sonido está maximizado. En cambio, si el sonido está distorsionado, baje el nivel de volumen de la salida del dispositivo de sonido.

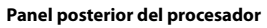

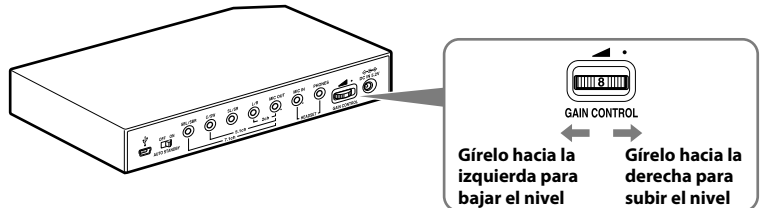

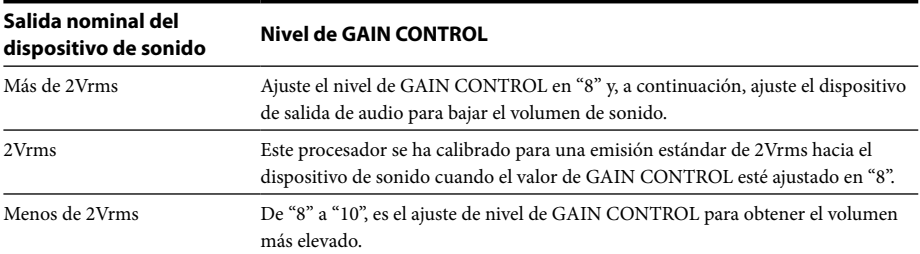

## Ajuste del sistema para que entre automáticamente en el modo de espera (función AUTO STANDBY)

El procesador entra automáticamente en el modo de espera si no recibe sonido durante unos 30 minutos.

Puede activar o desactivar (ON/OFF) la función AUTO STANDBY mediante el interruptor AUTO STANDBY.

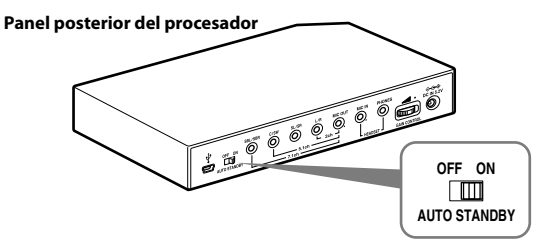

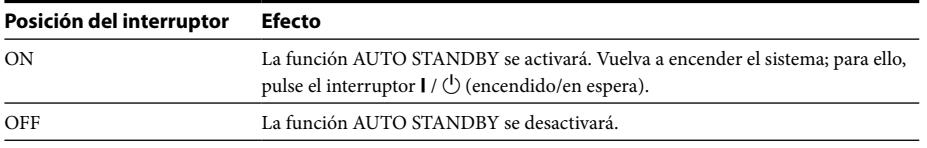

## *Información adicional*

# Solución de problemas

Si se encuentra con algún problema al utilizar este sistema, consulte la siguiente lista de verificación. Si el problema persiste, consulte con el distribuidor Sony más cercano.

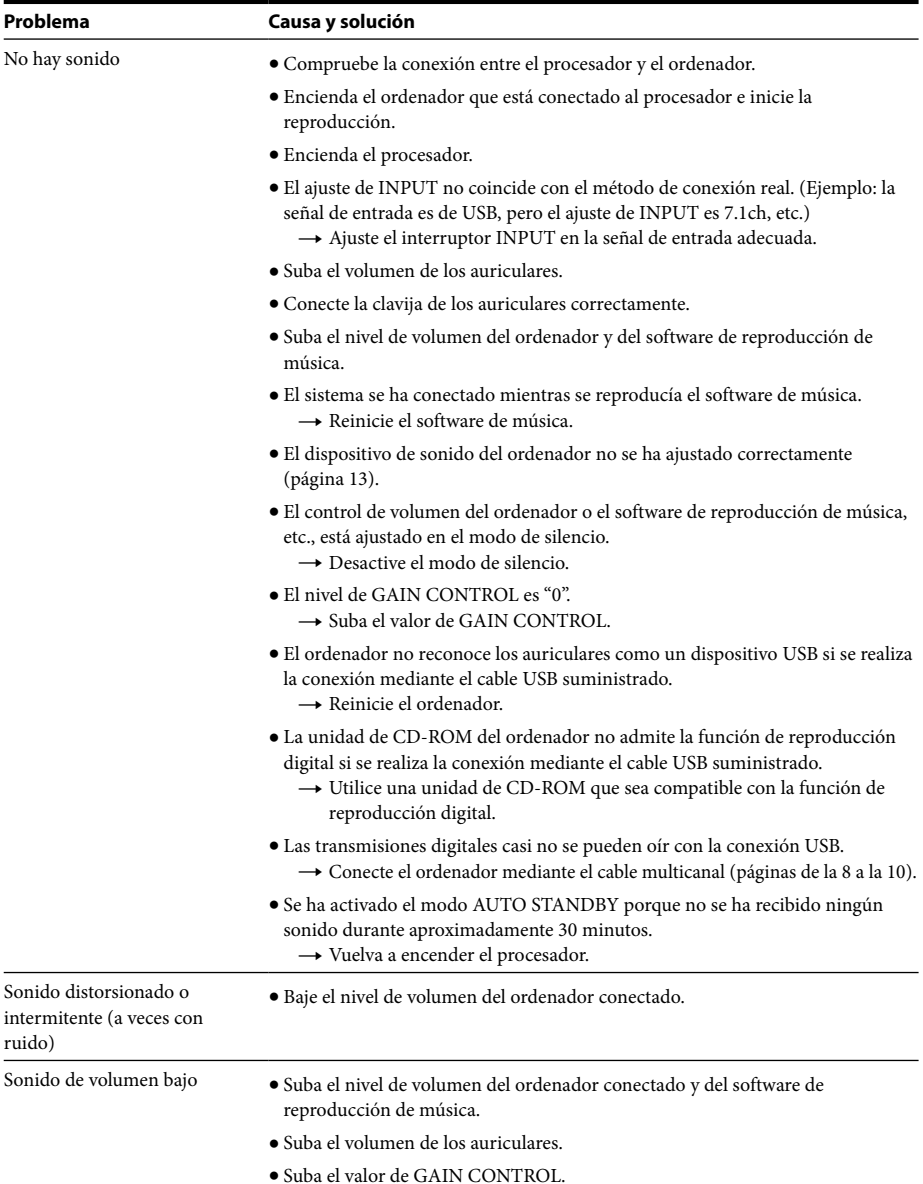

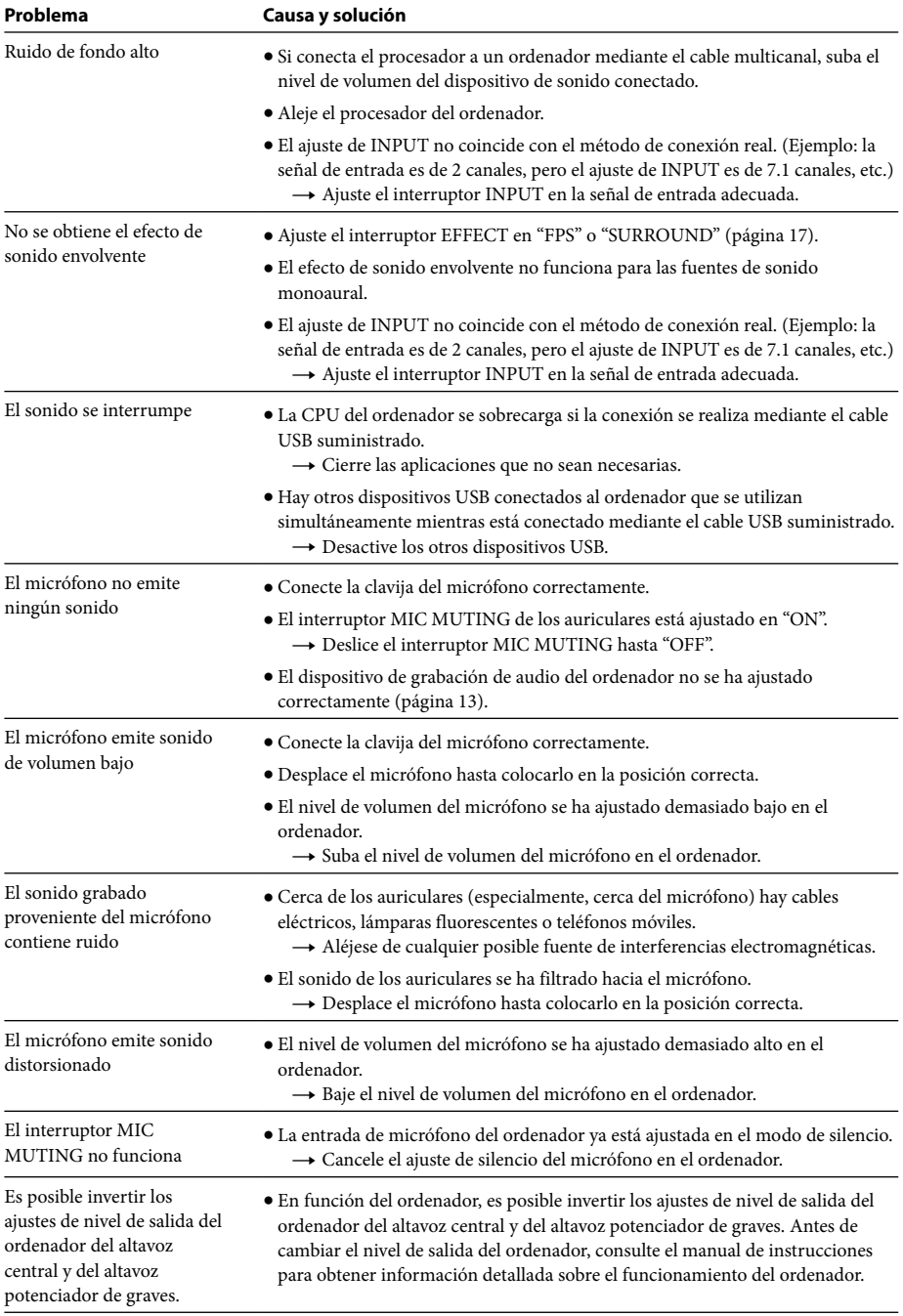

# Precauciones

#### **Seguridad**

- No deje caer, ni golpee ni exponga el procesador o los auriculares a impactos fuertes de ningún tipo, ya que se podrían dañar.
- No desmonte ni intente abrir ninguno de los componentes del sistema.
- Es posible que la almohadilla para los oídos y la almohadilla para la cabeza se deterioren con el paso del tiempo a causa de las condiciones de almacenamiento y del uso.

### **Ubicación**

- No coloque el sistema en ninguna de las siguientes ubicaciones.
	- Lugares expuestos a la luz solar directa, cerca de un calefactor o en cualquier otro lugar con temperaturas extremadamente altas
	- Lugares con mucho polvo
	- Sobre una superficie inclinada o inestable
	- Lugares expuestos a vibraciones intensas
	- En el baño o en cualquier otro lugar con una humedad elevada

#### **Sobre el adaptador de ca**

 Asegúrese de utilizar el adaptador de ca suministrado. El uso de adaptadores de ca con polaridades de clavija diferentes u otras características distintas pueden provocar un fallo de funcionamiento del producto.

#### **Clavija de polaridad unificada**

- Asegúrese de utilizar siempre el adaptador de ca suministrado. Incluso los adaptadores de ca que tienen el mismo voltaje y la misma polaridad de enchufe pueden dañar este producto, debido a la capacidad de corriente o a otros factores.
- Si no va a utilizar el sistema durante un largo período de tiempo, desenchúfelo del adaptador de ca.

#### **Sobre los auriculares**

Respeto por los demás

Si el volumen es demasiado alto, el sonido se emite fuera de los auriculares. Tenga cuidado de no subir demasiado el volumen porque podría molestar a la gente de su alrededor.

Existe la tendencia de subir el volumen cuando se utilizan en lugares ruidosos. No obstante, por motivos de seguridad, se recomienda mantener el volumen a un nivel en el que aún pueda oír los sonidos de su alrededor.

#### **Limpieza**

Utilice un paño suave ligeramente humedecido con una solución de detergente suave. No utilice disolventes como diluyentes, bencina o alcohol, ya que pueden dañar la superficie.

#### **Si el producto se rompe**

- Si el producto se rompe o si un objeto extraño se introduce en la unidad, desconecte la alimentación inmediatamente y consulte con el distribuidor Sony más cercano.
- Cuando lleve el sistema al distribuidor Sony, asegúrese de llevar tanto el procesador como los auriculares.

# Especificaciones

#### **Procesador de sonido envolvente digital (DP-GA500)**

Funciones del decodificador

Dolby Pro Logic IIx

Función de sonido envolvente virtual  $\triangle$ EE

> SURROUND FPS

Función de compresión OFF ON

Respuesta en frecuencia De 20 a 20.000 Hz

Tasa de distorsión Del 1% o inferior (1 kHz)

Tomas de entrada/salida Toma USB

> Tomas 7.1ch/5.1ch/2ch (SBL/SBR, C/SW, SL/SR, L/R, MIC OUT) (minitomas estéreo)

 Tomas HEADSET (PHONES, MIC IN) (minitoma estéreo)

Requisitos de alimentación cc de 5,2 V (desde el adaptador de ca suministrado)

Dimensiones

Aprox.  $190 \times 30 \times 117$  mm (an/al/prf)

Masa Aprox. 310 g

Entorno operativo Ordenador compatible IBM PC/AT u ordenadores compatibles Apple Macintosh

> CPU: Pentium II 266 MHz o superior Puerto USB\*1

Sistemas operativos compatibles:

#### **Windows 7**

Starter/Home Basic/Home Premium/ Professional/Ultimate

#### **Windows Vista**

Home Basic/Home Premium/Business/ Ultimate

#### **Windows XP**

Home Edition (SP2 o posterior)/Professional (SP2 o posterior)/Media Center Edition 2004 (SP2 o posterior)/Media Center Edition 2005 (SP2 o posterior)

**Mac OS X (10.3 o posterior)**

#### **Auriculares estéreo (DR-GA210)**

Cable 1,5 m Miniclavija estéreo dorada Masa Aprox. 240 g (sin el cable) **Auriculares** Tipo Abierto, dinámico Unidad auricular 40 mm, tipo cúpula (CCAW adoptado) Capacidad de potencia 1.000 mW (IEC\*2 ) Impedancia De 40 Ω a 1 kHz Sensibilidad 100 dB/mW Respuesta en frecuencia De 14 a 22.000 Hz

#### **Micrófono**

Diseño Micrófono con dispositivo extensible

Tipo Condensador de electreto

Nivel de voltaje del circuito abierto  $-38$  dB (0 dB = 1 V/Pa)

Rango de frecuencias efectivo De 20 a 20.000 Hz

#### **Accesorios suministrados**

 Adaptador de ca (5,2 V) (1) Cable multicanal (7.1ch+MIC) (1) Cable USB específico (1) Tarjeta de garantía (1) Manual de instrucciones (1)

- \*1 El procesador admite USB 2.0 (USB 2.0 de alta velocidad).
- \*2 Probado por la IEC (Comisión Electrotécnica Internacional).
- No se garantiza que los auriculares sean compatibles con todos los ordenadores del entorno operativo mencionado anteriormente.
- No se garantiza que los auriculares sean compatibles con ordenadores ensamblados y sistemas operativos que el usuario ha actualizado ni con ordenadores con varios sistemas operativos.
- No se garantiza que los auriculares sean compatibles con algunas funciones del ordenador, como la suspensión, el reposo o la hibernación del sistema.

El diseño y las especificaciones están sujetos a cambios sin previo aviso.

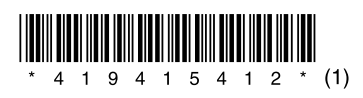

http://www.sony.net/

Printed in Malaysia